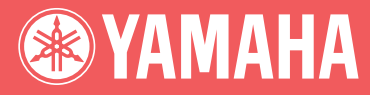

# Clavinova. CLP-240/230 取扱説明書

### **安全上のご注意** ご使用の前に、必ずこの「安全上のご注意」をよくお読みください。

ここに示した注意事項は、製品を安全に正しくご使用いただき、お客様や他の方々への危害や財産への損害 を未然に防止するためのものです。必ずお守りください。

お子様がご使用になる場合は、保護者の方が以下の内容をお子様にご徹底くださいますようお願いいたします。 お読みになったあとは、使用される方がいつでも見られる所に必ず保管してください。

### **■ 記号表示について**

この製品や取扱説明書に表示されている記号には、次のような意味があります。

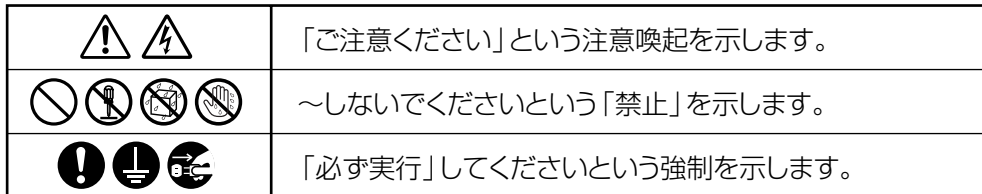

### **■「警告」と「注意」について**

以下、誤った取り扱いをすると生じることが想定される内容を、危害や損害の大きさと切迫の程度を明示す るために、「警告」と「注意」に区分して掲載しています。

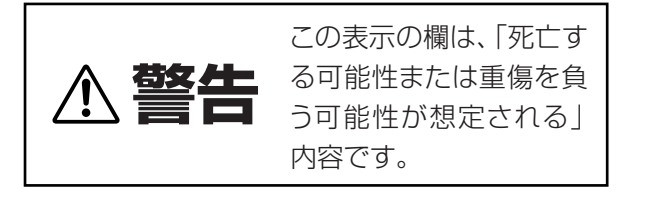

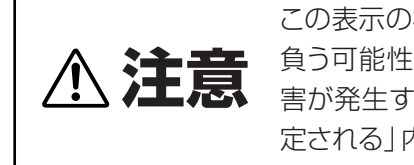

この表示の欄は、「傷害を 負う可能性または物的損 害が発生する可能性が想 定される」内容です。

### **■ 本体に表示されている注意マークについて**

本体には、次の注意マークが付いています。

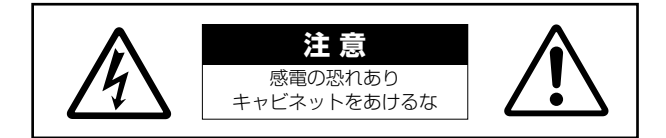

これは、以下の内容の注意を喚起するものです。

「感電防止のため、パネルやキャビネットを外さないでください。この製品の内部には、お客様が修理/交換 できる部品はありません。点検や修理は、必ずお買い上げの楽器店または巻末のヤマハ電気音響製品サービ ス拠点にご依頼ください。」

#### 電源は必ず交流100Vを使用する。 エアコンの電源など交流200Vのものがあります。誤って接 続すると、感電や火災のおそれがあります。 電源プラグにほこりが付着している場合は、ほこりをきれい に拭き取る。 感電やショートのおそれがあります。 電源コード/プラグは、必ず付属のものを使用する。 他の電源コード/ プラグを使用すると、発熱や感電の原因に なります。 本体の上に花瓶や薬品など液体の入ったものを置かない。 また、浴室や雨天時の屋外など湿気の多いところで使用しな い。 感電や火災、または故障の原因になります。 濡れた手で電源プラグを抜き差ししない。 感電のおそれがあります。 **電源 / 電源コード 水に注意 禁止 禁止 火に注意**

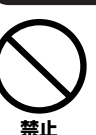

**警告**

本体の上にろうそくなど火気のあるものを置かない。 ろうそくなどが倒れたりして、火災の原因になります。

#### **異常に気づいたら**

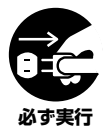

電源コード/プラグがいたんだ場合、または、使用中に音が 出なくなったり異常なにおいや煙が出たりした場合は、すぐ に電源スイッチを切り、電源プラグをコンセントから抜く。 感電や火災、または故障のおそれがあります。至急、お買い 上げの楽器店または巻末のヤマハ電気音響製品サービス拠 点に点検をご依頼ください。

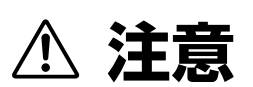

**電源 / 電源コード**

のせない。

**必ず実行** 

**必ず実行** 

**必ず実行** 

C

**禁止** 

**禁止** 

**分解禁止**

たりしない。

個川

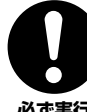

電源プラグを抜くときは、電源コードを持たずに、必ず電源 プラグを持って引き抜く。 電源コードが破損して、感電や火災の原因になることがあります。

電源コードをストーブなどの熱器具に近づけたり、無理に曲 げたり、傷つけたりしない。また、電源コードに重いものを

この製品の内部を開けたり、内部の部品を分解したり改造し

電源コードが破損し、感電や火災の原因になります。

感電や火災、けが、または故障の原因になります。

**必ず実行** 

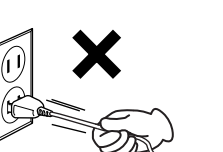

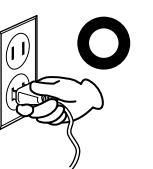

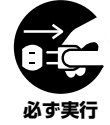

長期間使用しないときや落雷のおそれがあるときは、必ず コンセントから電源プラグを抜く。 感電や火災、故障の原因になることがあります。

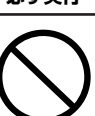

**禁止** 

たこ足配線をしない。 音質が劣化したり、コンセント部が異常発熱して火災の原因

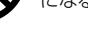

になることがあります。

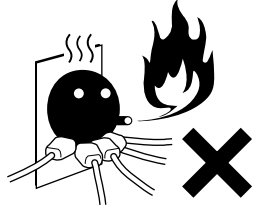

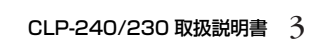

#### **組み立て**

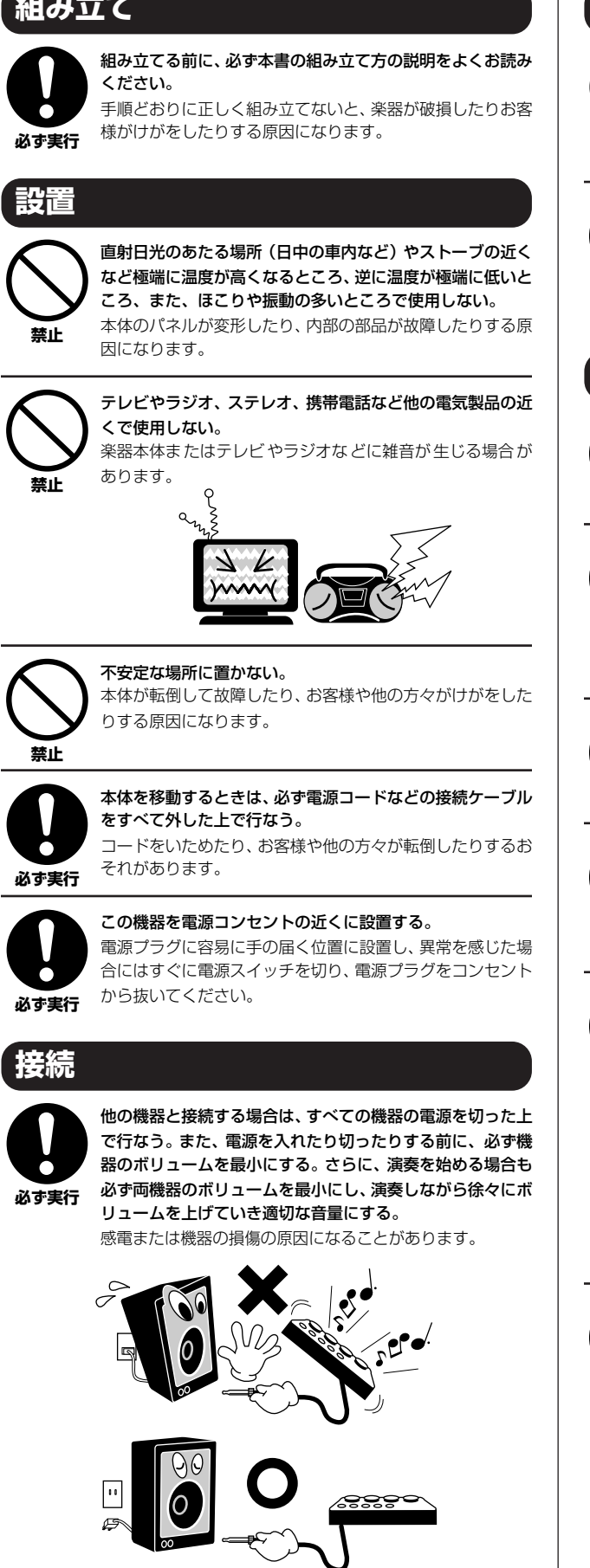

### **手入れ**

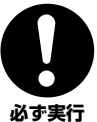

(艶出し仕上げのモデルの場合)本体のほこりや汚れは、柔ら かい布で軽く拭き取る。 強く拭くと、ほこりの粒子で本体の表面に傷がつく場合が あります。

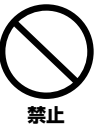

#### 本体を手入れするときは、ベンジンやシンナー、洗剤、化学 ぞうきんなどは使用しない。

本体のパネルや鍵盤が変色/ 変質する原因になります。お手 入れには、乾いた柔らかい布、もしくは水を固くしぼった柔 らかい布をご使用ください。

#### **使用時の注意**

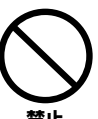

キーカバーで指などをはさまないように注意する。また、 キーカバーや本体のすき間に手や指を入れない。 お客様がけがをするおそれがあります。

**禁止** 

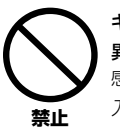

#### キーカバーやパネル、鍵盤のすき間から金属や紙片などの 異物を入れない。

感電、ショート、火災や故障の原因になることがあります。 入った場合は、すぐに電源スイッチを切り、電源プラグをコ ンセントから抜いた上で、お買い上げの楽器店または巻末の ヤマハ電気音響製品サービス拠点に点検をご依頼ください。

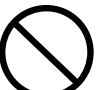

本体上にビニール製品やプラスチック製品、ゴム製品など を置かない。

本体のパネルや鍵盤が変色/変質する原因になります。

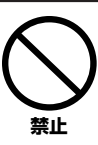

**禁止** 

(艶出し仕上げのモデルの場合)本体の表面に金属、陶器、 その他硬い物を当てない。

表面にひびが入ったり、剥がれたりする場合があります。

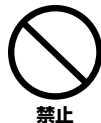

本体の上にのったり重いものをのせたりしない。また、ボタ ンやスイッチ、入出力端子などに無理な力を加えない。 本体が破損したり、お客様や他の方々がけがをしたりする原 因になります。

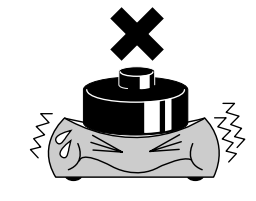

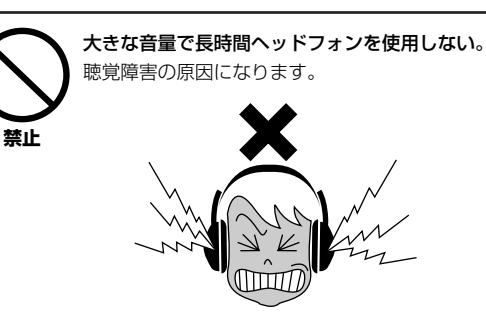

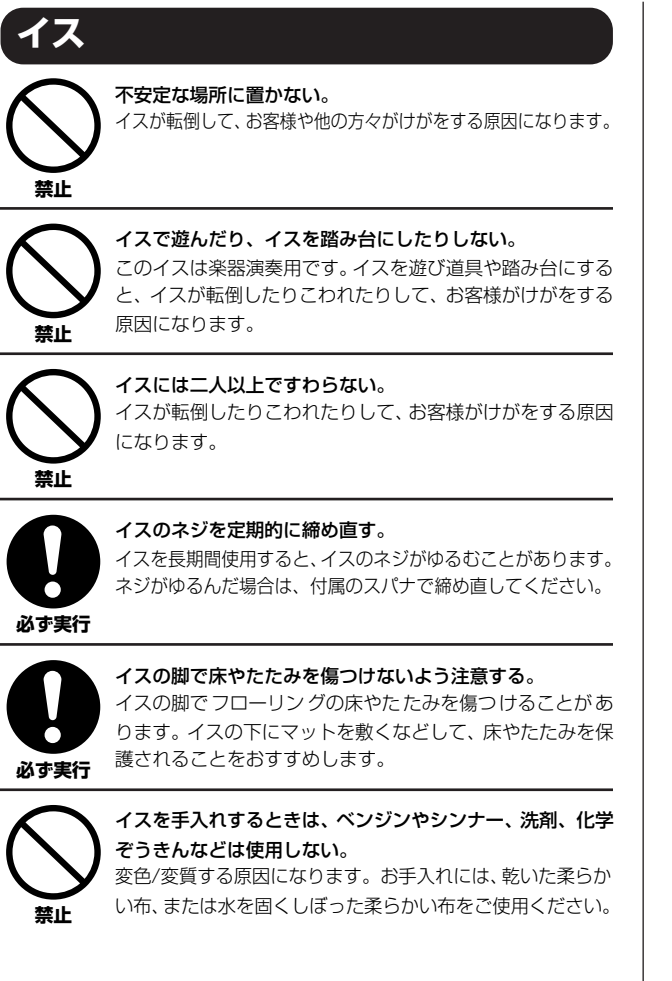

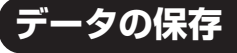

#### **作成したデータの保存とバックアップ**

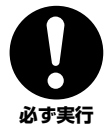

パネル設定など一部のデータは、保存しないで電源を切ると 消えてしまいます。保存しておきたいデータは内部のメモ リーに保存してください([56ページ](#page-55-0))。

また、保存したデータは故障や誤操作などのために失われる ことがあります。大切なデータはコンピューターに保存して ください([63ページ](#page-62-0))。

●データが破損したり失われたりした場合の補償はいたしかねますので、 ご了承ください。

●不適切な使用や改造により故障した場合の保証はいたしかねます。

使用後は、必ず電源スイッチを切りましょう。

\* この製品は、JIS C 61000-3-2に適合しています。

#### **音楽を楽しむエチケット**

楽しい音楽も時と場所によっては、大変気になるものです。隣近所 への配慮を充分にいたしましょう。静かな夜間には小さな音でもよ く通り、特に低音は床や壁などを伝わりやすく、思わぬところで迷 惑をかけてしまうことがあります。夜間の演奏には特に気を配りま しょう。窓を閉めたり、ヘッドフォンをご使用になるのも一つの方 法です。お互いに心を配り、快い生活環境を守りましょう。

<span id="page-5-0"></span>このたびは、ヤマハクラビノーバCLP-240/230を お買い求めいただきまして、誠にありがとうございました。 CLP-240/230の優れた機能を十分に生かして 演奏をお楽しみいただくため、本書をお読みください。 また、お読みになったあとも、いつでもご覧になれるところに 大切に保管してください。

### <span id="page-5-1"></span>**取扱説明書(本書)について**

取扱説明書(本書)は、「準備編」、「本編」、「付録」の3部構成になっています。

#### 準備編

最初にお読みください。

[9ページの「目的別目次」](#page-8-0)[、10ページの「各部の名前と機能」](#page-9-0)では、ご自身に合ったクラビノーバの使い 方と、その説明ページを見つけることができます。

#### 本編

クラビノーバの機能の使い方と操作を詳しく説明しています。 実際にクラビノーバの操作をしながらご覧ください。

#### 付録

音色一覧などの資料を掲載しています。

#### 表記上の決まり

[ ].....パネル上にあるボタン類を示します。たとえば、マスターボリュームのスライダーは、文章中で [MASTER VOLUME マスターボリューム ]スライダーと表記します。

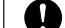

.....操作するときにご注意いただく内容、必ず実行していただきたい内容を説明しています。

.....操作するときにご注意いただく内容、してはいけない事項を説明しています。

\*パネルのイラストは、CLP-240を使用します。

\*この取扱説明書に掲載されているイラストや画面は、すべて操作説明のためのものです。したがって、実際の仕様と 異なる場合があります。

\*本文中では、CLP-240/230を「クラビノーバ」または「CLP」と表記することがあります。

この製品は、ヤマハ(株)が著作権を有する著作物やヤマハ(株)が第三者から使用許諾を受けている著作物を内蔵または同梱していま す。その著作物とは、すべてのコンピュータープログラムや、MIDIデータなどのコンテンツを含みます。ヤマハ(株)の許諾を受ける ことなく、個人的な使用の範囲を越えて上記プログラムやコンテンツを使用することについては、著作権法等に基づき、許されてい ません。

● ヤマハ(株)および第三者から販売もしくは提供されている音楽/サウンドデータは、私的使用のための複製など著作権法上問題にな らない場合を除いて、権利者に無断で複製または転用することは禁じられています。ご使用時には、著作権の専門家にご相談される などのご配慮をお願いします。

- Macintoshは、米国および他の国々で登録されたApple Computer, Inc.の商標です。
- Windowsは、米国Microsoft Corporationの米国およびその他の国における登録商標です。
- スマートメディアは株式会社東芝の商標です。
- ●「MIDI」は社団法人音楽電子事業協会(AMEI)の登録商標です。
- その他、本書に記載されている会社名および商品名等は、各社の登録商標または商標です。

### <span id="page-6-0"></span>**付属品(お確かめください)**

□ 保証書 □ 取扱説明書(本書) □ ピアノで弾く名曲50選(楽譜集) □ アクセサリー CD-ROM □ アクセサリー CD-ROMインストールガイド □ ヘッドフォン □ 高低自在イス

#### 調律について

クラビノーバでは、調律は必要ありません。

#### お引っ越しの際は

通常の荷物と一緒にお運びいただけます。組み立てた状態でも、組み立てる前の部品に分解した状態でも問題あり ませんが、本体は立てかけたりせず、必ず水平に置いてお運びください。また、大きな振動、衝撃を与えないでく ださい。組み立てた状態でお運びいただいた場合は、設置の際、各部のネジのゆるみを確認し、ゆるんでいる場合 は締め直してください。

# 目次

### 準備編

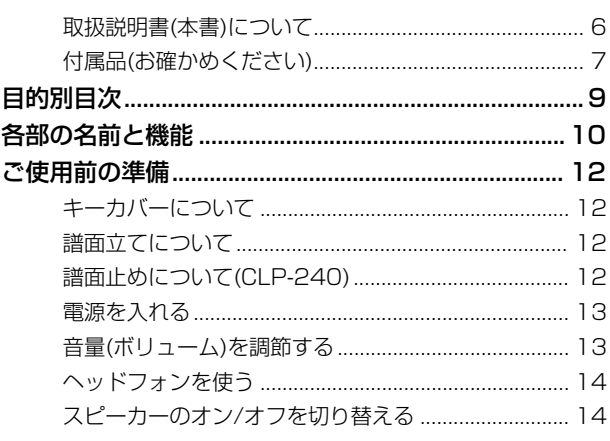

### 本編

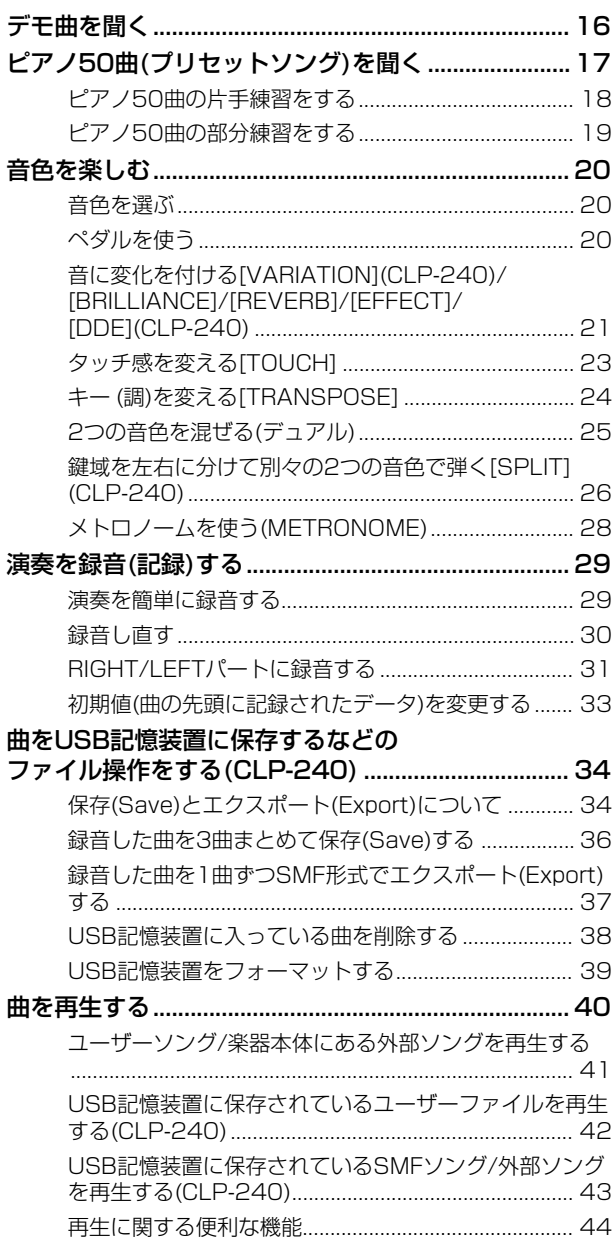

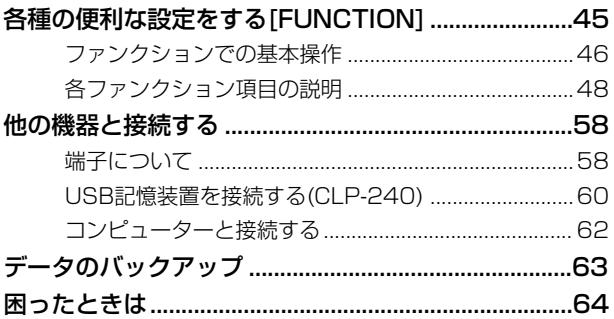

### 付録

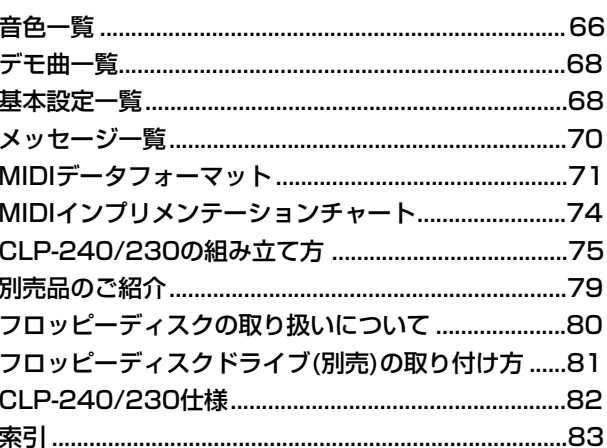

# <span id="page-8-1"></span><span id="page-8-0"></span>目的別目次

目的に応じた説明ページを見つけるのにご利用ください

### **聞く**

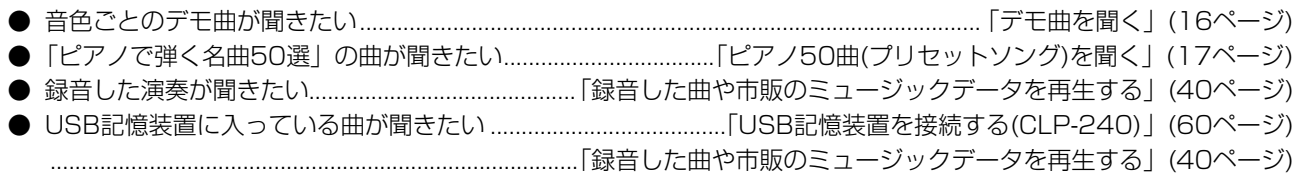

### **弾く**

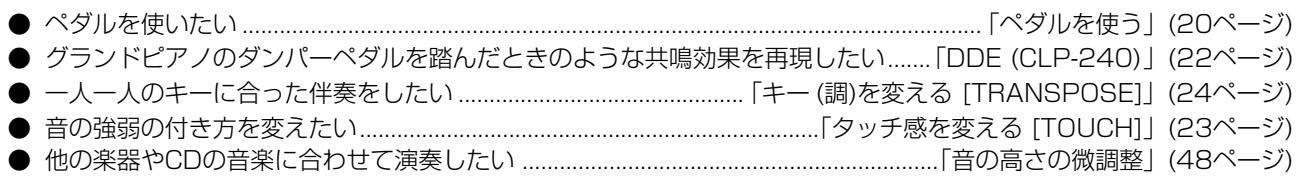

### **音を変える**

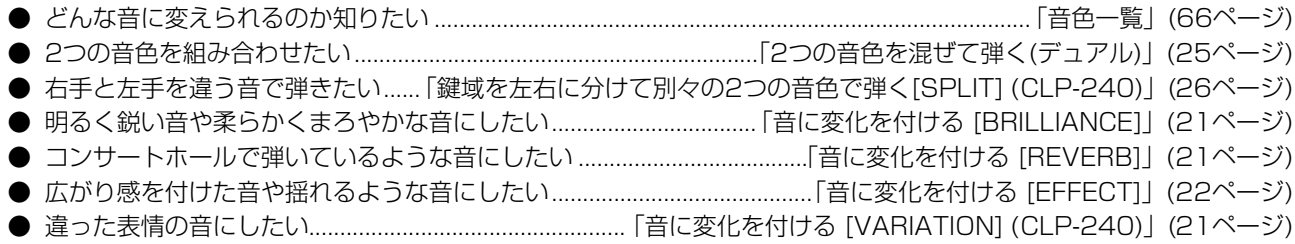

### **練習する**

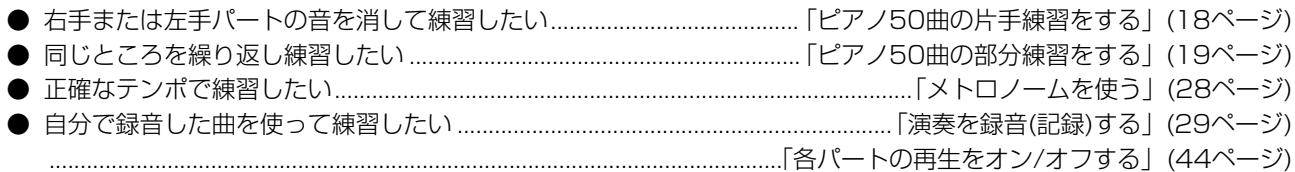

### **録音する**

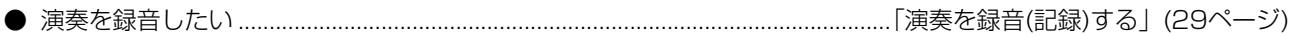

### **設定する**

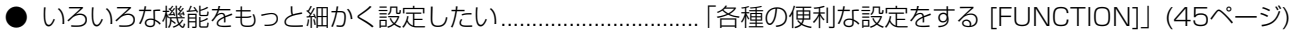

### **他の機器と接続して使う**

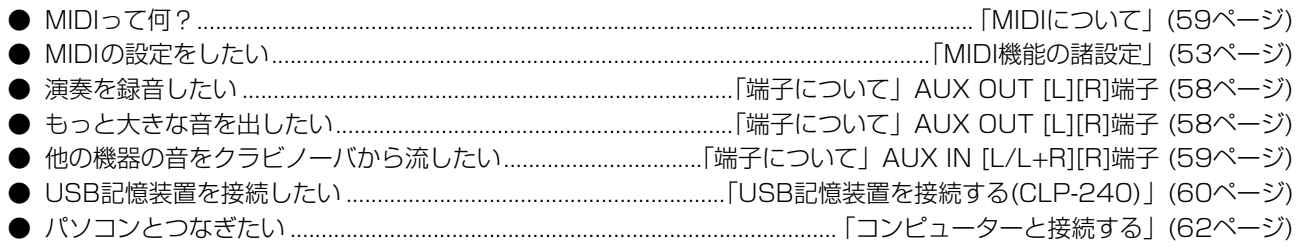

### **組み立てる**

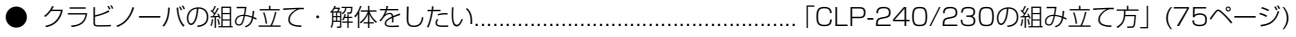

準 備

# <span id="page-9-1"></span><span id="page-9-0"></span>各部の名前と機能

ヤマハクラビノーバCLP-240/230は、ヤマハ独自のサンプリング音源システム「AWMダイナミックステレオサンプ リング(CLP-240)/AWMステレオサンプリング(CLP-230)」による豊かな音色と、鍵域により鍵盤の重さを変えてグ ランドピアノのタッチ感に近付けた「グレードハンマー鍵盤」による自然な弾き心地を備えた電子ピアノです。

GRAND PIANO グランドピアノ 1/2の音色は、フルコンサートグランドピアノからサンプリングしました。 CLP-240のGRAND PIANO 1の音色では、鍵盤を弾く強さに応じて複数の波形をサンプリングしており(ダイナミッ クサンプリング)、さらに、サステインペダルを踏んだときの響板や弦の共鳴音をサンプリングした「サステインサンプ リング」、鍵盤を離したときの微妙な発音をサンプリングした「キーオフサンプリング」を採用し、ぜいたくな音作りを 行なっています。

●パネルのイラストはCLP-240のものです。

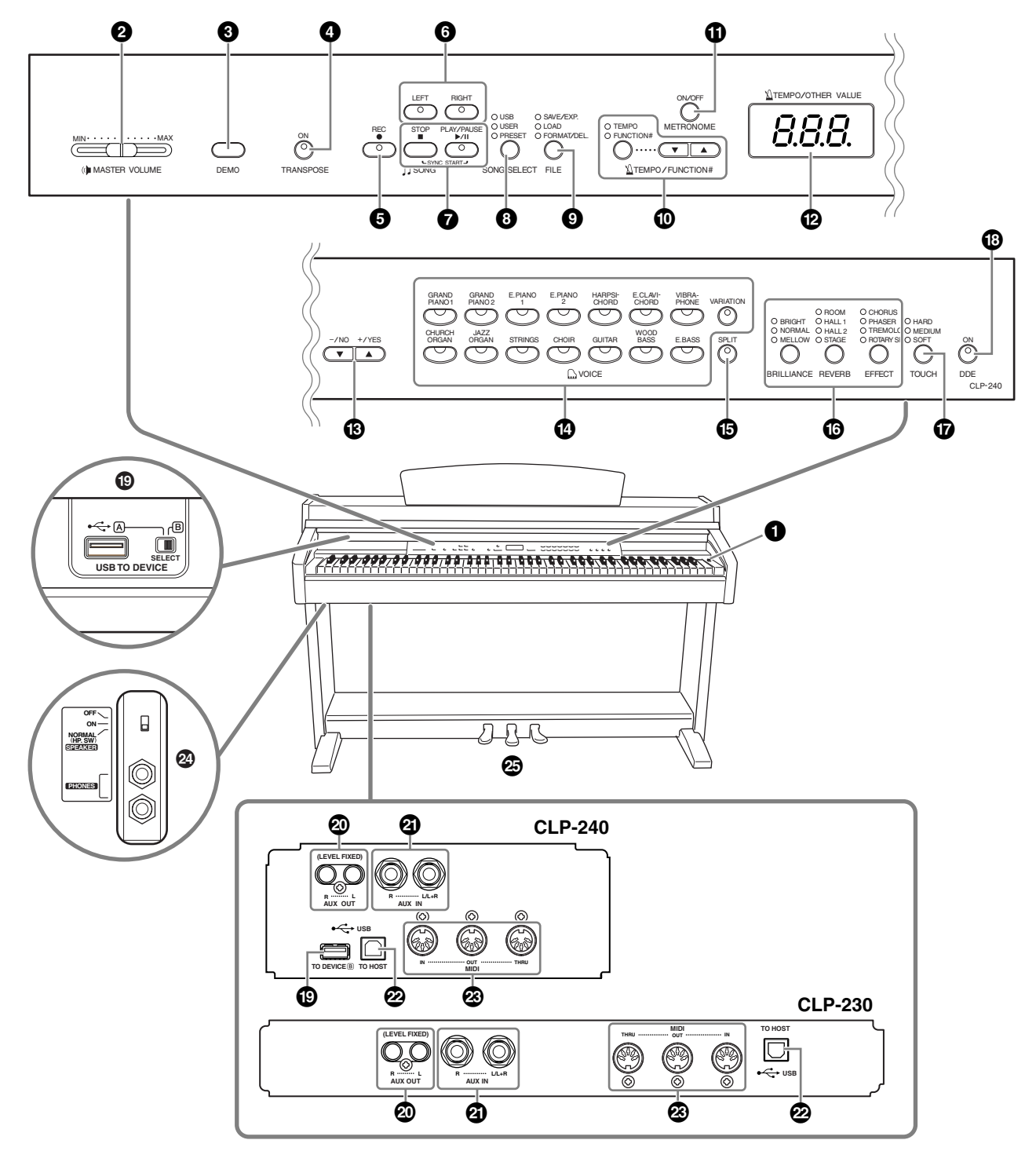

- **<sup>1</sup> [POWER パワー ]スイッチ ..............................[13ページ](#page-12-2)**
- **②[MASTER VOLUME]スライダー ........[13ページ](#page-12-3)** 音量を調節できます。
- **<sup>3</sup> [DEMO デモ ]ボタン....................................[16ページ](#page-15-2)** 音色ごとのデモ曲を聞くことができます。
- **<sup>4</sup> [TRANSPOSE トランスポーズ ]ボタン........................[24ページ](#page-23-1)** 弾く鍵盤を変えずに、他の楽器や歌う人の声の高さに合 わせて、キー (調)を簡単に変えることができます。
- **5 [REC レコード ]ボタン........................................[29ページ](#page-28-4)** ご自身の演奏を録音できます。
- **<sup>6</sup> [RIGHT ライト ]、[LEFT レフト ]ボタン ....................[44ページ](#page-43-1)** 曲の特定のパートを再生オフにし、再生オフにしたパー トをご自身で練習できます。
- **<sup>7</sup> [PLAY/PAUSE プレイ/ ポーズ ]、[STOP ストップ ]ボタン .................................................. [17](#page-16-2)[、40ページ](#page-39-1)** 楽器本体に入っているピアノ50曲やご自身の演奏を録 音したものなどを再生できます
- **<sup>8</sup> [SONG SELECT ソングセレクト ]ボタン............ [17](#page-16-3)[、40ページ](#page-39-1)** 再生や録音する曲を選べます。
- **9 [FILE ファイル ]ボタン(CLP-240) ........... [34](#page-33-2)[、42ページ](#page-41-1)** 録音した曲をUSB記憶装置に保存するなどのファイル 操作ができます。USB記憶装置のフォーマットもでき ます。
- **) [TEMPO/FUNCTION# テンポ /ファンクションナンバー ]ボタン.. [28](#page-27-2)[、46ページ](#page-45-1)** テンポを調節したり、各種の便利な機能を利用したりで きます。
- **! [METRONOME メトロノーム ]ボタン.......................[28ページ](#page-27-1)** メトロノームの機能を利用できます。
- **@ 画面 .....................................................[13ページ](#page-12-4)**
- **◯ 画面に「--」が順番に表示されているとき(データアクセス中)は、** 電源を切らないでください。データが壊れるおそれがあります。
- **# [-/NO]、[+/YES]ボタン** 数値を設定したり曲や項目を選んだりできます。テンポ やトランスポーズなどの値を設定しているときにボタン を2つ同時に押すと、元の値(基本設定値)に戻すことが できます。
- **\$ 音色ボタン............................................[20ページ](#page-19-4)** グランドピアノをはじめとした14種類の音色をお楽し みいただけます。CLP-240には[VARIATION]ボタン があります。
- **% [SPLIT スプリット ]ボタン(CLP-240) .................[26ページ](#page-25-1)** 鍵盤を左右の領域に分けて、別々の音色で演奏できます。
- **^ [BRILLIANCE ブリリアンス ]、[REVERB リバーブ ]、[EFFECT エフェクト ]ボタン ...........................................................[21ページ](#page-20-4)** 音の明るさを調節したり(ブリリアンス)、音に残響(リ バーブ)や、効果(エフェクト)をかけたりすることができ ます。
- **& [TOUCH タッチ ]ボタン..................................[23ページ](#page-22-1)** 弾く強さに対する音の強弱の付き方(タッチ感)を調節す ることができます。
- **\* [DDE] ディーディーイー ボタン(CLP-240) .................[.22ページ](#page-21-0)** DDE(ダイナミックダンパーエフェクト)をかけることが できます。DDEをオンにすると、ダンパーペダルを踏 んだときに、グランドピアノのダンパーペダルを踏んだ ときのような共鳴効果を得られます。

#### **( USB ユーエスビー [TO DEVICE トゥー デバイス ]端子(CLP-240)**

**...........................................................[60ページ](#page-59-1)** USB記憶装置を接続して、録音した曲を保存したり、 記憶装置に入っているデータを楽器本体で再生したりで きます。USB [TO DEVICE]端子は、AとBの2つがあ ります。A端子の右に付いている[SELECT]スイッチで、 使う端子を切り替えます。

#### **º AUX OUT エーユーエックス アウト [L、R](LEVEL FIXED レベルフィックスト )端子**

**...........................................................[58ページ](#page-57-2)** クラビノーバの音を外部オーディオから出したり、カ .<br>セットテープレコーダーなどを接続してご自身の演奏を 録音したりできます。

- **¡ AUX IN エーユーエックス イン [L/L+R][R]端子.................[.59ページ](#page-58-1)** 外部機器の音をクラビノーバから出すことができます。
- **™ USB ユーエスビー [TO HOST トゥー ホスト ]端子.......................[62ページ](#page-61-1)** コンピューターと接続して、コンピューターとクラビ ノーバの間でMIDIデータをやり取りできます。
- @ Mີ້ເD໌ັ້i [IN̆][O<sup>Ĭ]</sup>[TḦ́RU]端子 ..............[59ページ](#page-58-2) MIDI機器を接続して、MIDIを活用できます。
- **¢ [PHONES フォーンズ ]端子、[SPEAKER スピーカー ]スイッチ ...........................................................[14ページ](#page-13-2)** [PHONES]端子にヘッドフォンを接続できます。 [SPEAKER]スイッチで、スピーカーのオン/オフを切 り替えることができます。
- **∞ ペダル..................................................[20ページ](#page-19-3)** 主にピアノ演奏で使います。左ペダルに機能を割り当て て使うこともできます。

# <span id="page-11-0"></span>ご使用前の準備

### <span id="page-11-1"></span>**キーカバーについて**

#### **開けるとき**

少し持ち上げて、奥へ押し込みます。

#### **閉めるとき**

手前に引いて、静かに降ろします。

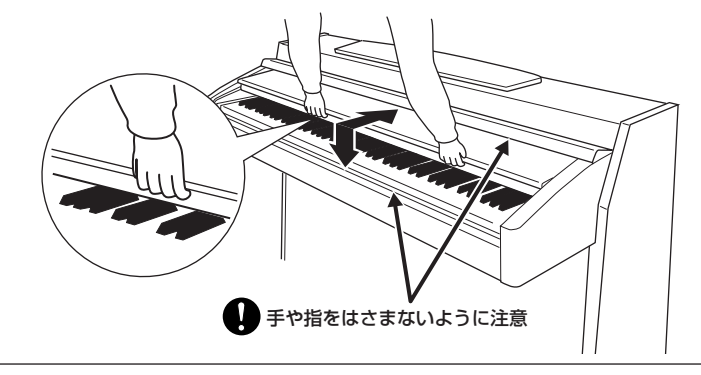

キーカバーを開閉するときは、両手で静かに行ない、途中で手を離さないでください。 Ø また、ご自分や周りの方、特にお子様などが、キーカバーの縁と本体の間に手や指をはさまないようご注意ください。

キーカバーを開けるとき、キーカバーの上に金属や紙片などを置かないでください。本体の内部に落ちて取り出せなくなり、感電、ショート、 発火や故障などの原因になります。

USB [TO DEVICE]端子Aに別売のUSB記憶装置を接続している場合は、キーカバーを閉める前に外してください。USB記憶装置を接続した ままキーカバーを閉じると、記憶装置がキーカバーに当たって破損するおそれがあります。

### <span id="page-11-2"></span>**譜面立てについて**

#### **立てるとき**

- **1.** 譜面立てを、止まるまで手前に起こします。
- **2.** 譜面立て裏にある左右2つの金具を下ろします。
- **3.** 金具が固定される位置まで、譜面立てを戻します。

#### **倒すとき**

- **1.** 譜面立てを、止まるまで手前に起こします。
- **2.** 譜面立て裏にある左右2つの金具を上げます。
- **3.** 譜面立てに手を添えて、ゆっくり戻します。

◯ 譜面立ては、金具が固定されない位置で使用または放置しないでください。 また、譜面立てを倒すときは、途中で手を離さないでください。

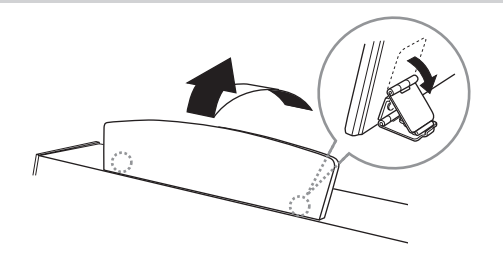

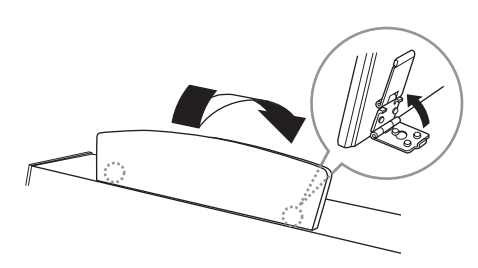

### <span id="page-11-3"></span>**譜面止めについて(CLP-240)**

譜面立てに置いた楽譜のページを止めることができます。

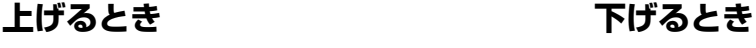

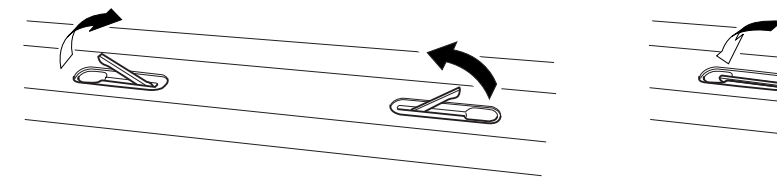

### <span id="page-12-0"></span>**電源を入れる**

#### **1. 電源コードを接続する**

最初に本体側のプラグを差し込み、次にコンセント側(家庭用AC100V)のプラグを差し込みます。

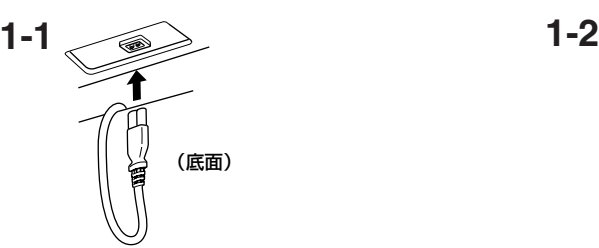

<span id="page-12-4"></span>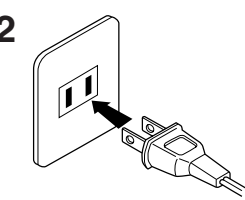

#### <span id="page-12-2"></span>**2. 電源を入れる**

本体パネル右の[POWER パワー ]スイッチを押すと、電源が入ります。 本体パネル中央の画面に表示が現れます。また、クラビノーバ前面左の電源ランプが点灯します。

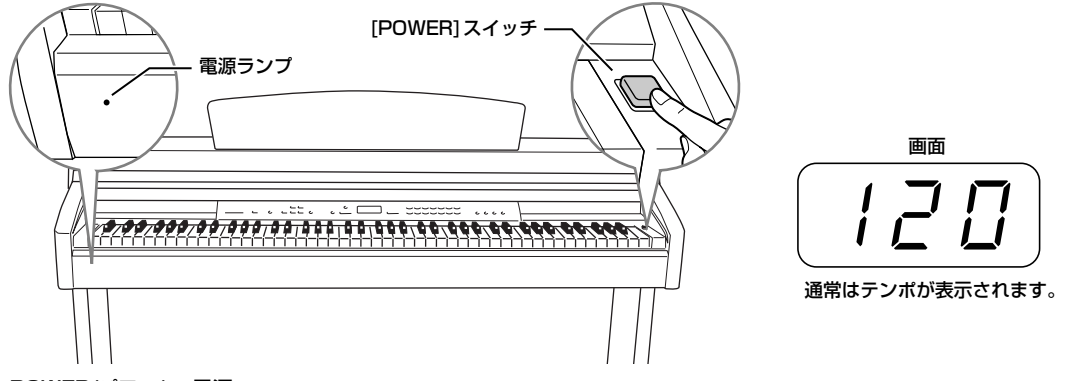

#### POWER(パワー)=電源

#### 電源ランプについて

クラビノーバのご使用後、電源を切り忘れてキーカバーを閉めてしまった場合、電源ランプの点灯が、電源が入ったままであることを知らせて くれます。

電源を切るときは、もう一度[POWER]スイッチを押します。 画面の表示が消え、クラビノーバ前面左の電源ランプも消灯します。

### <span id="page-12-3"></span><span id="page-12-1"></span>**音量(ボリューム)を調節する**

<sub>本体パネル左の[MASTER VOLUME]スライダーで調節します。実際に鍵盤を弾いて音を出しながら、音量を調節して</sub> ください。

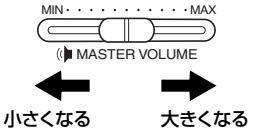

#### MASTER VOLUME (マスターボリューム)=全体の音量

[MASTER VOLUME]スライダーで[PHONES] (フォーンズ)端子の出力レベルやAUX IN端子からの入力音の出力レベルも調節できます。

大きな音量で長時間使用しないでください。聴覚障害の原因になります。

準

### <span id="page-13-2"></span><span id="page-13-0"></span>**ヘッドフォンを使う**

ヘッドフォンを[PHONES]端子に接続して使います。 [PHONES]端子は2つありますので、ヘッドフォン を2本接続して2人で演奏を楽しむこともできます。 1本だけ接続する場合は、どちらの端子をご使用いた だいても構いません。

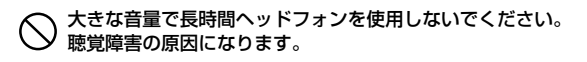

別売ヘッドフォン YAMAHAヘッドフォン HPE-160

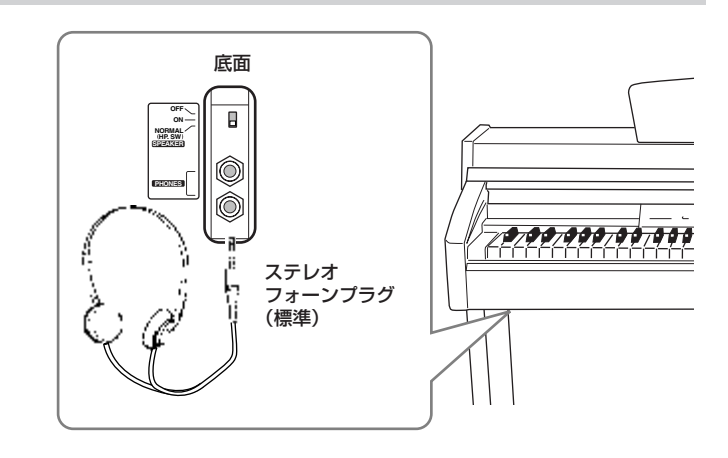

### **ヘッドフォンハンガー**

CLP-240/230には、取り付け式のヘッドフォンハンガーが同梱されています。 ヘッドフォンハンガーを取り付けると、クラビノーバにヘッドフォンを掛ける ことができます。 付属のネジ(4×10mm) 2本で、図のように取り付けてください。

ヘッドフォンハンガーにヘッドフォン以外のものを掛けないでください。 ◯ ヘッドフォンハンカーにヘットフィンスパンコンを出します。<br>◇ 本体またはヘッドフォンハンガーが破損する場合があります。

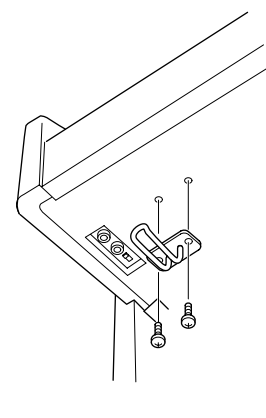

### <span id="page-13-1"></span>**スピーカーのオン/オフを切り替える**

スピーカーのオン/オフを切り替えることができます。

NORMAL ノーマル (HP. SW).... ヘッドフォンが接続されていないときだけスピーカーが

鳴ります。

ON...................................常にスピーカーが鳴ります。

OFF................................. スピーカーは鳴りません。

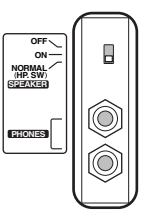

編

<span id="page-14-0"></span>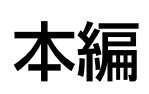

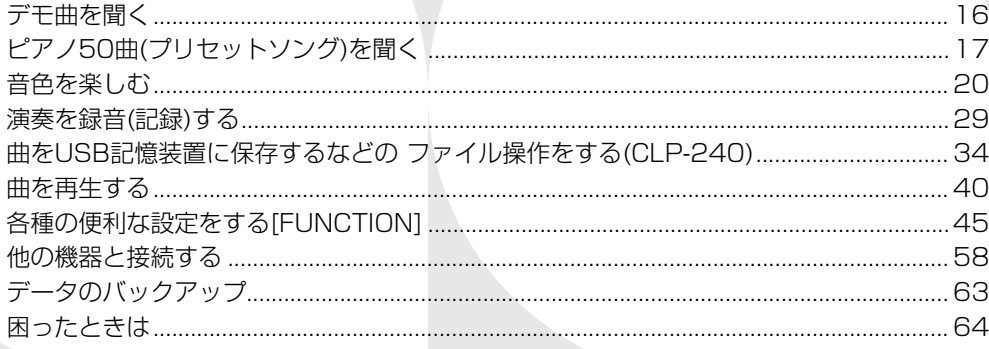

# <span id="page-15-1"></span><span id="page-15-0"></span>デモ曲を聞く

CLP-240/230には、音色ごとに1曲ずつデモ曲が入っています。聞いてみましょう。

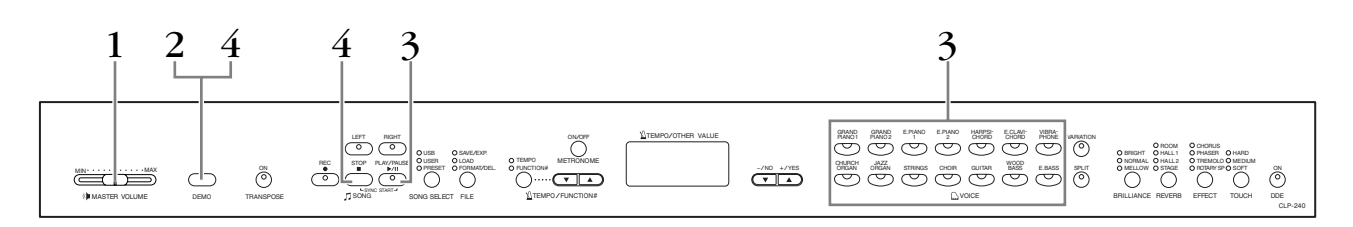

### <span id="page-15-4"></span>1 **電源を入れる**

(まだ電源を入れていない場合)[POWER パワー ]スイッチを押します。 →電源が入ります。

音量はデモ曲を再生しながらでも調節できますが、[MASTER VOLUME]スライダー を中程まで上げておいてください。

### <span id="page-15-3"></span><span id="page-15-2"></span>2 **デモ曲モードに入る**

### [DEMO デモ ]ボタンを押します。

音色ボタンのランプが流れるように点滅します。

### 3 **選曲と再生スタート**

聞きたいデモ曲の音色ボタンを押します。(音色ボタンを押さずにSONG [PLAY/PAUSE]ボタンを押すと、GRAND PIANO 1の曲が再生されます。) デモ曲の再生がスタートします。その後、ストップするまで順番に別の音色のデモ曲 が連続して再生されます。

### 4 **再生をストップしてデモ曲モードを抜ける**

[DEMO]ボタンかSONG [STOP]ボタンを押します。

デモ曲の曲名については、「デモ曲 一覧」([68ページ](#page-67-2))をご参照くださ い。

デモ曲の再生データはMIDI (ミディ) 送信されません。また、デモ曲モー ド中はMIDI受信を行ないません。

録音モード[\(47ページ](#page-46-0))のとき、 ファイル操作中[\(34ページ](#page-33-2))は デモ曲モードには入れません。

#### モードとは

ある機能を実行できる状態を意味 します。ここでは、デモ曲を再生 できる状態のことを「デモ曲モー ド」と呼んでいます。

デモ曲では、テンポの調節や 「片手練習」([18ページ](#page-17-0))、「部分 練習」([19ページ](#page-18-0))はできません。

CLP-240では、[VARIATION (バリエーション)]ボタンを押して から音色ボタンを押すとピアノ音 色説明デモを聞くことができま す。各デモの割り当ては、「ピア ノ音色説明デモ一覧」([68ページ](#page-67-2)) を参照してください。

# <span id="page-16-1"></span><span id="page-16-0"></span>ピアノ50曲(プリセットソング)を聞く

CLP-240/230には、ピアノ50曲の演奏データが入っています。付属の『ピアノで弾く名曲50選』の楽譜集には、 ピアノ50曲の楽譜が掲載されていますので、ご活用ください。

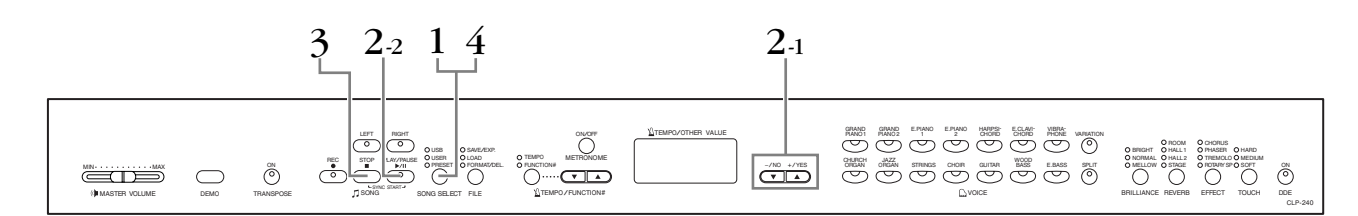

### 1 **ピアノ曲(プリセットソング)モードに入る**

[SONG SELECT ソングセレクト ]ボタンを押して、「PRESET プリセット 」のランプを点灯させます。

### <span id="page-16-4"></span><span id="page-16-2"></span>2 **選曲と再生スタート**

#### 2-1 [-/NOノー ][+/YES イエス ]ボタンを押して、聞くピアノ曲を選びます。

1~50.............聞く曲番号を指定して1曲だけ再生するモードです。

ALL オール .................ピアノ50曲を順番に、ストップするまで連続再生するモードです。

rnd ..................ピアノ50曲を順不同に、ストップするまで連続再生するモードです。 ランダム

2-2 SONG [PLAY/PAUSE]ボタンを押すと再生がスタートします。

#### 音量の調節

ピアノ曲を聞きながら[MASTER VOLUME]スライダーで音量を調節します。

#### テンポの調節

ピアノ曲ごとに固有のテンポが設定されていますが[TEMPO/FUNCTION #▼ ▲]を ボタン押してテンポを変更できます。

[▼][▲]ボタンを同時に押すと曲固有のテンポに戻ります。

操作時、曲固有のテンポに対してのプラスマ イナスの値(-50~50)で表示されます。(曲 によって増減幅は異なります。)曲固有のテン<br>ポのときは「ー ー ー」と表示されます。 ポのときは「― ― ―」と表示されます。

### 3 **再生ストップ**

ピアノ曲の再生が終了すると、自動的に再生前の状態に戻ります。再生途中に(または 連続再生中に)ストップする場合は、SOÑG [STOP]ボタンを押します。 続いて他の曲を再生する場合は、操作2に戻ります。 再生途中にSONG [PLAY/PAUSE]ボタンを押すと、曲が一時停止します。

### <span id="page-16-3"></span>4 **ピアノ曲モードを抜ける**

[SONG SELECT]ボタンを押します。 [SONG SELECT]のランプが消灯します。

次に、ピアノ50曲の、右手または左手パートの再生をオフにしてご自分で練習する方法 (片手練習)と、曲中のフレーズを指定して繰り返し練習する方法(部分練習)を説明します。

デモ曲モード[\(16ページ](#page-15-3))のと き、録音モード[\(29ページ](#page-28-4))の とき、曲の再生中[\(52ページ](#page-51-0)) ファイル操作中[\(34ページ](#page-33-2))は ピアノ曲モードには入れません。 本 編

#### ソングとは

CLP-240/230では、演奏デー タを総称して「ソング(SONG)」 と呼んでいます。デモ曲やピアノ 曲も演奏データです。

再生に合わせて、ご自身で鍵盤を 弾くこともできます。音色も変え られます。

手弾き音と再生音用に [BRILLIANCE (ブリリアンス)] ([21ページ](#page-20-5))、[REVERB (リバー ブ)] ([21ページ](#page-20-5))を、手弾き音用に [EFFECT (エフェクト)] [\(22ペー](#page-21-2) [ジ](#page-21-2))、[TOUCH (タッチ)] [\(23ペー](#page-22-0) [ジ](#page-22-0))を切り替えることもできます。

テンポのリセット(再設定) 新しい曲を選ぶと(または、連続再 生で新しい曲がスタートすると)テ ンポは自動的にその曲の固有のテ ンポにリセットされます。

[REVERB]、[EFFECT]は新しい 曲を選ぶと(または、連続再生で新 しい曲がスタートすると)その曲に 合ったリバーブ/エフェクトの種類 になります。

### <span id="page-17-1"></span><span id="page-17-0"></span>**ピアノ50曲の片手練習をする**

ピアノ50曲では、右手パートと左手パートに分かれています。それぞれの再生をオン/オフし、再生をオフにしたパー トをご自分で練習することができます。右手パートが[RIGHT]に、左手パートが[LEFT]に入っています。

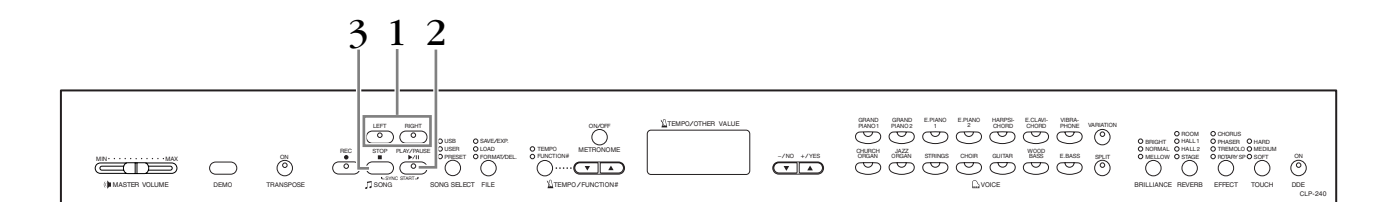

### 1 **練習するパートの再生をオフにする**

選曲したあと、[RIGHT][LEFT]ボタンのうち再生をオフにしたい方を押します。(選曲 した時点では[RIGHT][LEFT]共ランプが点灯しています。) 押した方のボタンのランプが消灯します。

・それぞれのボタンは、押すごとに再生のオン/オフが切り替わります。

### 2 **再生スタート/演奏**

SONG [PLAY/#∼⊼<br>SONG [PLAY/PAUSE]ボタンを押して再生をスタートします。再生をオフにした パートをご自身で演奏してください。

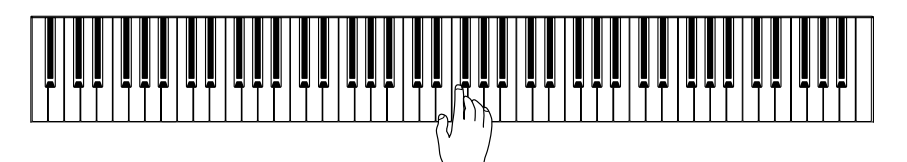

#### 弾くと同時に再生をスタートする(シンクロスタート)

鍵盤を弾くと同時に再生をスタート(シンクロスタート)することができます。

song rares<br>SONG [STOP]ボタンを押したまま[PLAY/PAUSE]ボタンを押すとシンクロスター ト待機状態になります。

(もう一度同じ操作をすると、シンクロスタートは解除されます。) このあと鍵盤を弾くと、同時に再生もスタートします。

#### 左のペダルで再生/一時停止する

左のペダルで再生/一時停止することができます。 ファンクション([52ページ\)](#page-51-1)で左のペダルの機能を再生/一時停止(パネルのSONG [PLAY/PAUSE]と同じ機能)に切り替えます。

### 3 **再生ストップ**

ピアノ曲の再生が終了すると、自動的に再生前の状態に戻ります。再生途中でストッ プする場合は、SONG [STOP]ボタンを押します。 再生途中でSONG [PLAY/PAUSE]ボタンを押すと、曲が一時停止します。

この楽器では、[RIGHT(ライト)]、 [LEFT(レフト)]に対して曲中の適 切なチャンネルが自動的に割り当 てられます。したがって、 [RIGHT]にチャンネル1以外、 。<br>[LEFT]にチャンネル2以外が割り 当てられることがあります。

ピアノ50曲をALL (オール)とrnd (ランダム)[\(17ページ](#page-16-4))で再生して いるときは、パートの再生をオフ にすることはできません。

再生中の、パートごとの再生 オン/オフ

再生中でも、パートごとの再生オ ン/オフを切り替えることができ ます。

#### 再生をオフにしたパートの音量 調節

再生をオフにしたパートは演奏タ イミングのガイドのために、完全 に音を消すのではなく、少しだけ 音を出しています。この音量加減 の調節や、完全に音を消す設定 が、ファンクション ([53ページ\)](#page-52-1) でできます。

シンクロ=同時の、同時に起こる

#### パート再生のリセット(再設定)

新しい曲を選ぶと自動的に両パー トとも再生オンにリセットされま す。

本 編

### <span id="page-18-1"></span><span id="page-18-0"></span>**ピアノ50曲の部分練習をする**

曲中のフレーズを指定して繰り返し練習(部分練習)することができます。前ページの「ピアノ50曲の片手練習」も一緒 にお使いいただけます。

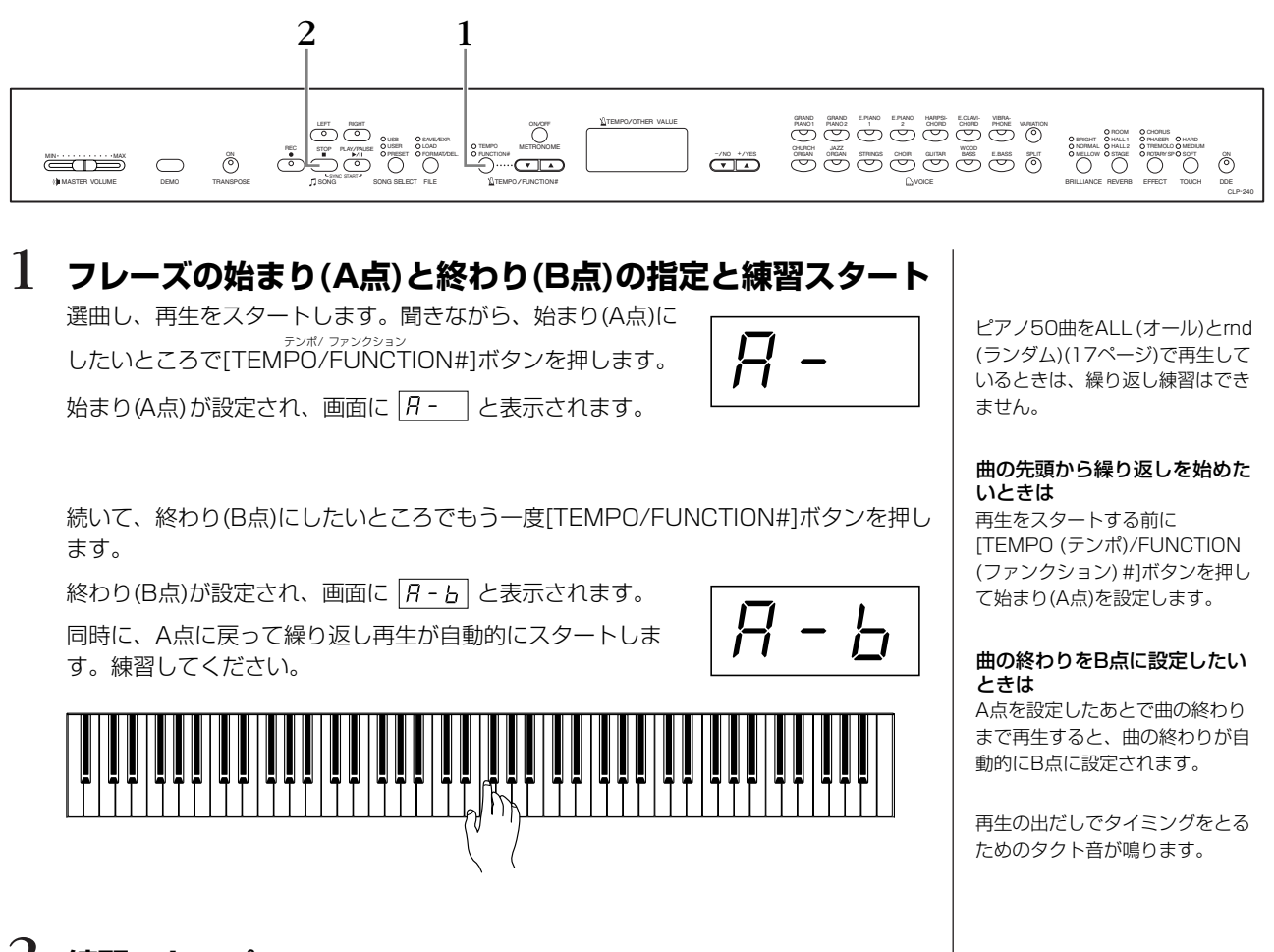

### 2 **練習ストップ**

A点、B点の設定を保ったまま一時練習をストップするときはSONG [STOP]ボタンを 押します。(この場合、SONG [PLAY/PAUSE]ボタンを押すと、再びA点〜B点の繰 り返し再生がスタートします。)

A点、B点の設定を解除するときはもう一度[TEMPO/FUNCTION#]ボタンを押しま す。

#### 新しい曲を選ぶと A点、B点は自動的に解除されま す。

# <span id="page-19-4"></span><span id="page-19-0"></span>音色を楽しむ

### <span id="page-19-1"></span>**音色を選ぶ**

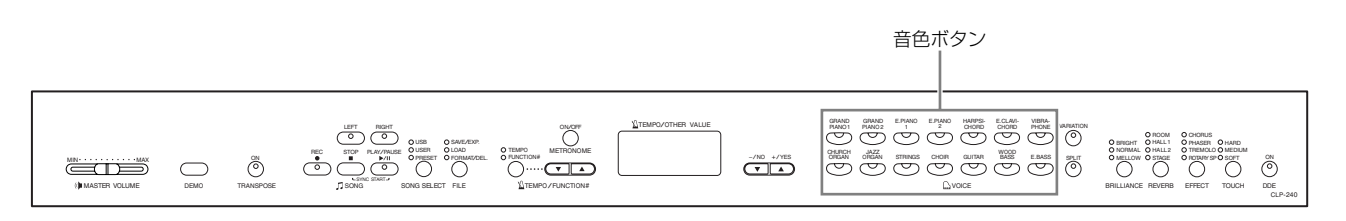

使いたい音色ボタンを押します。 ランプが点灯します。

[MASTER VOLUME]スライダーで音量を調節しながら演奏してください。

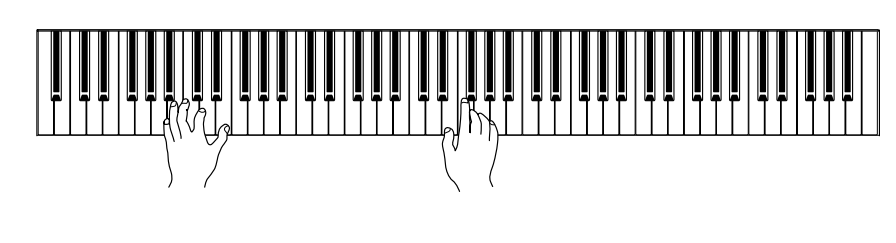

#### 音色の特徴をつかむには

音色ごとのデモ曲を聞いてみてく ださい。([16ページ](#page-15-4)) 「音色一覧」([66ページ\)](#page-65-1)もご参照 ください。

音色ボタンの下に印刷されている 「VOICE (ボイス)」は、「声」や 「音」などの意味があります。

タッチにより音の強弱を付けるこ とができますが、音色によっては 音の強弱が付かないものがありま す。「音色一覧」([66ページ\)](#page-65-1)をご 参照ください。

### <span id="page-19-3"></span><span id="page-19-2"></span>**ペダルを使う**

ペダルには、右のペダル(ダンパーペダル)とまん中のペダ ル(ソステヌートペダル)、左のペダル(ソフトペダル)があり ます。これらはピアノ演奏で使われます。

#### 右のペダル(ダンパーペダル)

このペダルを踏んでいる間、弾いた音を、鍵盤から指を離し ても長く響かせることができます。

ペダルを踏み込むほど音が長く伸びます(ハーフペダル対応)。

- <sub>グランドピアノ</sub><br>CLP-240では[GRAND PIANO 1]の音色で、 ダンパーペダ ルを踏むと、ダンパーペダルを踏んだときの響板や弦の共鳴 効果(サステインサンプリング)が加わります。

#### まん中のペダル(ソステヌートペダル)

このペダルを踏んだときに押さえていた鍵盤の音だけを、 鍵盤から指を離しても長く響かせることができます。ペダ ルを踏んだあとに弾いた音には効果はかかりません。

#### 左のペダル(ソフトペダル)

このペダルを踏んでいる間、ペダルを踏んだあとに弾いた 音量をわずかに下げ、音の響きを柔らかくすることができ ます。(ペダルを踏んだときに押さえていた鍵盤の音には効 果はかかりませんので、効果をかけたい音を弾く直前に踏 みます。)

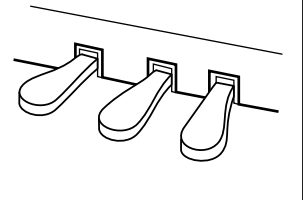

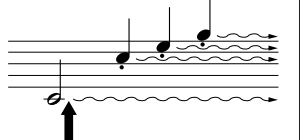

ここでダンパーペダルを踏むと、 このとき押さえていた鍵盤とその あと弾いた音すべてが長く響く

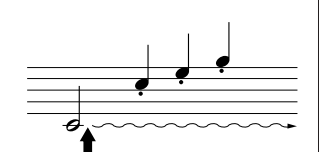

ここでソステヌートペダルを踏む と、このとき押さえていた鍵盤の 音だけが長く響く

#### ダンパーペダルが効かない

ペダルコードのプラグが[PEDAL (ペダル)]端子に差し込まれていな いと思われます。確実に差し込ん でください。([77ページ](#page-76-0))

DDE (ダイナミックダンパーエ フェクト)がオンになっていると、 ダンパーペダルを踏んだときに、 グランドピアノのダンパーペダル を踏んだときのような共鳴効果を 得られます。

ファンクションでダンパーペダル の共鳴効果の深さを調節できま す。([52ページ](#page-51-2))

#### オルガンやストリングス、クワ イアの音色では

ソステヌートペダルを踏むと、音 が減衰せず、踏んでいる間鳴り続 けます。

#### 左のペダルの機能切り替え

ファンクション([52ページ](#page-51-1))で左の ペダルをパネルのSONG [PLAY/ PAUSE (プレイ/ポーズ)]や [VARIATION (バリエーション)] (CLP-240)と同じ機能に切り替 えることができます。

<span id="page-20-5"></span><span id="page-20-4"></span><span id="page-20-3"></span><span id="page-20-2"></span><span id="page-20-1"></span><span id="page-20-0"></span>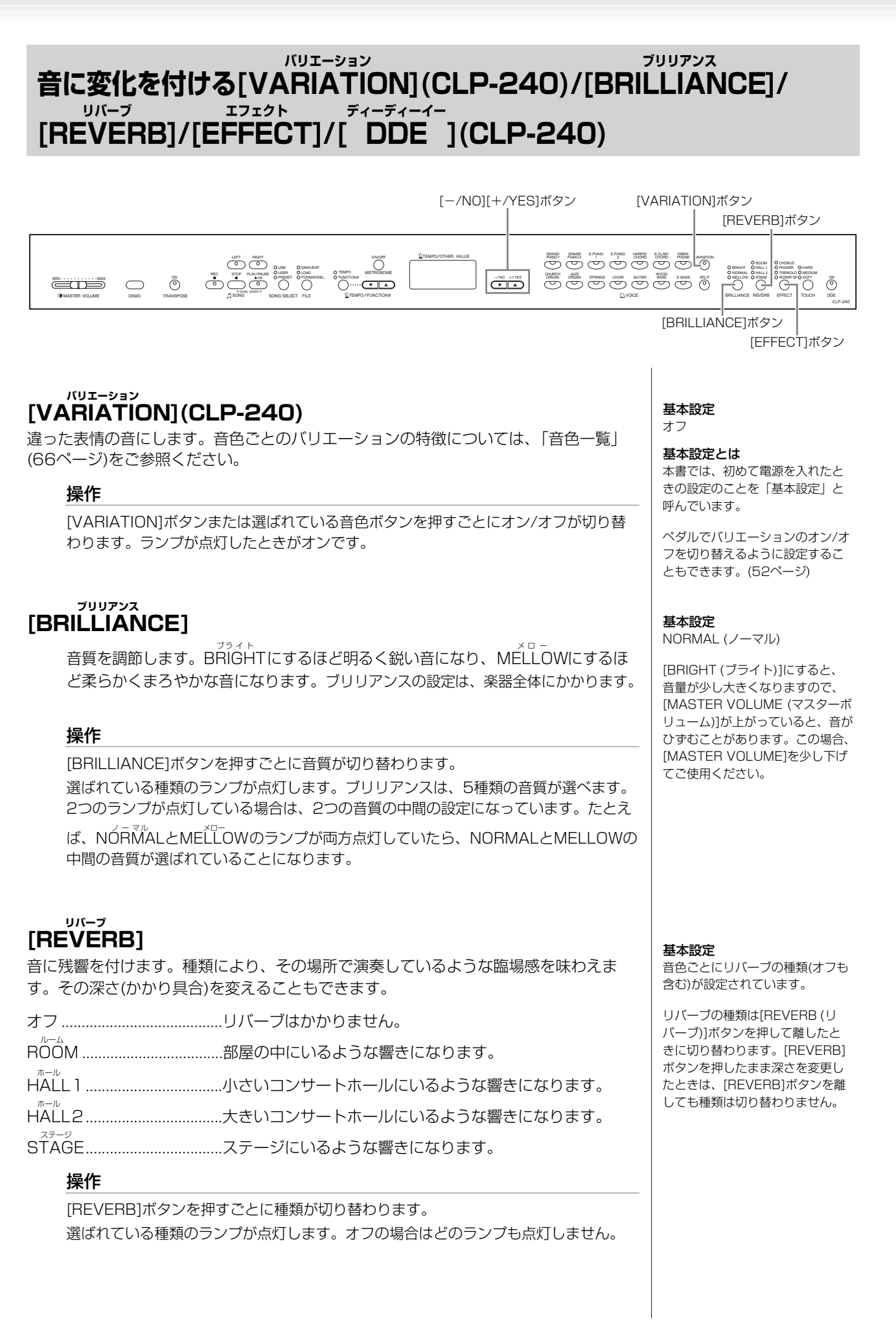

本 編

#### 深さ(かかり具合)を変える

[REVERB]ボタンを押している間は画面にリバーブの深さの値が表示されます。 [REVERB]ボタンを押したまま[-/NO]または[+/YES]ボタンを押すと、深さの値(0 ~20)が変わります。

#### <span id="page-21-2"></span><span id="page-21-1"></span>**[EFFECT ] エフェクト**

音に効果を付け加えます。 その深さ(かかり具合)を変えることもできます。

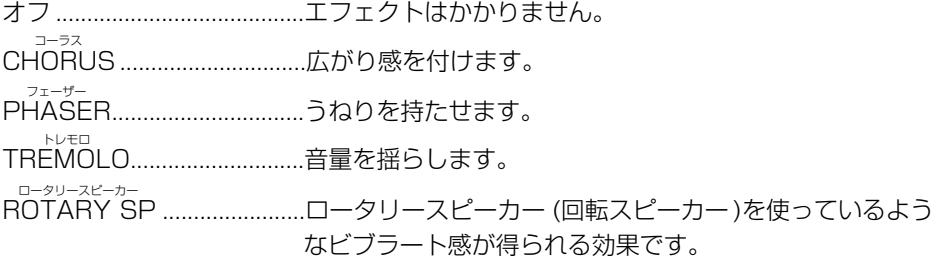

#### 操作

[EFFECT]ボタンを押すごとに種類が切り替わります。 選ばれている種類のランプが点灯します。オフの場合はどのランプも点灯しません。

#### 深さ(かかり具合)を変える

[EFFECT]ボタンを押している間は画面にエフェクトの深さの値が表示されます。 [EFFECT]ボタンを押したまま[-/NO]または[+/YES]ボタンを押すと、深さの値(0 ~20)が変わります。

#### <span id="page-21-0"></span>**[ DDE ](Dynamic Damper Effect ) (CLP-240) ディーディーイー ダイナミック ダンパー エフェクト**

CLP-240のダンパーペダルを踏んだときに、グランドピアノのダンパーペダルを踏ん だときのような共鳴効果を得られます。 DDEの設定は、楽器全体にかかります。

#### 操作

[DDE]ボタンを押すごとにオン/オフが切り替わります。 ランプが点灯したときがオンです。

#### 深さ(かかり具合)を変える

[DDE]ボタンを押している間は画面にDDEの深さの値が表示されます。 [DDE]ボタンをを押したまま[-/NO]または[+/YES]ボタンを押すと、深さの値(0~ 20)が変わります。

深さ0 :効果なし~ 深さ20 :深さ最大

基本設定 音色ごとに標準の深さが設定され ています。

#### 基本設定

音色ごとにエフェクトの種類(オフ も含む)が設定されています。

エフェクトの種類は[EFFECT (エ フェクト)]ボタンを押して離したと きに切り替わります。[EFFECT] ボタンを押したまま深さを変更し たときは、[EFFECT]ボタンを離 しても種類は切り替わりません。

深さ0 :効果なし~ 深さ20 :深さ最大

基本設定 音色ごとに標準の深さが設定され ています。

基本設定

オン

深さ 0: 効果なし~ 深さ20: 深さ最大

本 編

#### <span id="page-22-1"></span><span id="page-22-0"></span>**タッチ感を変える[TOUCH ] タッチ**

弾く強さに対する音の強弱の付き方(タッチ感)を4種類から選びます。使う音色や演奏する曲、好みによって使い分けて ください。

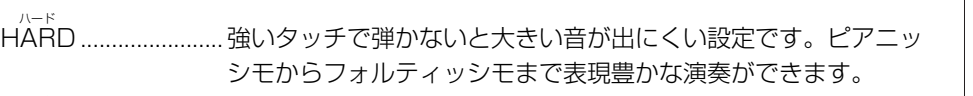

MEDIUM ミディアム .................. 標準的なタッチです。

- SOFT ソフト ........................ 軽いタッチで大きい音を出すことができます。比較的音のつぶが そろいやすいタッチです。
- FIXED .......................タッチによる音の強弱は付かず、一定の音量が出ます。その場合 の音量を任意に設定することもできます。

| 鍵盤の重さ自体は変わりません。

HARD=「強い」 MEDIUM=「中間の、中位の」 SOFT=「やさしい、楽な」 FIXED=「固定された」

基本設定 MEDIUM

タッチの種類は全音色に共通の設 定となります。ただし、音色に よっては、ここでの設定にかかわ らず、タッチによる音の強弱がつ かないものもあります。「音色一 覧」([66ページ](#page-65-1))をご参照ください。

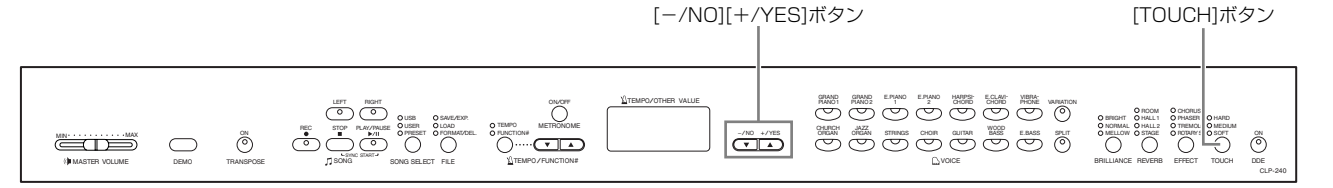

#### 操作

フィックスト

[TOUCH]ボタンを押すごとに種類が切り替わります。 選ばれている種類のランプが点灯します。FIXEDのときは、どのランプも点灯しませ  $h_{\nu}$ 

#### FIXEDの場合の音量を変える

FIXEDを選んでいるとき(どのランプも点灯していないとき)、 [TOUCH]ボタンを押している間は画面に音量を示す値が表 示されます。

[TOUCH]ボタンを押したまま[-/NO]または[+/YES]ボタ ンを押すと、音量を示す値(1~127、基本設定=64)が変わ ります。

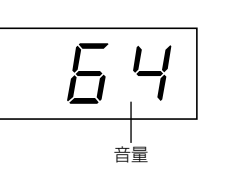

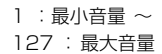

FIXEDの場合の音量も全音色に共 通の設定となります。

タッチの種類は[TOUCH]ボタン を押して離したときに切り替わり ます。[TOUCH]ボタンを押した ままFIXEDの場合の音量を変更し たときは、[TOUCH]ボタンを離 しても種類は切り替わりません ■ | (FIXEDのままとなります)。<br>音量

#### <span id="page-23-1"></span><span id="page-23-0"></span>**キー (調)を変える[TRANSPOSE ] トランスポーズ**

弾く鍵盤を変えずに、ほかの楽器や歌う人の声の高さにキー (調)を合わせたり、演奏する曲を移調したりすることがで きます。半音単位でトランスポーズ量を設定できます。

たとえばトランスポーズ量を「5」に設定すると、「ド」の鍵盤を弾いたときに「ファ」の音が出ることになり、「ハ長 調」の弾きかたで「ヘ長調」の演奏になります。

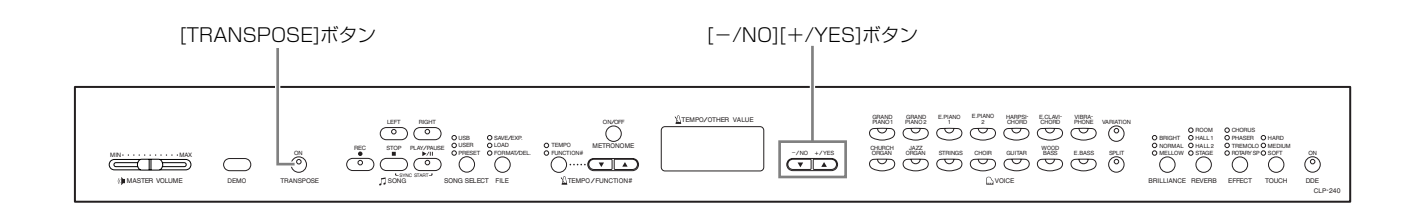

#### 操作

[TRANSPOSE]ボタンを押している間は画面にトランスポー ズ量の半音単位の値が表示されます。 [TRANSPOSE]ボタンを押したまま[-/NO]または[+/

YES1を押すと、トランスポーズ量の半音単位の値(-12~0 ~12、基本設定=0)が変わります。

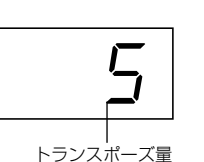

[TRANSPOSE]ボタンのランプは、[TRANSPOSE]ボタンを押している間点灯しま すが、トランスポーズ量を0 (ゼロ)以外に設定したときは、操作後も引き続き、点灯し 続けます。

0以外に設定したあとは、[TRANSPOSE]ボタンを押すごとに、トランスポーズのオ ン/オフを切り替えることができます。

TRANSPOSE:移調する

移調:曲全体の音の高さを上げた り下げたりしてキー (調)を変える こと。

トランスポーズ量 -<br>-12: -12半音(-1オクターブ)

0: 標準の音の高さ 12: 12半音(+1オクターブ)

CLP-240

本 編

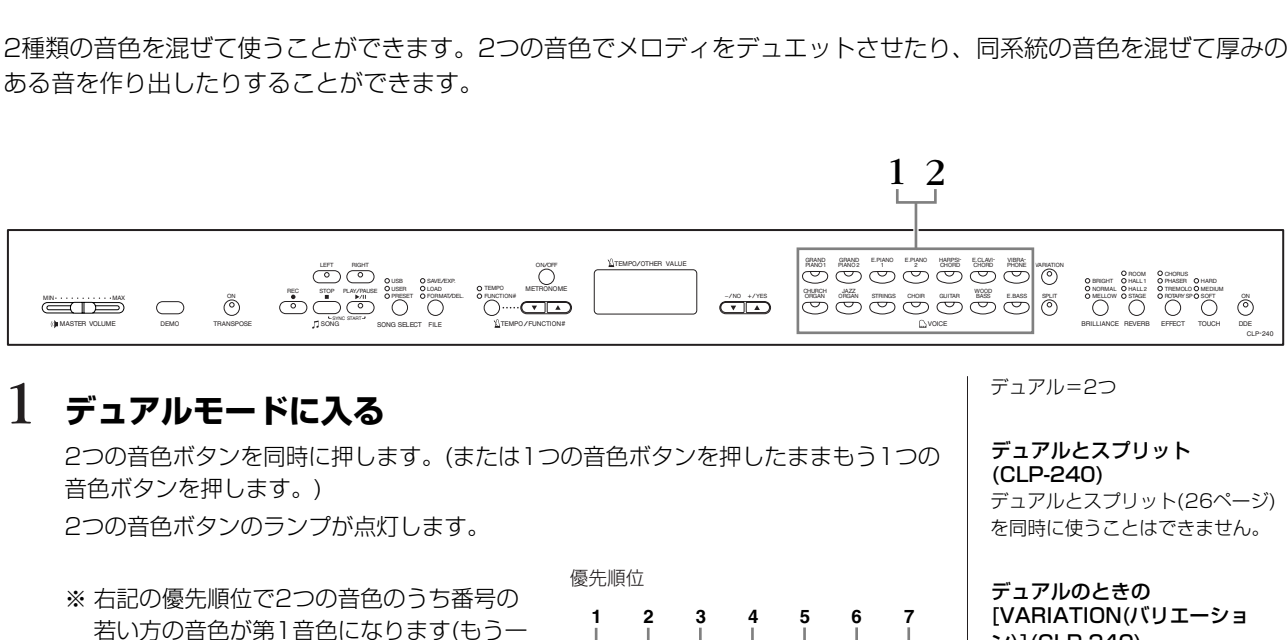

STRINGS CHOIR GUITAR

**I**C<sub>y</sub>voice

GRAND GRAND E.PIANO E.PIANO HARPSI- E.CLAVI<br>PIANO1 PIANO2 1 2 CHORD CHORD

PIANO 1 CHURCH CHURCH JAZZ<br>ORGAN ORGAI  $\overline{\overline{C}}$ 

GRAND PIANO 2

E.CLAVI- VIBRA-<br>CHORD PHONE

WOOD BASS E.BASS

デュアルでの音量バランスやオクターブ設定をはじめとした、いろいろな設定が **12 13 14 8 9 10 11**

「ファンクションF3」([50ページ\)](#page-49-0)でできます。(特に設定しなくても基本の設定が音色 ごとに自動的に選ばれます。)

### 2 **デュアルモードを抜ける**

方は第2音色)。

 $\bigcirc$ 

 $\sum_{\alpha=1}^{\text{NN}}$ MASTER VOLUME DEMO

<span id="page-24-1"></span><span id="page-24-0"></span>**2つの音色を混ぜる(デュアル)**

新たに1つの音色ボタンを押すとデュアルモードを抜け、通常の演奏状態に戻ります。

# <span id="page-24-2"></span>デュアルとスプリット([26ページ](#page-25-0))

#### [VARIATION(バリエーショ ン)](CLP-240)

両方または片方の音色の [VARIATION]がオンになってい るときにランプが点灯します。両 音色ともオフの場合には消灯しま す。

その後[VARIATION]ボタンを押 すごとに両音色ともオン、両音色 ともオフを切り替えることができ ます。片方だけオン/オフを切り 替えたい場合は、他方の音色ボタ ンを押したまま、バリエーション のオン/オフの切り替えたい音色 ボタンを押します。

#### デュアルのときの[REVERB (リバーブ)]

第1音色のリバーブの種類が、優 先されます。(オフの場合は第2音 色のものになります。)

デュアルのときの[EFFECT (エフェクト)]

状況に応じて1つのエフェクトの 種類が優先されます。 深さは、音色の組み合わせごとに 基本設定を持っていますが、 「ファンクションF3」([50ページ](#page-49-0)) で音色ごとに任意に設定すること もできます。

#### <span id="page-25-1"></span><span id="page-25-0"></span>**鍵域を左右に分けて別々の2つの音色で弾く [SPLIT ](CLP-240) スプリット**

鍵盤全体を左右の領域に分け、別々の音色で演奏することができます。左の領域で「WOOD BASS」や「 <sup>エレクトリックベ</sup>ス などの音色でベースパートを、右の領域でメロディパートを演奏したりすることができます。

本 編

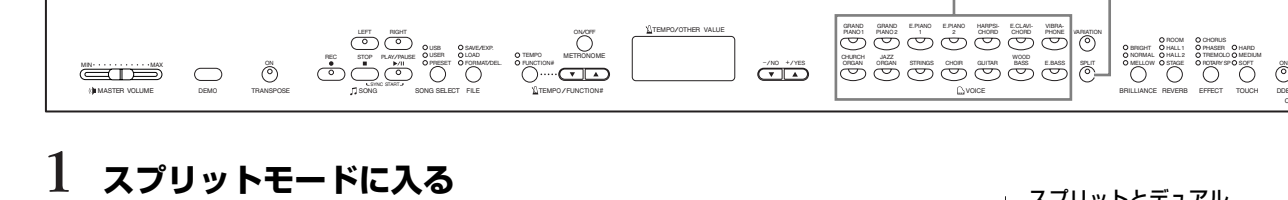

[SPLIT]ボタンを押します。 ランプが点灯します。 この時点で、左側音色に基本設定の音色[WOOD BASS]が選ばれます。

スプリットでの音量バランスやオクターブ設定をはじめとした、いろいろな設定が 「ファンクションF4」([51ページ\)](#page-50-0)でできます。(特に設定しなくても基本の設定が音色 ごとに自動的に選ばれます。)

### 2 **スプリットポイント(2音色の境め)を決める**

スプリットポイントの基本設定は「F♯2」です。変える必要がない場合はこの操作 は必要ありません。

[SPLIT]ボタンを押している間は画面にスプリットポイントの鍵盤名が表示されます。 [SPLIT]ボタンを押したまま、スプリットポイントにしたい鍵盤を押します。

スプリットポイントの鍵盤名の表示の例

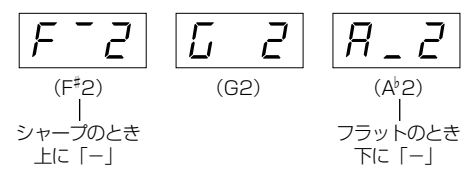

スプリットとデュアル スプリットとデュアル([25ページ](#page-24-2)) を同時に使うことはできません。

[SPLIT]ボタン

音色ボタン

EFFECT CHORUS<br>PHASER<br>TREMOLO<br>ROTARY SP

TOUCH DDE

CLP-240

スプリットポイントの鍵盤は左側 に含まれます。

スプリットポイントは「ファンク ションF4」[\(51ページ\)](#page-50-0)でも設定 できます。

本 編

### 3 **右側の音色を決める**

演奏したい音色ボタンを押します。

### 4 **左側の音色を決める**

」。<br>[SPLIT]ボタンを押したまま、演奏したい音色ボタンを押します。([SPLIT]ボタンを 押している間は左側の音色ボタンのランプが点灯します。)

[SPLIT]ボタンを押したまま、[VARIATION]ボタンまたは選ばれている音色ボタンを 押すと、バリエーションのオン/オフが切り替わります。

### 5 **スプリットモードを抜ける**

[SPLIT]ボタンを押します。 ランプが消灯します。

#### スプリットのときの **[VARIATION]**

音色ごとに[VARIATION]のオン/ オフが設定できます。 通常の状態では、パネルの音色ボ タンは右側の音色の状態を示しま す。(右側の音色に選ばれている音 色ボタンのランプが点灯し、 [VARIATION]がオンのとき、そ のランプが点灯します。) [SPLIT]ボタンを押している間は、 パネルの音色ボタンは左側の音色 の状態を示します。(左側の音色に 選ばれている音色ボタンのランプ が点灯し、[VARIATION]がオン のとき、そのランプが点灯しま す。)

#### スプリットのときの [REVERB(リバーブ)]

右側の音色のリバーブの種類が、 優先されます。(オフの場合は左側 の音色のものになります。)深さの 調節([REVERB]ボタンを押した まま[-/NO][+/YES]ボタンを押 す)は、右側の音色にだけ影響しま す。

#### スプリットのときの [EFFECT(エフェクト)]

状況に応じて1つのエフェクトの 種類が優先されます。 深さは、音色の組み合わせごとに 基本設定を持っていますが、 「ファンクションF4」([51ページ](#page-50-0)) で音色ごとに任意に設定すること もできます。

パネルでの深さの調節([EFFECT] ボタンを押したまま[-/NO][+/ YES]ボタンを押す)は、右側の音 色にだけ影響します。

#### <span id="page-27-1"></span><span id="page-27-0"></span>**メトロノームを使う(METRONOME ) メトロノーム**

CLP-240/230は、メトロノーム(ピアノの練習でよく使われる正確なテンポを刻む道具)を備えています。ご使用くだ さい。

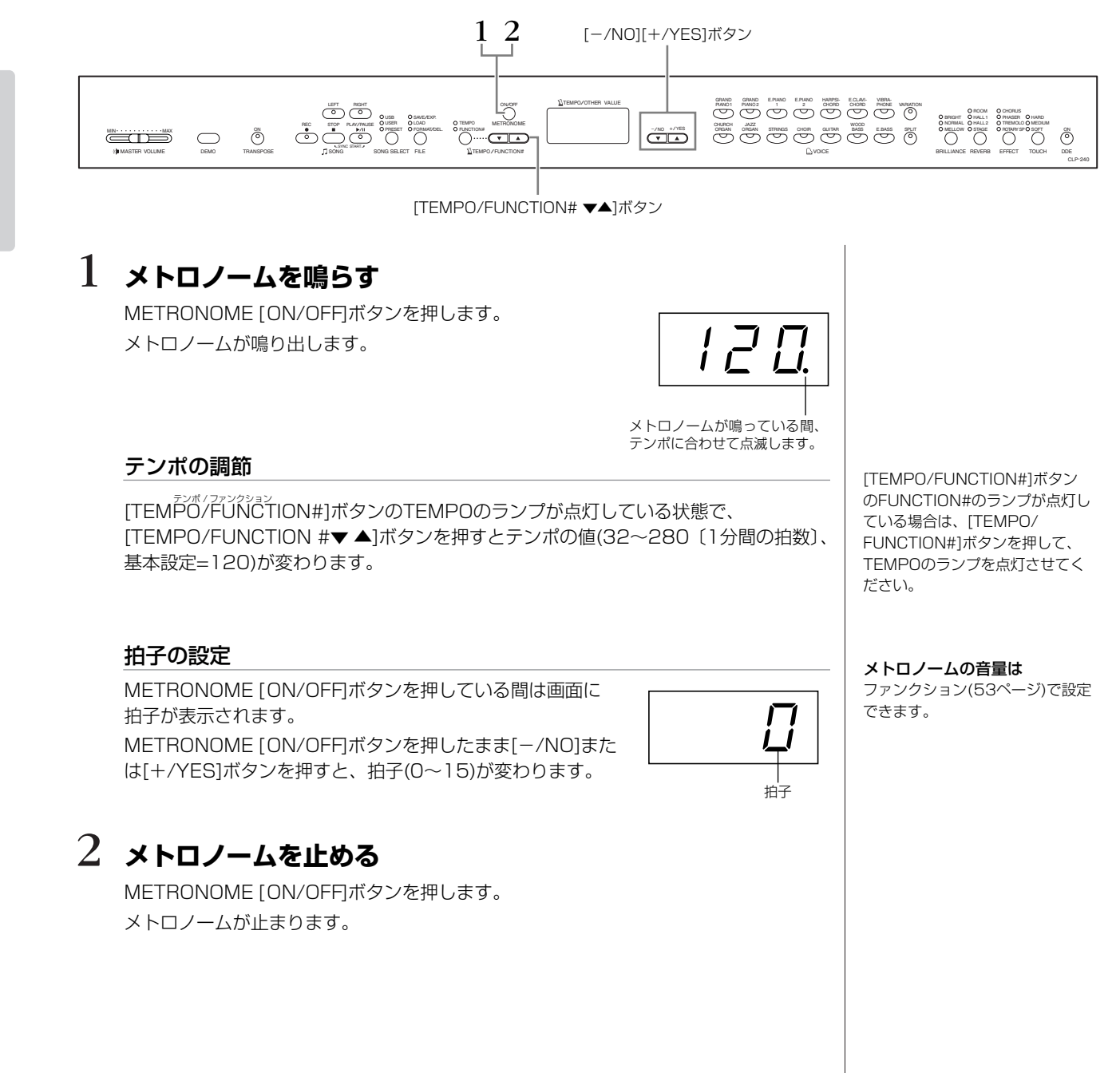

<span id="page-27-2"></span>本 編

# <span id="page-28-2"></span><span id="page-28-0"></span>演奏を録音(記録)する

CLP-240/230の録音機能を使ってご自身の演奏を録音する方法を説明します。

練習の中で、ご自身の演奏を録音して聞いてみたり、左手(右手)パートだけ録音しておいて、再生させながら右手(左手) パートを練習したりすることもできます。

また、2つの録音パートに別々に録音できますので、右手パートと左手パートを分けて録音したり、連弾曲を1パートず つ録音して完成させたりすることもできます。

この楽器では、3曲まで録音することができます。この楽器で録音した曲を「ユーザーソング」と呼びます。CLP-240 では、ユーザーソングを別売のUSB記憶装置に保存できます。

#### **「録音」と「記録」**

カセットテープに録音するのとCLP-240/230の録音機能を使って録音(記録)するのとでは、 録音されるデータの形式が異なります。

カセットテープでは音そのものが「録音」されますが、CLP-240/230の録音機能では音その ものではなく、「どの音をどのタイミングで弾いた。音色はこれで、テンポはいくつで…」とい う情報が「記録」されます。再生の際は記録された情報どおりに、「音源」部が鳴ります。 CLP-240/230の録音機能を使った「録音」は、本来「記録」というべきですが、広義に捉え て、本書では一般的に理解しやすい「録音」という言葉を使います。ただし、特に区別してご 理解いただきたい場合は、「記録」という場合もあります。

#### 別の録音方法

AUX OUT端子を使ってカセット テープレコーダーなどに接続し、 オーディオ録音することもできま す。

### <span id="page-28-3"></span><span id="page-28-1"></span>**演奏を簡単に録音する**

練習中のピアノ曲を録音して聞いてみるなど、録音パートを指定せずに手軽に録音する方法です。

この方法では、自動的に[RIGHT ライト ]に録音されます。

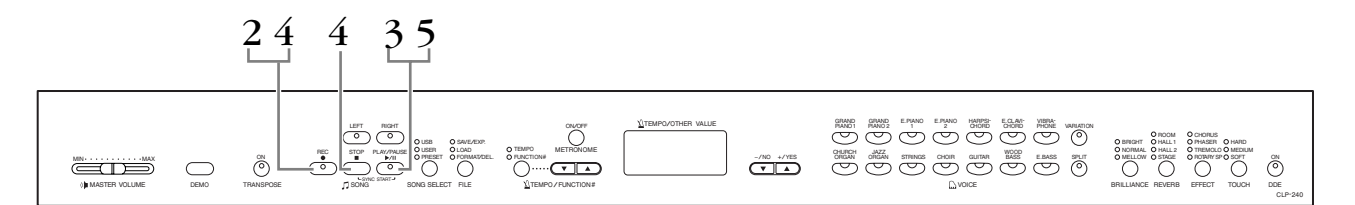

録音済みのパートを消さないために

すでに録音されているパートのランプは、緑に点灯します。このパートに録音すると、それまでの録音 データは消えてしまいますのでご注意ください。

(CLP-240)演奏をUSB記憶装置に直接保存することはできません。録音後に楽器本体 に自動保存されたデータを、USB記憶装置に保存し直してください[\(36ページ](#page-35-0))。

#### 1. **録音する音色(とそのほかの設定)を選ぶ**

音色ボタンを押して録音に使う音色を選びます。

必要に応じてそのほかの設定(リバーブやエフェクトなど)も選んでください。

[MASŤĚR VOLUME]スライダーは弾きやすい音量に設定してください。 再生のとき にも[MASTER VOLUME]スライダーで音量を調節することができます。

### <span id="page-28-4"></span>2. **録音モードに入る**

[ŔĒČ]ボタンを押します。

→ [REC]ボタンを押すと、録音用の空の曲が自動的に選ばれ、[RIGHT]パートがオン になります。空の曲がない場合は、本体メモリーのU01~U03のうちU01が選ば れます。

画面に楽器本体の記憶残容量の数値(KBの数値)が表示されます。また、SONG ソング

[PLAY/PAUSE]のランプが現在のテンポのタイミングで点滅します。

録音を中止する場合は、もう一度[REC]ボタンを押します。

デモ曲モードのときとファイル操 作中(CLP-240)のときは録音モー ドに入ることができません。

#### 記憶残容量とは

この楽器 に録音できるスペースが あとどれだけ残っているかを示す 値です。データの量を表す単位KB (キロバイト)で示されます。何も録 音されていない場合で、65KB (お よそ11,000音符分)となります。

同じ曲で前回[LEFT]パートを選ん でいると、手順2で[REC]ボタンを 押したときに[LEFT]パートがオン になります。

メトロノームを使う . .<br>メトロノームを使って録音するこ ともできます。手順2でメトロノー ムをオンにしてください。ただし メトロノームの音は、録音されま せん。

録音されるデータの種類について は[、32ペ](#page-31-0)ージをご覧ください。

### <span id="page-29-1"></span>3. **録音をスタートする**

<sub>演奏を始めると自動的に録音がスタートします。または、SONG [PLAY/PAUSE]ボ</sub> タンを押すと録音がスタートします。

→ 画面に録音中の小節番号がリアルタイムで表示されます。

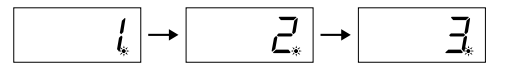

### 4. **録音をストップする**

song [stop]または[REC]ボタンを押します。

- → 録音をストップすると、「---」が表示され、録音した曲が楽器に自動保存されている ことを示します。自動保存が終ると、曲名(U01-U03)が表示されます。録音した パートのランプが緑に点灯し、録音モードは自動的に解除されます。
- <> 「---」が表示されているときに電源を切らないでください。「---」が表示されているときに電源を切 ると、外部ソング([40ページ](#page-39-3))を含むすべての曲データが消去されるおそれがあります。

### 5. **録音した演奏を聞いてみる**

SONG [PLAY/PAUSE]ボタンを押すと、今録音した演奏が再生されます。 SONG [STOP]ボタンを押すと、再生が止まります。

左のペダルを使ってスタートする ファンクション([52](#page-51-4)ページ)で左の ペダルをパネルのSONG [PLAY/ PAUSE]ボタンと同じ機能に切り 替えることができます。そうする と、左のペダルで録音をスタート できます。

録音中に記憶残容量が少なく なってきた場合

録音中のパートのランプが赤く点 滅しだします。そして記憶残容量 がなくなると画面に「Full」のメッ セージが出て録音が自動的にス トップします。(それまでの演奏 データは録音され、残ります。)

パートのデータを削除するには SONG [PLAY/PAUSE]ボタンで 録音をスタートし、何もせず SONG [STOP]ボタンで録音をス トップすると、そのパートのデー タがすべて削除されます。

### <span id="page-29-0"></span>**録音し直す**

録音した演奏がうまくいかなかった場合など、もう一度録音し直したい場合の手順を説明します。

### 1. **必要に応じて、録音する音色(とそのほかの設定)を選び直す**

先に録音したときと設定を変えたい場合に行なってください。

### 2. **再び録音モードに入る**

再び[REC]ボタンを押します。

→ 今録音したパートが自動的に録音パートとして選ばれ、ランプが赤く点灯します。

このあと、「演奏を簡単に録音する」(前述)の手順3からの操作に従って録音します。

テンポ、拍子、[REVERB]の種類、 [EFFECT]の種類の変更は、録音 **-**<br>モードに入ったあとで行なってく ださい。

曲の途中から録音し直すことはで きません。

本 編

### <span id="page-30-0"></span>**RIGHT/LEFTパートに録音する**

右手(RIGHT)、左手(LEFT)のパートを選んで、各パートを別々に録音する方法です。右手パートを再生させながら左手 パートを録音できますので、連弾曲を1パートずつ録音するのに便利です。

### 1. **録音する音色(とそのほかの設定)を選ぶ**

音色ボタンを押して録音に使う音色を選びます。必要に応じてそのほかの設定も選ん でください。

### 2. **録音する曲を選ぶ**

[SONG SELECT ソングセレクト ]ボタンを押して「USER ユーザー 」のランプを点灯させてから、[-/NO][+/ YES]ボタンを押して録音する曲を選びます。

● 録音済みのパートを消さないために すでに録音されているパートのランプは、緑に点灯します。このパートに録音すると、それまでの 録音データは消えてしまいますのでご注意ください。

### 3. **録音モードに入る**

<sub>[</sub>β⊒=ド]ボタンを押してから録音するパートのボタン([RIGHT]/[LEFT])を押します。 → 指定したパートのランプが赤く点灯します。 画面にこの楽器の記憶残容量の数値(KBの数値)が表示されます。

また、SONG [PLAY/PAUSE]のランプが現在のテンポのタイミングで点滅します。

録音を中止する場合は、もう一度[REC]ボタンを押します。

### 4. **指定したパートに録音する**

「演奏を簡単に録音する」の手順3からの操作[\(30ページ\)](#page-29-1)に従って録音します。

#### パートボタンのランプの色 消灯: データなし 点灯(緑): データあり 点灯(赤): 録音指定

記憶残容量とは

この楽器 に録音できるスペースが あとどれだけ残っているかを示す 値です。データの量を表す単位KB (キロバイト)で示されます。 何も録音されていない場合で、 65KB (およそ11,000音符分)と なります。

メトロノームを使う メトロノームを使って録音するこ ともできます。ただしメトロノー ムの音は、録音されません。

テンポ、拍子、[REVERB]の種類、 [EFFECT]の種類の変更は、録音 モードに入ったあとで行なってく ださい。

前に録音したパートのデータの再 生をオフにして録音するには 再び録音モードに入る前(手順3の 前)に、前に録音したパートのボタ ンを押します。緑のランプが消灯 し、再生がオフになります。

録音されるデータの種類について は[、32ページを](#page-31-0)ご覧ください。

### <span id="page-31-0"></span>**録音(記録)されるデータの種類**

実際には、弾いた音や音色のほかにも録音(記録)されるデータがあります。 下記のように「パートごとに録音されるデータ」と「2つのパートで共通に録音される データ」があります。

#### **パートごとに録音されるデータ**

- ノートデータ(弾いた音)
- 音色
- [VARIATION]のオン/オフ(CLP-240)
- ペダル操作(ダンパー、ソフト、ソステヌート)
- [REVERB]の深さ
- [EFFECT]の深さ
- デュアルの音色
- デュアル音量バランス
- デュアルデチューン
- デュアルオクターブシフト
- スプリットの音色(CLP-240)
- スプリット音量バランス(CLP-240)
- スプリットオクターブシフト(CLP-240)

#### **2つのパートで共通に録音されるデータ**

- テンポ
- [REVERB]の種類(オフも含む)
- [EFFECT]の種類(オフも含む)

本 編

### <span id="page-32-0"></span>**初期値(曲の先頭に記録されたデータ)を変更する**

録音を終えたあとでも、曲の初期値(曲の先頭に記録されたデータ)を変更することができます。たとえば、録音したあ とで音色を変更して違った雰囲気の曲にしたり、曲を適切なテンポに調節したりすることができます。

以下のデータの初期値を変更することができます。

### **パートごとのデータ**

- 音色
- [VARIATION]のオン/オフ (CLP-240)
- [REVERB]の深さ
- [EFFECT]の深さ
- デュアルの音色
- スプリットの音色 (CLP-240)
- ダンパー /ソフトペダルのかかり具合

#### **2つのパートに共通のデータ**

- テンポ
- [REVERB]の種類 (オフも含む)
- [EFFECT]の種類 (オフも含む)

#### $1.$  録音モードに入り、初期値を変更するパートを選びます。

ランプが赤く点灯します。(2つのパートで共通に録音されるデータはどちらのパート を選んでも変更されます。)

#### $2.$  変更したい項目をパネルで操作して変更します。

たとえば、録音した[E. PIANO エレクトリックピアノ 1]の音色を[E. PIANO 2]に変更したい場合は、ここ で[E. PIANO 2]ボタンを押します。ダンパー /ソフトペダルのかかり具合を変更した い場合は、ここでダンパー /ソフトペダルを踏んだままにします。

ここで鍵盤やSONG [PLAY/PAUSE]ボタンを押さないようご注意ください。録音が スタートしてしまい、録音済みのデータが消えてしまいます。

### 3. [REC レコード ]ボタンを押して録音モードを抜けます。

ここでSONG [PLAY/PAUSE]ボタンを押さないようご注意ください。録音がスター トしてしまい、録音済みのデータが消えてしまいます。

初期値変更を中止するには

操作2のあと、初期値を変更する パートを変えて、何もしないで操 作3で録音モードを抜けると初期値 変更は中止されます。(2つのパー トで共通に録音されるデータの変 更も中止されます。)

# <span id="page-33-2"></span><span id="page-33-0"></span>曲をUSB記憶装置に保存するなどの ファイル操作をする(CLP-240)

録音機能を使って録音した曲をUSB記憶装置に保存、エクスポートするなどのファイル 操作ができます。また、USB記憶装置のフォーマットもできます。

USB記憶装置の接続については、 「USB記憶装置を接続する」([60](#page-59-1) [ページ](#page-59-1))をご参照ください。

USB記憶装置を使用する前に、記 憶装置にプロテクトがかかってい ないかどうかお確かめください。 プロテクトがかかっていると、記 憶装置にアクセスできません。

### <span id="page-33-1"></span>**保存(Save)とエクスポート(Export)について**

### <span id="page-33-3"></span>**保存(Save)**

この楽器で録音したユーザーソング3曲を、ひとつのファイル(ユーザーファイル)とし てUSB記憶装置に保存できます。ユーザーファイルは、USB記憶装置の中の保存場所 (メモリー領域)に保存します。メモリー領域は、全部で100 (A00~A99)あります。 ユーザーファイルはクラビノーバ独自のフォーマット形式で保存されますので、ほかの 楽器(クラビノーバのほかのモデルを含む)で再生することができません。ただし、CLP-240でパートごとの再録音ができます。ユーザーファイルをCLP-240で再生する前に は、ロード(楽器への読み込み)が必要です。

保存の操作について詳しくは、「録音した曲を3曲まとめて保存する」[\(36ページ](#page-35-0))をご 参照ください。

この楽器で扱える曲ファイルの数 の制限は、ユーザーファイル (A00-A99)とSMFソング(S00- S99)[\(35ページ\)](#page-34-0)ともに100ファ イルです。

ユーザーファイルのファイル名の 最初に付いている「A」は、All (オール):本体に保存されている3曲 すべてが保存されたファイル、と いう意味です。

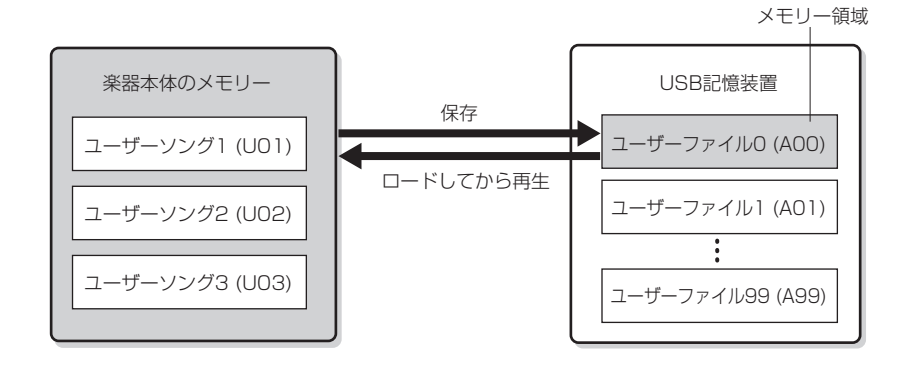

### <span id="page-34-0"></span>**エクスポート(Export)**

この楽器で録音したユーザーソングを、1曲ずつ、ひとつのファイル(SMFソング)とし てUSB記憶装置にエクスポートできます。SMFソングは、USB記憶装置の中の保存場 所(メモリー領域)にエクスポートします。メモリー領域は、全部で100 (S00~S99) あります。エクスポートしたソングは、SMFというほかのMIDI機器などと互換性のあ るフォーマット形式で保存されますので、ほかの楽器(クラビノーバのほかのモデルを含 む)で再生することができます。ただし、CLP-240でパートごとに再録音することがで きません。SMFソングはUSB記憶装置から直接再生されますので、ロード(楽器への読 み込み)が必要ありません。

エクスポートの操作について詳しくは、「録音した曲を1曲ずつSMF形式でエクスポー トする」[\(37ページ](#page-36-0))をご参照ください。

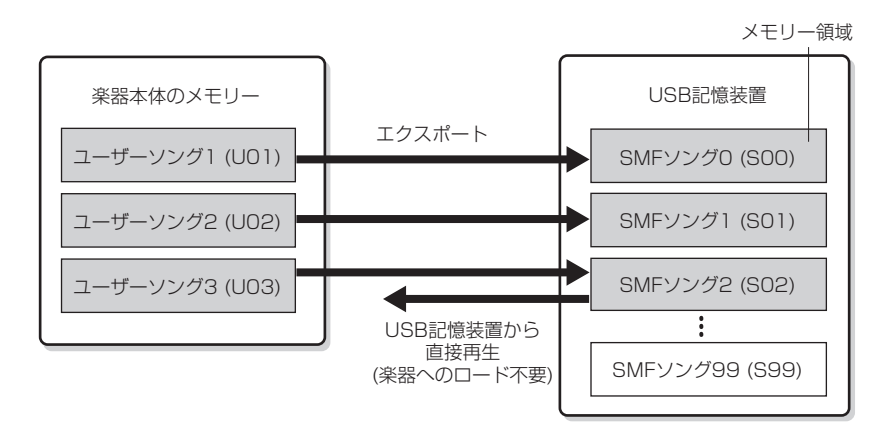

SMFソングのファイル名の最初に 付いている「S」は、SMFの「S」 です。

#### SMF (Standard MIDI File)

代表的なシーケンスフォーマット (演奏データを記録する形式)のひと つです。一般的なSMFにはフォー マット0とフォーマット1がありま す。多くのMIDI機器がSMFフォー マット0に対応しています。また、 市販のミュージックデータの多く がSMFフォーマット0で作られて います。CLP-240で録音した曲を エクスポートすると、SMFフォー マット0になります。

### <span id="page-35-0"></span>**録音した曲を3曲まとめて保存(Save)する**

保存とは [34ページを](#page-33-3)ご参照ください。

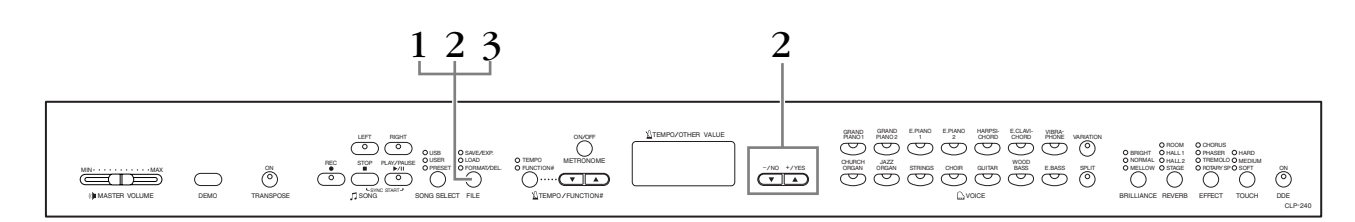

### 1. **ファイル操作モードに入る**

USB記憶装置が楽器に接続されているのを確認してから、[FILE ファイル ]ボタンを押して - セー<sub>ブ/エクスポート</sub><br>「SAVE/EXP.」のランプを点灯させます。

#### 2. **USB記憶装置のメモリー領域を選び、ユーザーソングを保存 する**

[FILE]ボタンを押したまま[-/NO][+/YES]ボタンを押して、メモリー領域(A00- A99)を選びます。[FILE]ボタンを離したときに「n y (no/yes)」が表示されますの で、[+/YES]ボタンを押して保存します。

3曲のユーザーソングがユーザーファイルとして「USERFILES」フォルダーに保存さ れ、自動的に「USERFILExx.usr」というファイル名が付けられます。

#### ユーザーファイルの上書き

すでにユーザーファイルが保存されているメモリー領域を選んだときは、「A.0.0.」の ように、画面にピリオドが3つ表示されます。上書きを中止する場合は、「n y (no/ yes)」が表示されたときに[-/NO]ボタンを押し、ほかの領域を選び直します。上書 きするときは、「n y (no/yes)」が表示されたときに[+/YES]ボタンを押します。上 書きを確認するために「n-y」が表示されますので、もう一度[+/YES]ボタンを押し て上書きします。

保存/エクスポート/削除/フォーマットなどデータのアクセス中やUSB記憶装置のマウント中(接 続後すぐ。FILE LOAD LEDの点滅が消えるまで)は、USBケーブルを抜いたり、USB記憶装置 からメディアを取り出したり(USBフラッシュメモリーを抜いたり)、双方の電源を切ったりしな いでください。メディアが壊れたり、楽器本体/メディアのデータが壊れたりするおそれがありま す。

### 3. **ファイル操作モードを抜ける**

[FILE]ボタンを数回押して、ファイル操作モードを抜けます。([FILE]ボタンのランプ を消灯させます。)

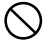

ユーザーファイルの名前をコンピューターで付け直さないでください。ユーザーファイルの名前を 付け直すと、楽器に読み込めなくなります。

USB記憶装置の空き容量が不十分 な場合は、保存できません。不要 なファイルを削除([38ページ](#page-37-0))する などして、空き容量を確保してく ださい。

ユーザーファイルをコンピュー ターで「USER FILES」フォル ダーから移動させると、移動した ファイルはこの楽器で認識できな くなります。
# **録音した曲を1曲ずつSMF形式でエクスポート(Export)する**

SMF (Standard MIDI File) [35ページを](#page-34-0)ご参照ください。

エクスポートとは [35ページを](#page-34-0)ご参照ください。

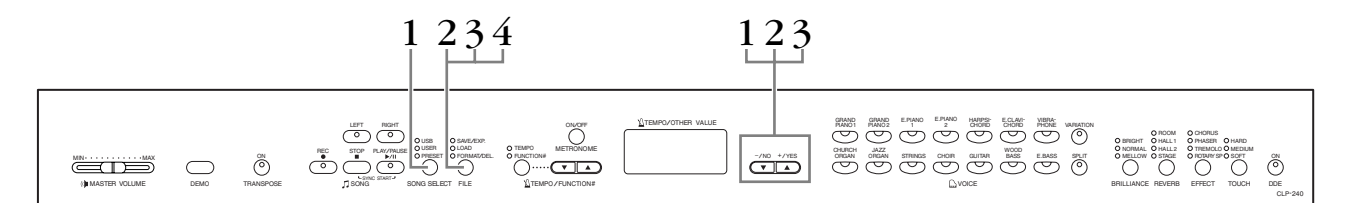

# 1. **エクスポートするユーザーソングを選ぶ**

[SONG SELECT]ボタンと[-/NO][+/YES]ボタンで、エクスポートするユーザーソ ングを選びます。

# 2. **ファイル操作モードに入る**

USB記憶装置が楽器に接続されているのを確認してから、[FILE ファイル ]ボタンを押して 「SAVE/EXP.」のランプを点灯させます。

# 3. **USB記憶装置のメモリー領域を選び、ユーザーソングをエク スポートする**

[FILE]ボタンを押したまま[-/NO][+/YES]ボタンを押して、メモリー領域(S00- S99)を選びます。[FILE]ボタンを離したときに「n y (no/yes)」が表示されますの で、[+/YES]ボタンを押してエクスポートします。

ューザーソングは「USERFILES」フォルダーにSMF形式でエクスポートされ、自動 的に「USERSONGxx.mid」というファイル名が付けられます。

#### SMFソングの上書き

すでにSMFソングが保存されているメモリー領域を選んだときは、「S.0.0.」のよう に、画面にピリオドが3つ表示されます。上書きを中止する場合は、「n y (no/yes)」 が表示されたときに[-/NO]ボタンを押してからほかの領域を選び直します。上書きす るときは、「n y (no/yes)」が表示されたときに[+/YES]ボタンを押します。上書きを 確認するために「n<sup>-</sup>v」が表示されますので、もう一度「+/YES]ボタンを押して上書 きします。

保存/エクスポート/削除/フォーマットなどデータのアクセス中やUSB記憶装置のマウント中(接 。<br>続後すぐ。FILE LOAD LEDの点滅が消えるまで)は、USBケーブルを抜いたり、USB記憶装置 からメディアを取り出したり(USBフラッシュメモリーを抜いたり)、双方の電源を切ったりしな いでください。メディアが壊れたり、楽器本体/メディアのデータが壊れたりするおそれがありま す。

# 4. **ファイル操作モードを抜ける**

[FILE]ボタンを数回押して、ファイル操作モードを抜けます。([FILE]ボタンのランプ を消灯させます。)

選んだ曲にデータがない場合は、 エクスポートできません。(メモ リー領域S00~S99が選べませ ん。) [RIGHT(ライト)]/[LEFT(レ フト)]ボタンのランプが点灯して データがあることを確認してくだ さい。

USB記憶装置の空き容量が不十分 な場合は、エクスポートできませ ん。不要なファイルを削除([38](#page-37-0) [ページ](#page-37-0))するなどして、空き容量を 確保してください。

SMFソングをコンピューターで 「USER FILES」フォルダーから移 動させると、ファイル形式が外部 ソング([40ページ](#page-39-0))に変わります。

本

## <span id="page-37-0"></span>**USB記憶装置に入っている曲を削除する** REC STOP PLAY/PAUSE  $\overline{O}$ TEMPO/OTHER VALUE USB<sub>1</sub> OSAVE/EXP.<br>USER OLOAD FORMATION. CIRAND GRAND E.PIANO HARPSI- E.CLAVI- VIBRA-<br>PANO1 PIANO2 1 - 2 CHORD CHORD PHONE VARIATION  $1234$  2 3

TEMPO FUNCTION#

TEMPO /FUNCTION#

 $\mathcal{L}_{\text{min}}$  –  $\mathcal{L}_{\text{max}}$ 

# 1. **ファイル操作モードに入る**

 $\tilde{\circ}$ TRANSPOSE

r<sup>ファイル</sup><br>[FILE]ボタンを押して「FORMAT/DEL」のランプを点灯させます。

SONG SELECT FILE

SONG SYNC START

# 2. **削除する曲を選ぶ**

 $\bigcirc$ 

 $\sum_{n=1}^{\infty}$ MASTER VOLUME DEMO

> [FILE]ボタンを押したまま[-/NO][+/YES]ボタンを押して、削除する曲を選びます。 3種類の曲ファイルが順番に表示されます。

- Axx ................. ユーザーファイル
- Sxx ................. SMFソング
- xxx ..................外部ソング(市販のミュージックデータやコンピューターで編集した 曲など)

# 3. **曲を削除する**

[FILE]ボタンを離して「n y (no/yes)」を表示させ、[+/YES]ボタンを押します。 削除を確認するために「n-y」が表示されますので、もう一度[+/YES]ボタンを押し ます。

削除を中止するときは、[-/NO]ボタンを押します。

**◯ 保存/エクスポート/削除/フォーマットなどデータのアクセス中やUSB記憶装置のマウント中(接** 続後すぐ。FILE LOAD LEDの点滅が消えるまで)は、USBケーブルを抜いたり、USB記憶装置 からメディアを取り出したり(USBフラッシュメモリーを抜いたり)、双方の電源を切ったりしな いでください。メディアが壊れたり、楽器本体/メディアのデータが壊れたりするおそれがありま す。

# 4. **ファイル操作モードを抜ける**

[FILE]ボタンを数回押して、ファイル操作モードを抜けます。([FILE]ボタンのランプ を消灯させます。)

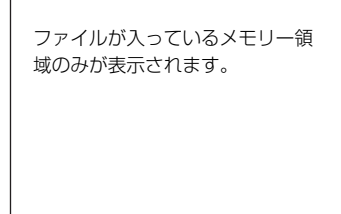

BRILLIANCE

GRUCH JAZZ STRINGS CHOIR GUITAR BASS E.BASS SPLIT ON MELLOW OSTAGE OF REMICLUS DIEDUNYSPOSCHE ON CHO

VOICE

OROOM OCHORUS<br>BRIGHT OHALL1 OPHASER<br>NORMAL OHALL2 OTREMOLO<br>MELLOW OSTAGE ORONPYSP REVERB EFFECT TOUCH DDE HARD MEDIUM SOFT

削除モードに入ると曲の再生がで きなくなります。削除する曲を再 生して確認する場合は、削除モー ドに入る前に行なってください。

CLP-240

下記のファイルは削除できません。 (削除しようとすると「Pro (Protected)」が表示されます。)

- プロテクトがかかった曲 (拡張子 が.Cxx、.Exx、.SMEのもの)
- DOC (Disk Orchestra Collection)ファイル
- ピアノプレーヤ用の曲
- MUMAフォルダーに入っている 曲

ユーザーファイル (Axx)とSMF ソ ング (Sxx)は、ファイルを削除し てもファイル番号が固定されたま まで入れ替わりません。外部ソン グは、ファイルを削除するとファ イル番号が自動的に入れ替わった り移動したりします。

<span id="page-38-0"></span>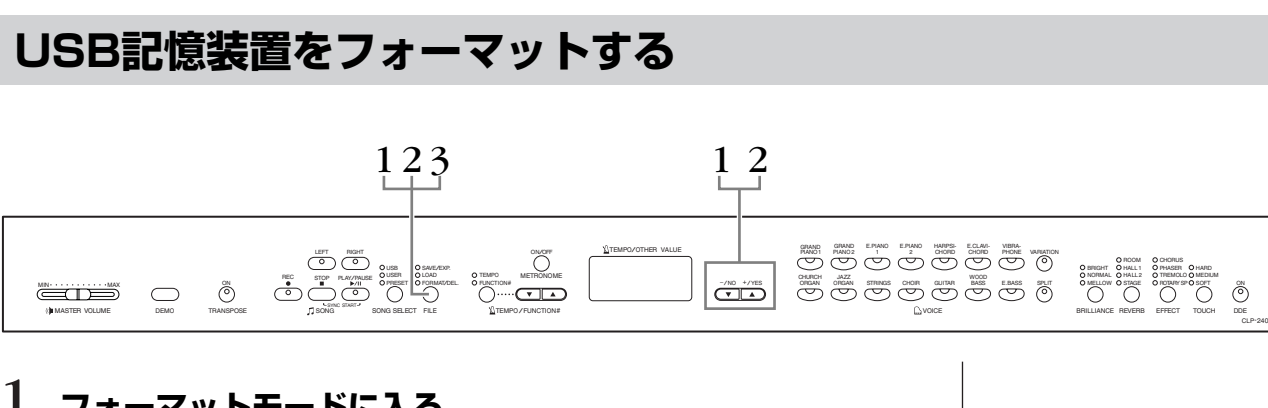

# 1. **フォーマットモードに入る**

- <sub>ファイル</sub><br>[FILE]ボタンを押して「FORMAT/DEL」のランプを点灯させます。

[FILE]ボタンを押したまま[-/NO][+/YES]ボタンを同時に押して、「For (Format) フォーマット 」 を表示させます。

# 2. **フォーマットする**

[FILE]ボタンを離して「n y (no/yes)」を表示させ、[+/YES]ボタンを押します。 フォーマットしてもよいかどうかを確認するために「n-y」が表示されますので、 もう一度[+/YES]ボタンを押します。 フォーマットを中止するときは、[-/NO]ボタンを押します。

保存/エクスポート/削除/フォーマットなどデータのアクセス中やUSB記憶装置のマウント中(接 続後すぐ。FILE LOAD LEDの点滅が消えるまで)は、USBケーブルを抜いたり、USB記憶装置 からメディアを取り出したり(USBフラッシュメモリーを抜いたり)、双方の電源を切ったりしな いでください。メディアが壊れたり、楽器本体/メディアのデータが壊れたりするおそれがありま す。

# 3. **フォーマットモードを抜ける**

[FILE]ボタンを数回押して、フォーマットモードを抜けます。([FILE]ボタンのランプ を消灯させます。)

# <span id="page-39-0"></span>曲を再生する

録音機能を使って録音した曲や市販のミュージックデータなどを再生します。再生しながら、ご自身で演奏することも できます。

#### **この楽器で再生できる曲**

- ピアノ50曲(プリセットソング)(CLP-240/230).................................................[17ページ](#page-16-0) 楽器本体に入っているピアノ50曲です。
- 楽器本体に保存されているユーザーソング(CLP-240/230)...............................[41ページ](#page-40-0) この楽器で録音し、楽器本体に保存されている曲です。
- USB記憶装置に保存されているユーザーファイル(CLP-240).............................[42ページ](#page-41-0) この楽器で録音した曲をUSB記憶装置に保存したファイルです。
- USB記憶装置にエクスポートされたSMFソング(CLP-240) ...............................[43ページ](#page-42-0) この楽器で録音した曲をUSB記憶装置にエクスポートしたファイルです。
- USB記憶装置に保存された外部ソング(CLP-240)................................................[43ページ](#page-42-0) 市販の曲やコンピューターで編集した曲などをUSB記憶装置に保存したものです。 この楽器では999曲(曲番号001~999)まで選択できます。
- <span id="page-39-2"></span><span id="page-39-1"></span>• 楽器本体に保存されている外部ソング(CLP-240/230).......................................[41ページ](#page-40-0) 付属のソフトウェア「ミュージックソフトダウンローダー」を使って、コンピューターか ら楽器に保存した曲です。これらの曲は、ユーザーソングとは別のメモリーに保存されま す。この楽器では255曲(曲番号001~255)まで選択できます。

#### **この楽器が対応しているシーケンスフォーマット(演奏データを記録する形式)**

- SMF (Standard MIDI File)フォーマット0と1 スタンダード 代表的なシーケンスフォーマットのひとつです。一般的なSMFにはフォーマット0と フォーマット1があります。多くのMIDI機器がSMFフォーマット0に対応しています。 また、市販のミュージックデータの多くがSMFフォーマット0で作られています。 CLP-240で録音した曲をエクスポートすると、SMFフォーマット0になります。
- ÉSEQ

ヤマハの多くの機器やミュージックデータで採用されている代表的なシーケンスフォー マットのひとつです。この楽器で再生できるESEQファイルは、DOC (Disk Orchestra Collection コレクション )とピアノプレーヤ用のソングのみです。

デモ曲モードのとき、ファイル操 作中のときは、曲が再生できませ  $h_{1a}$ 

この楽器に入っている音色以外の 音色を含む曲(XGやGMソングな ど)を再生した場合、元の曲の音色 が正確に再現されないことがあり ます。その場合、曲再生チャンネ ル選択([52ページ](#page-51-0))を「1&2」に切 り替えると3~16チャンネルの再 生が消音され、より自然に聞こえ ることがあります。

曲のロード(読み込み)ができない場 合は、文字種を切り替えてみてく ださい([57ページ](#page-56-0))。

曲の再生データは、MIDI送信され ません。ただし曲再生チャンネル 選択([52ページ](#page-51-0))が「1&2」の場合 は、下記の曲の3~16チャンネル がMIDI送信されます。

- DOCファイル
- ピアノプレーヤ用ソング
- MUMAで購入した曲
- プロテクトがかかっていない外 部ソング

[RIGHT]、[LEFT]には、曲中の適 切なチャンネルが自動的に割り当 てられます。したがって、 [RIGHT]にチャンネル1、[LEFT] にチャンネル2以外が割り当てられ ることがあります。

この楽器でアクセスできるフォル ダー階層は、2階層までです(外部 ソングの場合)。ただし、この楽器 では階層が表示されませんので、 どの階層にある曲も001~999ま での曲番号で表示されます。

再生といっしょにメトロノームを 使うこともできます。この場合、 再生をストップすると、メトロ ノームも同時に止まります。

再生中に「REVERB (リバーブ)] の種類を切り替えた場合 再生中に[REVERB]の種類をパネ ル操作で切り替えた場合、再生音 も手弾き音もリバーブの種類が切 り替わります。

再生中に[EFFECT (エフェクト)] の種類を切り替えた場合 再生中に[EFFECT]の種類をパネ ル操作で切り替えた場合、再生音 にはエフェクトがかからなくなる 場合があります。

# <span id="page-40-0"></span>**ユーザーソング/楽器本体にある外部ソングを再生する**

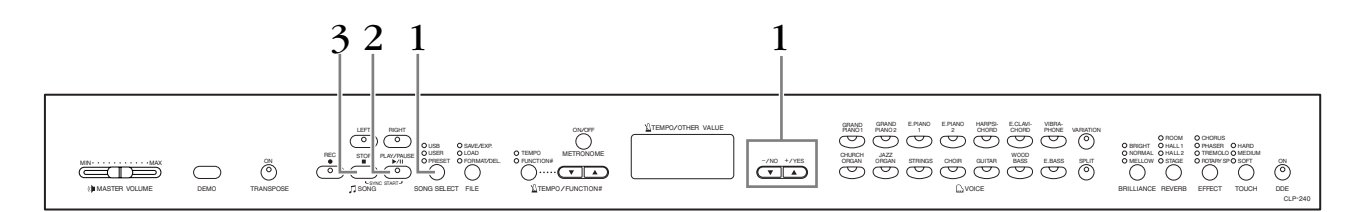

# 1. **再生する曲を選ぶ**

[SONG SELECT ソングセレクト ]ボタンを押して「USER ユーザー 」のランプを点灯させます。 そのあと[-/NO][+/YES]ボタンを押してユーザーソング(Uxx\*)/外部ソング(xxx\*)を 選びます。

\*ユーザーソングの曲名の最初に付いている「U」は「User」の「U」です。xxは、曲番号を示していま す。

# 2. **再生スタート**

s>ッ<sub>の</sub><br>SONG [PLAY/PAUSE]ボタンを押すと再生がスタートします。 スタート後、画面に再生中の小節番号が表示されます。

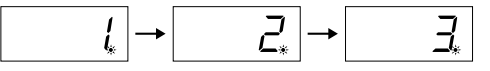

• 再生しながら、演奏することもできます。この場合、録音された音色とは違う音色 をパネルで選ぶと、再生音と違う音色で演奏することができます。

#### 音量の調節

[MASTER VOLUME マスターボリューム ]スライダーで音量を調節します。

#### テンポの調節

再生スタート前でも再生中でも、[TEMPO/FUNCTION# ▼▲]ボタンを押してテンポ を変更することができます。[▼][▲]ボタンを同時に押すと、録音された曲に設定され ているテンポに戻ります。

# 3. **再生ストップ**

曲が終わると、自動的に再生が終了します。再生の途中でストップする場合は、 SŎÑG [STŎP]ボタンを押します。 曲を一時停止させるときは、曲の再生中にSONG [PLAY/PAUSE]ボタンを押します。

#### 録音データがないときは

SONG(ソング) [PLAY/PAUSE (プレイ/ポーズ)]ボタンを押しても 再生はスタートしません。

本 編

「連弾や2台のピアノのための曲の 一方のパートを録音し、それを再 生しながら自分でもう一方のパー トを弾く」という方法で、1人でア ンサンブルを楽しむこともできま す。

外部ソングは、繰り返し再生できま す。

ALL: 外部ソングを順番に、ストッ プするまで連続再生するモードで す。

rnd: 外部ソングを順不同に、ス トップするまで連続再生するモード です。

# <span id="page-41-1"></span><span id="page-41-0"></span>**USB 記憶装置に保存されているユーザーファイルを再生する (CLP-240)**

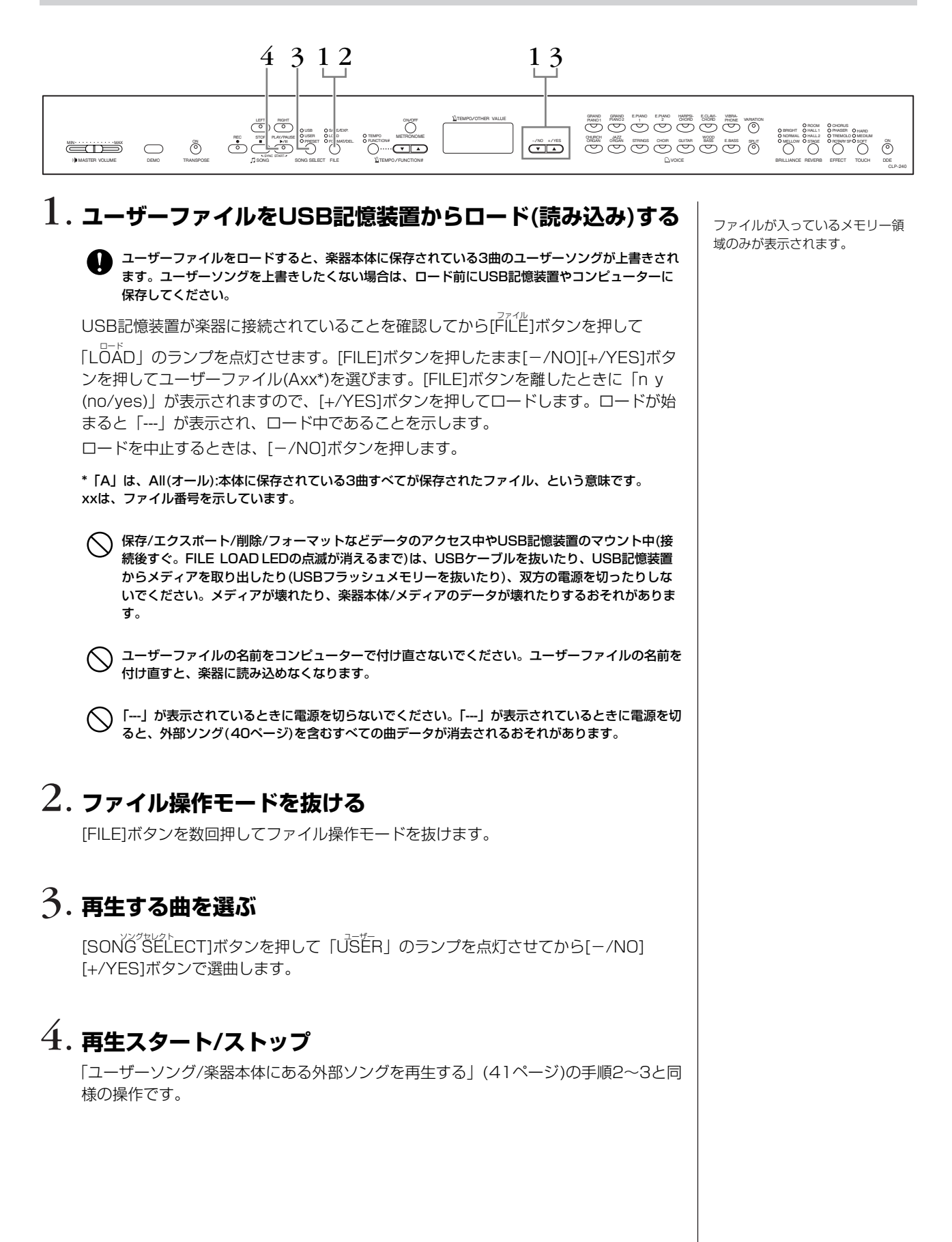

# <span id="page-42-1"></span><span id="page-42-0"></span>**USB記憶装置に保存されているSMFソング/ 外部ソングを再生する(CLP-240)**

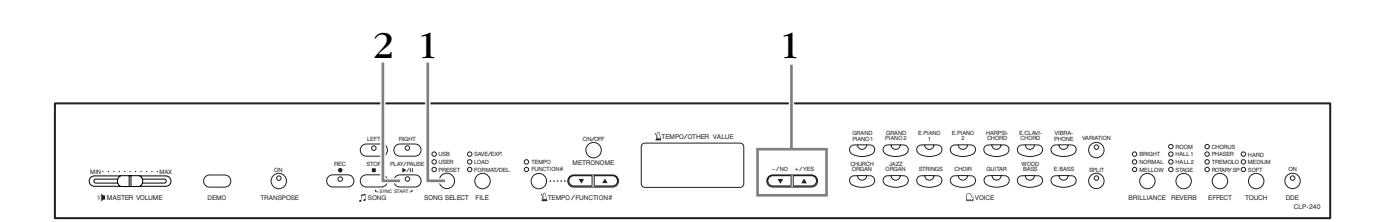

# ーンのコンティングのコンティングのコンディを受け、<br>- インディのコンティングのコンディを受け、<br>- インディの<br>- インディのディの<br>- インディの研究 <sub>USB記憶装置に保存されている インディの開発</sub>

USB記憶装置が楽器に接続されていることを確認してから、[SONG SELECT ソング セレクト ]ボタン を押して「USB」のランプを点灯させます。そのあと[-/NO][+/YES]ボタンを押し てSMFソング(Sxx\*)/外部ソング(xxx\*)を選びます。

\* SMFソングのファイル名の最初に付いている「S」は、SMFの「S」です。xxは、曲番号を示していま す。

# 2. **再生スタート/ストップ**

「ユーザーソング/楽器本体にある外部ソングを再生する」([41ページ\)](#page-40-0)の手順2~3と同 様の操作です。

USB記憶装置に保存されている SMFソングと外部ソングは、繰り 返し再生できます。 ALL: ソングを順番に、ストップす るまで連続再生するモードです。 rnd: ソングを順不同に、ストップ するまで連続再生するモードです。 本 編

# **再生に関する便利な機能**

# **パートの再生オン/オフ**

.<br>録音後は、録音したデータが入っているパートボタン([RIGHT][LEFT]ボタンの片方ま たは両方)のランプが緑に点灯します。

ランプが点灯しているパートのボタンを押すと、ランプが消灯し、そのパートのデータ が再生されなくなります。ボタンを押すごとに再生のオン/オフが切り替わります。

# **弾くと同時に再生をスタートする(シンクロスタート)**

鍵盤を弾くと同時に再生をスタート(シンクロスタート)することができます。 song [stop]ボタンを押したまま[PLAY/PAUSE]ボタンを押すと、シンクロスター ト待機状態になります。

→ SONG [PLAY/PAUSE]ボタンのランプが現在のテンポのタイミングで点滅します。

(もう一度同じ操作をすると、シンクロスタートは解除されます。)

このあと鍵盤を弾くと、同時に再生もスタートします。 再生しながらご自身も弾く場合、再生とご自身の演奏の出だしを合わせたいときに便利 です。

## **左のペダルで再生/一時停止する**

左のペダルで再生/一時停止することができます。 ファンクション[\(52ページ\)](#page-51-1)で左のペダルの機能を再生/一時停止(パネルのSONG [PLAY/PAUSE]ボタンと同じ機能)に切り替えます。 自分が先に弾き出して、途中から再生をスタートさせたいときに便利です。

パートの再生オン/オフの切り替 えは 再生前でも再生中でもできます。

再生をオフにしたパートの音量 は

再生をオフにしたパートの音量を 調節できます([53ページ](#page-52-0))。

シンクロ=同時の、同時に起こる

# 各種の便利な設定をする[FUNCTION ] ファンクション

CLP-240/230では、「音の高さを微調整」したり、「メトロノームの音量を設定」したりなど、いろいろ便利な設定を することができます。それらをまとめて「ファンクション」と呼んでいます。

#### ファンクション=機能

まず、ファンクション一覧表を見てください。 ファンクションには大項目が9個(CLP-240: F1~F9)/8個(CLP-230: F1~F8)あります。 大項目の中には小項目をいくつか持つものもあります。

# **ファンクション一覧**

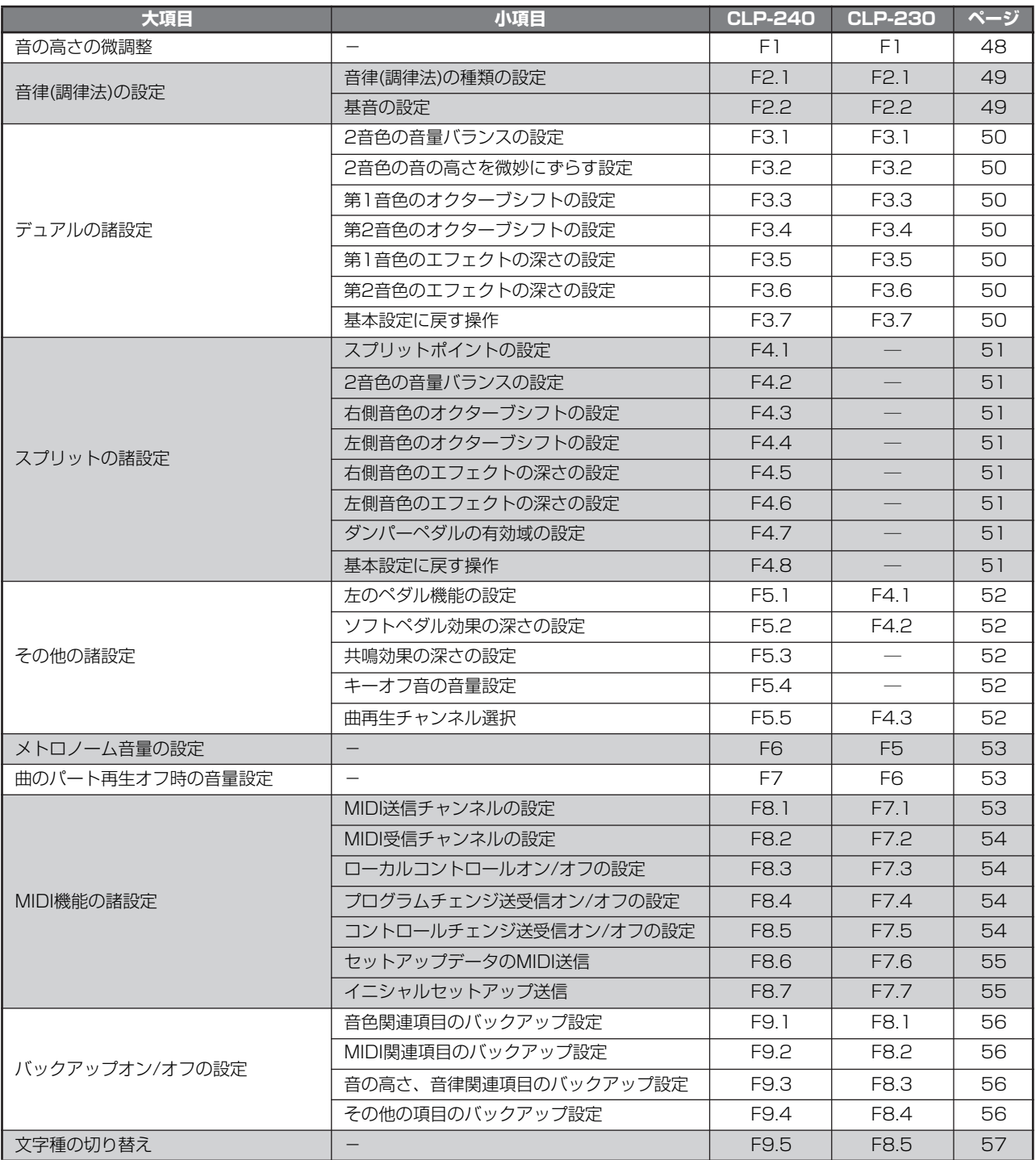

# **ファンクションでの基本操作**

ファンクションの各項目は以下の手順で操作します。

(ファンクションの各項目の説明で、操作がわからなくなった場合はここに戻ってご覧ください。)

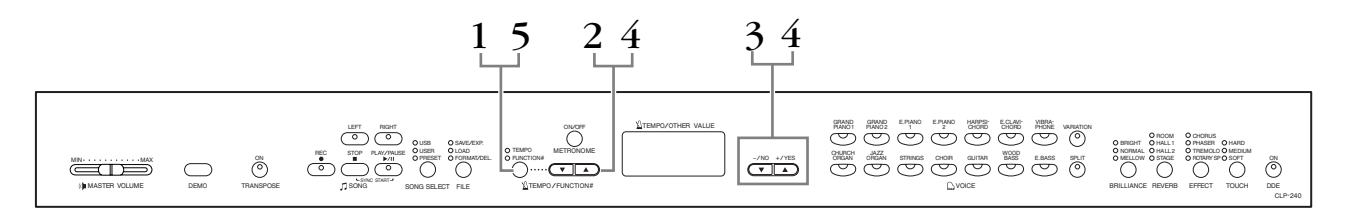

# 1. **ファンクションモードに入る**

[TEMPO/FUNCTION テンポ / ファンクション #]ボタンを押します。

FUNCTION#のランプが点灯し、ファンクションモードの画面「F\*\* になります。 (\*.\*のところは、そのときの使用状態によって異なる表示になります。)

# 2. **大項目を選ぶ**

[TEMPO/FUNCTION #▼▲]ボタンでファンクションの大項目(CLP-240: F1~ F9、CLP-230: F1~F8)を選びます。

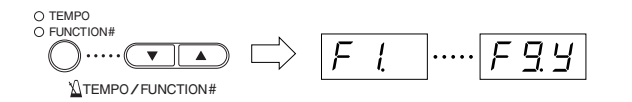

# 3. **[-/NO] [+/YES]ボタンで**

小項目がない場合..........直接設定の操作に入ります。 小項目がある場合..........[+/YES]ボタンで小項目を選択する操作に進みます。

# 4. **これ以降次の2種類のボタンを使って操作します。**

#### [TEMPO/FUNCTION #▼ ▲]ボタン

大項目または小項目の選択に使います。

### [-/NO] [+/YES]ボタン

大項目または小項目を選んだあと、オン/オフの設定、種類の設定、数値の設定をしま す。[-/NO] [+/YES]を同時に押すと基本設定(初めて電源を入れたときの設定)に戻 る場合があります。

デモ曲/曲の再生モードのときと、 曲の録音中、ファイル操作中 (CLP-240)は、ファンクション モードに入ることはできません。

#### 手順 2.3.4でファンクションの 操作を中止したいときは [FUNCTION#]ボタンを押せばい つでもファンクションモードから 抜けることができます。

項目を選んだあと、最初に [-/NO] [+/YES]ボタンを押した ときは、現在の設定状態(設定値)が 表示されます。

## 操作例1(F1.「音の高さの微調整」)

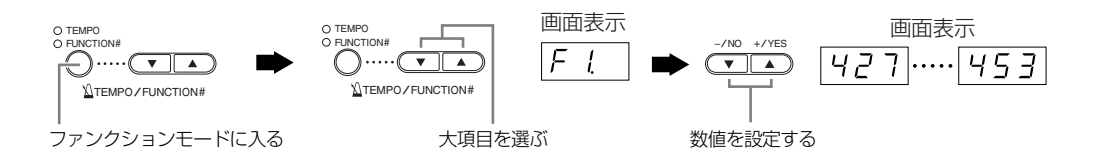

## 操作例2(F3.1「(デュアルの)2音色の音量バランスの設定」)

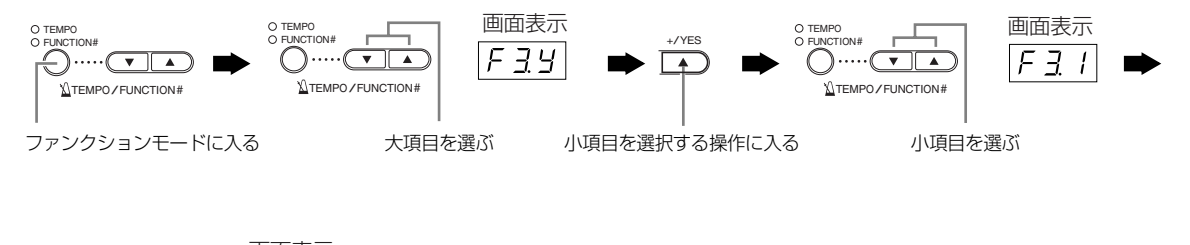

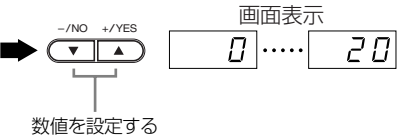

# 5. **操作が完了したら**

[TEMPO/FUNCTION #]ボタンを押してファンクションモードから抜けます。 TEMPOのランプが点灯し、画面がテンポ表示に戻ります。

**各ファンクション項目の説明**

## <span id="page-47-0"></span>**F1. 音の高さの微調整**

楽器全体の音の高さを微調整する機能です。合奏のとき や、CDの再生に合わせて演奏するときなど、ほかの楽 器やCDの再生音などと音の高さを正確に合わせたい場 合に使います。

- 1. ファンクションモードに入り、大項目 FI を選 びます。
- 2. [-/NO] [+/YES]ボタンで、A3の鍵盤の音の高さ

~w<br>をHzの数値で設定します(約0.2Hz単位)。

## $[427]$  …  $[440]$  …  $[453]$

小数点以下の数値は、下記のような点「.」で示され ます。

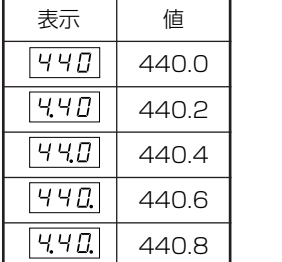

440.0 設定範囲:

440.2 427.0~453.0 (Hz)

440.4 基本設定:

440.6 440.0 (Hz)

#### Hz(ヘルツ)とは

音の高さを示す単位です。(音の高さは音波の振動数によって決まりま す。1秒間に何回振動するかという数値の単位がHzです。)

#### 鍵盤を使った設定方法もあります (ファンクションモードでないときに操作できます。) 音の高さを上げる(約0.2Hz単位)

A-1とB-1(左端の白鍵2つ)を同時に押したまま、C3~B3の1つの鍵盤 を押す。

#### 音の高さを下げる(約0.2Hz単位)

A-1とA♯-1(左端の白鍵と黒鍵)を同時に押したまま、C3~B3の1つの 鍵盤を押す。

#### 基本設定に戻す

A-1とA♯-1とB-1(左端の白鍵2つと黒鍵1つ)を同時に押したまま、C3 ~B3の1つの鍵盤を押す。

鍵盤名は、左端の白鍵がA-1、右端の白鍵がC7となっています。

(上記操作中、画面がHz表示( … ) に切り替わります。操 作後、元の画面に戻ります。)

#### 約1Hz単位で設定する方法もあります 。<br>(ファンクションモードでないときに操作できます。) 約1Hz単位で音の高さを上下させる

「A-1とB-1」または「A-1とA♯-1」(左端の白鍵2つ、または左端の白 鍵と黒鍵)を同時に押したまま、[-/NO]または[+/YES]ボタンを押す。

#### 基本設定に戻す

「A-1とB-1」または「A-1とA♯-1」(左端の白鍵2つ、または左端の白 鍵と黒鍵)を同時に押したまま、[-/NO] [+/YES]ボタンを同時に押 す。

(上記操作中、画面がHz表示( … ) に切り替わります。操 作後、元の画面に戻ります。)

# **F2. 音律(調律法)の選択**

音律(調律法)を選ぶ機能です。 現在もっとも一般的なピアノの調律法「平均律」が完成 するまでには、時代と共にさまざまな音律が考えられ、 またそれによる音楽が誕生しました。 当時の調律法で演奏することでその曲が誕生した時の響 きを味わうことができます。

次の7種類の音律(調律法)が用意されています。

#### 平均律 (Equal Temperament ) イコールテンペラメント

1オクターブを12の間隔で等分した音律です。 現在もっともポピュラーなピアノの調律法です。

純正律(長調) (Pure Temperament)(Majer) ピュア テンペラメント メジャー

#### 純正律(短調) (Pure Temperament)(minor) マイナー

自然倍音を基準とするため、主要3和音が美しく純粋に 響くのが特長です。現在でも合唱のハーモニーなどで見 られます。

#### ピタゴラス音律 (Pythagorean Temperament ) ピタゴリアン テンペラメント

ギリシャ時代の哲学者ピタゴラスによって考えられた5 度音程だけの組み合わせからできた音律です。3度はう なりが生じますが5度と4度の音程が美しく、旋律の演 奏に向いています。

#### 中全音律 (Meantone Temperament ) ミーントーン テンペラメント

ピタゴラス音律の3度の音程のうなりをなくすために改 良された音律です。

十六世紀後半から十八世紀後半までにかけて広く普及 し、ヘンデルも使用しました。

#### ヴェルクマイスター音律 (Werckmeister ) ヴェルクマイスター

#### キルンベルガー音律 (Kirnberger) キルンベルガー

中全音律とピタゴラス音律を組み合わせた音律で、両者 はその組み合わせ方が異なります。転調により曲想が変 化するのが特長です。

バッハやベートーベン時代に使用され、現在でもその時 代の音楽をハープシコード(=チェンバロ)などで演奏す るときにはしばしば用いられます。

- 1. ファンクションモードに入り、大項目 F29 を選 びます。
- 2. [+/YES]ボタンを押して確定し、 [TEMPO/FUNCTION#▼▲]ボタンで以下の小項 目を選び、[-/NO] [+/YES]ボタンで設定します。

## <span id="page-48-0"></span>**小項目**

### F21 音律(調律法)の種類の設定

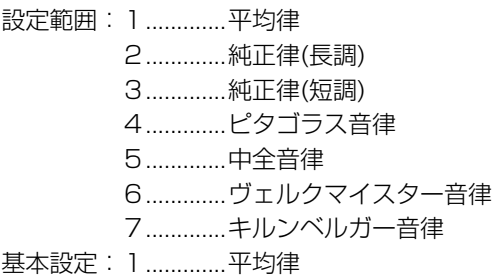

## <span id="page-48-1"></span>F22 基音の設定

平均律以外のときは、基音(演奏する曲の調の主音)を設 定する必要があります。設定した基音の調に対して各音 律の効果が得られます。(平均律を選んでいても基音の 設定はできますが、平均律では意味を持ちません。他の 音律を選んだときに意味を持つようになります。)

設定範囲:C, C♯, D, E♭, E, F, F♯, G, A♭, A, B♭, B 基本設定:C

• 基音表示の例

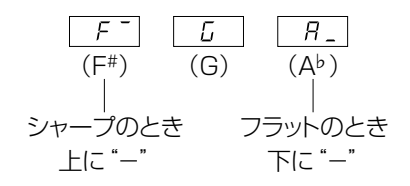

## **F3. デュアルの諸設定**

デュアルモードでの各種設定をします。 2音色の音量バランスを調節したりなど、弾く曲に最適 な設定を作ることができます。 音色の組み合わせごとに個別に設定されます。

- 1. デュアルモードで音色を選んでからファンクション モードに入り、大項目 F35 を選びます。
- 2. [+/YES]ボタンを押して確定し、

[TEMPO/FUNCTION #▼▲]ボタンで以下の小項 目を選び、[-/NO] [+/YES]ボタンで設定します。

#### デュアルモードでないときには

1.での表示が F3- になり、[+/YES]ボタンを押しても反応しませ  $h_{\nu}$ ファンクションモードに入ったあとで、デュアルモードに入ることもで きます。

<span id="page-49-0"></span>**小項目**

#### ド37 2音色の音量バランスの設定

設定範囲:0~20 (20に近付くほど第1音色の音量が 大きくなる、10で同音量) 基本設定:音色の組み合わせごと

片方の音をメインにしてもう片方の音を薄く混ぜるな ど、2音色の音量バランスを工夫してみてください。

#### <span id="page-49-1"></span>|F32| 2音色の音の高さを微妙にずらす設定

設定範囲:-10~0~10 (+方向で第1音色の音の高さ が高く、第2音色の音の高さが低くなる。 -方向で第2音色の音の高さが高く、第1音 色の音の高さが低くなる。)

ずらすことができる音の幅は、低音域ほど大きく(A-1で±60セント)、 高音域ほど小さく(C7で±5セント)なっています。(100セント=1半音 です。)

基本設定:音色の組み合わせごと

2音色の音の高さを微妙にずらすと音に厚みが出ます。

#### <span id="page-49-3"></span><span id="page-49-2"></span>F33 第1音色のオクターブシフトの設定

#### **FERE 第2音色のオクターブシフトの設定**

設定範囲:-1、0、1 基本設定:音色の組み合わせごと

音程を1オクターブ上下にシフトさせます。第1音色と 第2音色を別々に設定できます。音の響き方が違ってき ます。

#### <span id="page-49-5"></span><span id="page-49-4"></span> $F\overline{75}$ 第1音色のエフェクトの深さの設定

F36 第2音色のエフェクトの深さの設定

設定範囲:0~20

基本設定:音色の組み合わせごと

エフェクトの深さを第1音色と第2音色を別々に設定し ます。

エフェクトがオフのときは設定できません。(ファンク ションモードに入ってからではエフェクトの種類を選ぶ ことができませんので、ファンクションモードを一度抜 けてからエフェクトの種類を選んでください。)

•「第1音色」「第2音色」については[、25ページを](#page-24-0)ご覧く ださい。

#### <span id="page-49-6"></span>F37 基本設定に戻す操作

[+/YES]ボタンを押すと上記すべての設定が、その音 色の組み合わせが持つ基本設定に戻ります。

#### ショートカット操作

デュアルの2つの音色ボタンを押したまま[TEMPO/FUNCTION #]ボ タンを押すと直接ファンクションモードの F3\* に入ることができま す。

この場合でも、ファンクションモードを抜けるには、通常の操作 ([TEMPO/FUNCTION#]ボタンを押す→TEMPOのランプ点灯)が必要 です。

# **F4.(CLP-240) スプリットの諸設定**

スプリットモードでの各種設定をします。 スプリットポイントを変更したりなど、弾く曲に最適な 設定を作ることができます。

- 1. スプリットモードで音色を選んでからファンクショ ンモードに入り、大項目 F49 を選びます。
- 2. [+/YES]ボタンを押して確定し、 <sub>- テンポ/ファンクション</sup><br>[TEMPO/FUNCTION#▼ ▲]ボタンで以下の小項目</sub> を選び、[-/NO] [+/YES]ボタンで設定します。

#### スプリットモードでないときには

1.での表示が Fy- になり、[+/YES]ボタンを押しても反応しませ ん。

ファンクションモードに入ってからではスプリットモードに入ることが できませんので、ファンクションモードを一度抜けてからスプリット モードに入ってください。

#### <span id="page-50-0"></span>**小項目**

## F47 スプリットポイントの設定

設定範囲:全鍵盤 基本設定:F♯2

左鍵域と右鍵域の境め(スプリットポイント)にする鍵盤 を指定します。スプリットポイントの鍵盤自体は左鍵域 に含まれます。

- [-/NO] [+/YES]ボタンの代わりに、スプリットポイン トにしたい鍵盤を押しても設定できます。
- ファンクションモードでないとき、[SPLIT]ボタンを押 しながら鍵盤を押しても設定できます。[\(26ページ\)](#page-25-0)
- スプリットポイントの鍵盤名表示の例

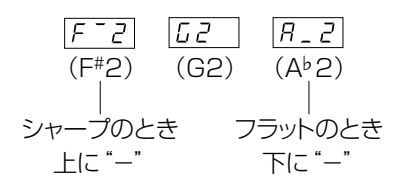

### <span id="page-50-1"></span>FTP 2音色の音量バランスの設定

設定範囲:0~20 (20に近付くほど右側音色の音量が 大きくなる、10で同音量) 基本設定:音色の組み合わせごと

組み合わせる音色により、2音色の音量バランスを好み の状態に設定します。 音色の組み合わせごとに設定されます。

<span id="page-50-3"></span><span id="page-50-2"></span>「F43」右側音色のオクターブシフトの設定

## F 44 左側音色のオクターブシフトの設定

設定範囲: -1、0、1 基本設定:音色の組み合わせごと

音の高さを1オクターブ上下にシフトさせます。右側音 色と左側音色別々に設定できます。弾く曲の音域などに 応じて選んでください。 音色の組み合わせごとに設定されます。

### <span id="page-50-5"></span><span id="page-50-4"></span>F45 右側音色のエフェクトの深さの設定

#### F45 左側音色のエフェクトの深さの設定

設定範囲:0~20 基本設定:音色の組み合わせごと

エフェクトの深さを右側音色と左側音色別々に設定しま す。

エフェクトがオフのときは設定できません。(ファンク ションモードに入ってからではエフェクトの種類を選ぶ ことができませんので、ファンクションモードを一度抜 けてからエフェクトの種類を選んでください。) 音色の組み合わせごとに設定されます。

## <span id="page-50-6"></span>F47 ダンパーペダルの有効域の設定

設定範囲:ALL オール (両音色)、1(右側の音色)、2(左側の音 色)

基本設定:ALL

ダンパーペダル効果を両音色にかけるか(ALL)、右側音 色にだけかけるか(1)、左側音色にだけかけるか(2)を設 定します。

#### <span id="page-50-7"></span>F48 基本設定に戻す操作

[+/YES]ボタンを押すと上記すべての設定がその音色 の組み合わせが持つ基本設定に戻ります。

#### ショートカット操作

[SPLIT]ボタンを押したまま[TEMPO/FUNCTION#]ボタンを押すと 直接ファンクションモードの F4\* に入ることができます。 この場合でも、ファンクションモードを抜けるには、通常の操作 ([TEMPO/FUNCTION #]ボタンを押す→TEMPOのランプ点灯)が必要 です。

## **F5.(CLP-240)/F4.(CLP-230) その他の諸設定**

左のペダルの機能を切り替えたり、ダンパーペダルの共 鳴効果の深さを設定します。曲再生チャンネルの選択も できます。

- 1. ファンクションモードに入り、大項目 F59 (CLP-240)/ (CLP-230)を選びます。
- 2. [+/YES]ボタンを押して確定し、 <sub>- テンポ/ファンクション</sup><br>[TEMPO/FUNCTION#▼ ▲]ボタンで以下の小項目</sub> を選び、[-/NO] [+/YES]ボタンで設定します。

#### <span id="page-51-1"></span>**小項目**

## (CLP-240)/ (CLP-230) 左のペダル機能の設定

#### 設定範囲:

1 (ソフトペダル)

ペダルを踏んでいる間、ペダルを踏んだあとに弾い た音の音量をわずかに下げ、音の響きを柔らかくす ることができます。(ペダルを踏んだときに押さえて いた鍵盤の音には効果はかかりませんので、効果を かけたい音を弾く直前に踏みます。)

2 (SONG [PLAY/PAUSE]) 曲の再生/一時停止をコントロールします。パネルの SONG [PLAY/PAUSE]と同じ機能になります。

3 ([VARIATION])(CLP-240) 音色のバリエーションのON/OFFを切り替えます。 パネルの[VARIATION]と同じ機能になります。

基本設定: 1(ソフトペダル)

## <span id="page-51-2"></span>(CLP-240)/ (CLP-230) ソフトペダル効果の深さの設定

設定範囲: 1~5 基本設定: 3

ソフトペダル効果の深さを設定します。

### <span id="page-51-3"></span>(CLP-240) 共鳴効果の深さの設定

設定範囲:0~20 基本設定:12

<sub>- タランドピアノ</sub><br>[GRAND PIANO 1]の音色でダンパーペダルを踏んだと きに加わる響板や弦の共鳴効果の深さを設定します。

#### <span id="page-51-4"></span>(CLP-240) キーオフ音の音量設定

設定範囲:0~20 基本設定:10

|GRAND PIANO 1 ][HARPSICHORD]

|E.CLAVICHORD|(各音色VARIATIONを含む)の音色 で、キーオフ音(鍵盤を離したときの微妙な発音)の音量 を設定します。

## <span id="page-51-5"></span><span id="page-51-0"></span> $[FIGE 55]$  (CLP-240)/  $[FIGE 36]$  (CLP-230) 曲再生チャンネル選択

<u>。</u><br>設定範囲: ALL、1&2 基本設定: ALL

曲再生チャンネル選択は、DOC (Disk ディスク Orchestra オーケストラ

Collection コレクション )、ピアノプレーヤ用ソング、MUMA ミューマ で購入 した曲、プロテクトがかかっていない外部ソングに関し てのみ設定できます。(プリセットソングやご自身で録 音した曲については設定できません。)曲再生で再生さ せるチャンネルを選びます。「ALL」では、チャンネル 1~16すべてが再生されます。「1&2」では、チャンネ ル1と2だけが再生され、3~16チャンネルはMIDI送信 されます。

## <span id="page-52-1"></span>**F6.(CLP-240)/F5.(CLP-230) メトロノーム音量の設定**

メトロノームの音量を設定します。 メトロノームの音量を大きくしたいときや、小さくした いときに使います。

- 1. ファンクションモードに入り、大項目 F& (CLP-240)/ (CLP-230)を選びます。
- 2. [-/NO][+/YES]ボタンで設定します。
	- 設定範囲:1~20 基本設定:10

#### ショートカット操作

METRONOME(メトロノーム)[ON/OFF]ボタンを押したまま [TEMPO/FUNCTION(テンポ/ファンクション)#]ボタンを押すと直接 ファンクションモードの F 5 (CLP-240)/ F 5 (CLP-230)に 入ることができます。

この場合でも、ファンクションモードを抜けるには、通常の操作 ([TEMPO/FUNCTION #]ボタンを押す→TEMPOのランプ点灯)が必要 です。

## <span id="page-52-2"></span><span id="page-52-0"></span>**F7.(CLP-240)/F6.(CLP-230) 曲のパート再生オフ時の音量設定**

曲の再生時、再生をオフにしたパートの音量を設定しま す。ガイドとして大きく鳴らしたい場合や小さく鳴らし たい場合、あるいはまったく音を鳴らしたくない場合と に応じて、音量を調節してください。

1. ファンクションモードに入り、大項目 F7 (CLP-

240)/ (CLP-230)を選びます。

2. [-/NO][+/YES]ボタンで設定します。 選択範囲:0~20 基本設定:5

この設定は、デモ曲には使えません。

## **F8.(CLP-240)/F7.(CLP-230) MIDI機能の諸設定**

MIDIに関する各種設定/操作をします。 MIDIについての簡単なご紹介が「MIDIについて」[\(59](#page-58-0) [ページ](#page-58-0))にあります。ご参照ください。

ここでのMIDIに関する設定は、USB[TO HOST]端子での信号の 入出力に対しても有効です。

- 1. ファンクションモードに入り、大項目 F89 (CLP-240)/ F 75 (CLP-230)を選びます。
- 2. [+/YES]ボタンを押して確定し、[TEMPO/ FUNCTION#▼ ▲]ボタンで以下の小項目を選び、 [-/NO] [+/YES]ボタンで設定します。

## <span id="page-52-3"></span>**小項目**

## $[FB I]$  (CLP-240)/ $[FI I]$  (CLP-230) MIDI送信チャンネルの設定

MIDI楽器どうしで、演奏情報を送受信するためには送 信側と受信側でMIDIチャンネル(1~16チャンネル)を 合わせておく必要があります。ここでクラビノーバから MIDIデータを送信するときのチャンネルを設定します。

選択範囲:1~16、オフ(送信しない) 基本設定:1

#### デュアルのときの第2音色、スプリット(CLP-240)のときの左側 音色は

ここで設定したチャンネルの次のチャンネルで送信されます。 (第1音色、右側音色は、ここで設定したチャンネルで送信されます。) ただし、上記設定チャンネルをオフに設定した場合は送信されません。

曲データはMIDI送信されません。ただし、DOCの曲、ピアノプレーヤ 用ソング、MUMAで購入した曲、プロテクトがかかっていない外部ソ ングで曲再生チャンネル選択([52ページ](#page-51-5))を「1&2」に切り替えた場合、 3~16チャンネルがMIDI送信されます。

本 編

### <span id="page-53-0"></span>**FB2** (CLP-240)/ **F32** (CLP-230) MIDI受信チャンネルの設定

MIDI楽器どうしで、演奏情報を送受信するためには送 信側と受信側でMIDIチャンネル(1~16チャンネル)を 合わせておく必要があります。ここでクラビノーバが MIDIデータを受信するときのチャンネルを設定します。

<sub>選択範囲:ALL、1&2、1~16</sub> 基本設定:ALL

#### ALLの場合は

「マルチティンバー」と呼ばれる仕様になっており、外部MIDI機器から 送信される複数のチャンネルのデータを、同時にチャンネルごとに独立 して受信します。

この状態で、シーケンサーなどから送信される複数のチャンネルを使っ て作られた演奏データを、CLP-240/230で受信して再生させること ができます。

#### 「1&2」の場合は

シーケンサーなどの外部MIDI機器から1、2チャンネルのデータだけ受 信し、CLP-240/230本体で再生することができます。

CLP-240/230では、CLP-240/230本体のパネル設定や手弾き音 は、送信されてくるプログラムチェンジ(音色切り替え)などのチャンネ ルメッセージから影響を受けません。

デモ曲モード中、ファイル操作中(CLP-240)は、MIDI受信を行ないま せん。

#### <span id="page-53-1"></span> $[FB3]$  (CLP-240)/  $[F73]$  (CLP-230) ローカルコントロールオン/オフの設定

通常、CLP-240/230の鍵盤を弾くと本体内部の「音 源部」から音が出ます。この状態は「ローカルコント ロールオン」と呼ばれます。「ローカルコントロールを オフ」にすると、「鍵盤」と「音源」が切り離され、鍵 盤を弾いてもCLP-240/230からは音が出なくなりま す。一方、鍵盤を弾いた演奏データはMIDI送信されま すので、CLP-240/230では音を鳴らさずにMIDI接続 した外部の音源を鳴らしたいときなどに、ローカルコン トロールをオフにします。

選択範囲:オン/オフ 基本設定:オン

## <span id="page-53-2"></span>(CLP-240)/ (CLP-230) プログラムチェンジ送受信オン/オフの設定

MIDIで送信側の機器から受信側の機器の音色を切り替 える情報をプログラムチェンジと言います。 たとえばCLP-240/230からプログラムチェンジを送 信するとMIDI接続した外部機器の音色を切り替えるこ とができます。(CLP-240/230のパネル上で音色を切 り替えたときに、切り替えた音色のプログラムチェンジ ナンバーが送信されます。)逆にMIDI接続した外部機器 から送信されたプログラムチェンジをCLP-240/230 が受信すると、同時に受信しているMIDIの演奏データ の音色が切り替わります。(このとき鍵盤での手弾き音 色は切り替わりません。)

このプログラムチェンジの送/受信ができたほうが便利 な場合(MIDI接続した外部機器と音色切り替えを連動さ せたい場合)と、できないほうが便利な場合(MIDI接続し た外部機器と音色切り替えを連動させたくない場合)が あります。音色切り替えを連動させたい場合はオンに、 連動させたくない場合は、オフにします。

各音色のプログラムチェンジナンバーについては「MIDIデータフォー マット」([71ページ](#page-70-0))をご覧ください。

選択範囲: オン/オフ 基本設定:オン

### <span id="page-53-3"></span>(CLP-240)/ (CLP-230) コントロールチェンジ送受信オン/オフの設定

MIDIで送信側の機器から受信側の機器にダンパーペダ ルの操作やボリュームなどの演奏表現を伝える情報をコ ントロールチェンジと言います。

たとえばCLP-240/230からコントロールチェンジを 送信するとMIDI接続した外部機器の演奏をコントロー ルすることができます。(CLP-240/230でダンパーペ ダルを操作をしたときなどにコントロールチェンジが送 信されます。)逆にMIDI接続した外部機器から送信され たコントロールチェンジをCLP-240/230が受信する と、同時に受信しているMIDIの演奏データがそれに反 応します。(このとき鍵盤での手弾き音は影響を受けま せん)。

このコントロールチェンジの送/受信ができたほうが便 利な場合と、できないほうが便利な場合があります。送 /受信ができたほうが便利な場合はオンに、できないほ うが便利な場合は、オフにします。

CLP-240/230がコントロールチェンジとして扱える情報については 「MIDIデータフォーマット」[\(71ページ\)](#page-70-0)をご覧ください。

選択範囲: オン/オフ 基本設定:オン

## <span id="page-54-0"></span>FB5 (CLP-240) / F75 (CLP-230) セットアップデータのMIDI送信

CLP-240/230のパネル設定状態のセットアップデー タを、MIDI接続したシーケンサーなどに送信します。

セットアップデータとは

#### CLP-240/230のパネル設定状態一式のデータです。

### **操作**

- 1. 送信するパネル設定を作ります。
- 2. シーケンサーなどとMIDI接続し、シーケンサー側の セットアップデータ受信準備を整えます。
- 3. ファンクションモードに入って FB5 (CLP-240)/

(CLP-230)を選びます。

4. [+/YES]ボタンを押すと送信が実行されます。

送信が終わると、 End が表示されます。

#### 送信される「セットアップデータ」の内容

「MIDIデータフォーマット」[\(72ページ\)](#page-71-0)のパネルデータ詳細に掲載され ている内容が送信されます。

#### 送信したデータの受信方法

データを送信した機器とCLP-240/230をMIDI接続します。 1.データを送信した機器側で送信操作をします。 →自動的にCLP-240/230がそのデータを受信し、パネルの設定状態 に反映されます。

(送信した機種と同じ機種でだけ受信することができます。)

セットアップデータMIDI送受信の操作については、接続する外部機器の 取扱説明書もご覧ください。

## <span id="page-54-1"></span> $[FR7]$  (CLP-240) /  $[FT7]$  (CLP-230) イニシャルセットアップ送信

MIDI接続したシーケンサーなどにセットアップデータ (楽器のパネル設定状態のデータ)を送信します。演奏 データを録音する前にイニシャルセットアップ送信をす ると、演奏データの頭にセットアップデータを記録して おくことができます。また、音源モジュールにセット アップデータを送信すれば、音源モジュールを楽器と同 様の設定にすることができます。

### **操作**

- 1. 送信するパネル設定を作ります。
- 2. シーケンサーなどとMIDI接続し、シーケンサー側の セットアップデータ受信準備を整えます。
- 3. ファンクションモードに入って FB7 (CLP-240)/ (CLP-230)を選びます。
- 4. [+/YES]ボタンを押すと送信が実行されます。 送信が終わると、 End が表示されます。

### 以下のデータをイニシャルセットアップ送信できます。

- 音色
- [REVERB]の種類
- [REVERB]の深さ
- [EFFECT]の種類
- [EFFECT]の深さ
- スプリットポイント
- チューニング(音の高さの微調整)値(F1)
- 2音色の音の高さを微妙にずらす設定の値(F3.2)

## <span id="page-55-4"></span>**F9.(CLP-240)/F8.(CLP-230) バックアップオン/オフの設定**

#### バックアップとは

ご自身で設定した音色選択や、リバーブのタイプなどをはじめとする設 定内容を、電源を切っても消さずに残しておくことを言います。 バックアップをオンにしておくと、次回電源を入れたときにも前回の設 定が有効になります。

バックアップをオフにしておくと、電源をオフにした時点でメモリーの 内容は消され、次回電源を入れたときには基本設定(=初めて電源を入れ たときの設定)に戻ります。(基本設定一覧[が68ページに](#page-67-0)掲載されていま す。)

ただし「本体内に録音された演奏データ」、「文字種の切 り替え」、ここでの「バックアップオン/オフの設定」自 体は常にバックアップされます。

#### **機能グループごと(以下の小項目ごと)にバックアップの オン/オフを設定します。**

- 1. ファンクションモードに入り、大項目 F9y (CLP-240)/ (CLP-230)を選びます。
- 2. [+/YES]ボタンを押して確定し、 [TEMPO/FUNCTION #▼▲]ボタンで以下の小項 目を選び、[-/NO] [+/YES]ボタンで設定します。

#### <span id="page-55-0"></span>**小項目**

 $\boxed{F3}$  / (CLP-240)/  $\boxed{F8}$  / (CLP-230) 音色関連項目のバックアップ設定

<span id="page-55-1"></span>F<sub>92</sub> (CLP-240)/ F<sub>82</sub> (CLP-230) MIDI関連項目のバックアップ設定

<span id="page-55-2"></span>(CLP-240)/ (CLP-230) 音の高さ、音律関連項のバックアップ設定

## F34 (CLP-240) / F84 (CLP-230) その他の項目のバックアップ設定

設定範囲:オン/オフ

基本設定:音色関連項目のバックアップ設定……オフ MIDI関連項目のバックアップ設定~その他 の項目のバックアップ設定……オン

## **・各小項目の内容**

## F<sub>9</sub> 1 (CLP-240) / F<sub>8</sub> 1 (CLP-230) 音色関連項目のバックアップ設定

- 音色選択
- デュアルモードのオン/オフと音色
- デュアルの諸設定( F3\* の設定内容)(音色の組み合わせ ごと)
- スプリットモードのオン/オフと音色(CLP-240)
- スプリットの諸設定(CLP-240)(Fy\*)の設定内容)(音 色の組み合わせごと)
- リバーブの種類と深さ(音色ごと)
- エフェクトの種類と深さ(音色ごと)
- バリエーションのオン/オフ(CLP-240)(音色ごと)
- タッチの設定(FIXED時の音量も含む)
- メトロノームの拍子と音量(音量は、FET [CLP-240]/ F5 ICLP-2301の設定内容)
- 曲のパート再生オフ時の音量設定(F77 [CLP-240]/ [CLP-230]の設定内容)

## **F32 (CLP-240)/ F82 (CLP-230)** MIDI関連項目のバックアップ設定

MIDI機能の諸設定(FB \* | [CLP-240]/ F 7 \* | [CLP-230]の設定内容)

 $(FB7)$  FBB [CLP-240]/ F77 F78 [CLP-2301を除く)

## (CLP-240)/ (CLP-230) 音の高さ、音律関連項目のバックアップ設定

- トランスポーズの設定
- 音の高さの微調整(FI)の設定)
- 音律(調律法)の種類と基音の設定( F.2 \* の設定内容)

### <span id="page-55-3"></span>(CLP-240)/ (CLP-230) その他の項目のバックアップ設定

- その他の諸設定( F5 \* [CLP-240]/ F 4 \* [CLP-230] の設定)
- ブリリアンスの設定
- DDEの設定(CLP-240)(オン/オフ、かかり具合)

#### 基本設定(初めて電源を入れたときの設定)に戻すには

いったん電源をオフにし、右端の鍵盤(C7)を押したま ま電源をオンにします。

この操作でいつでも基本設定(=初めて電源を入れたとき の設定)に戻すことができます。(ここでの「バックアッ プオン/オフの設定」も含めたすべての項目が基本設定 に戻ります。また、本体内に録音された演奏データも消 えます。)(基本設定一覧が[68ページ](#page-67-0)に掲載されていま す。)

<br />
「CLr」が表示されているときに電源を切らないでください。 「CLr」が表示されているときに電源を切ると、外部ソング([40](#page-39-2) [ページ\)](#page-39-2)を含むすべての曲データが消去されるおそれがあります。

## <span id="page-56-1"></span><span id="page-56-0"></span>**F9.5(CLP-240)/F8.5(CLP-230) 文字種の切り替え**

この楽器で曲が読み込めない場合は、ファイル名の文字 種に問題があることがあります。ここで文字種を切り替 えてみてください。 設定範囲:En (English)/JA (Japanese) 基本設定:JA

# 他の機器と接続する

# **端子について**

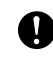

外部のオーディオ機器と接続するときは、すべての機器の電源を切った上で行なってください。また、電源を入れたり切ったりする前に、必ず機 器のボリュームを最小(0)にしてください。感電または機器の損傷のおそれがあります。

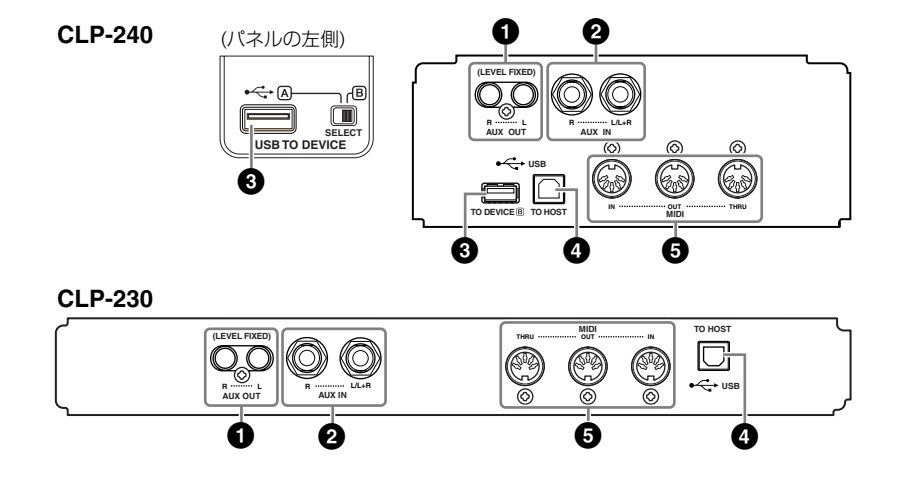

#### **1 AUX OUT [L][R](LEVEL FIXED )端子(ピン端子) レベルフィックスト**

クラビノーバをステレオなどに接続してより大きな音を出したり、カセットテープレ コーダーなどに接続して演奏を録音したりできます。オーディオ接続コードを使って 図のように接続します。

クラビノーバのAUX OUTを使う場合、電源を入れるときはクラビノーバ→外部オーディオ機器の 順に、電源を切るときは、外部オーディオ機器→クラビノーバの順に行なってください。

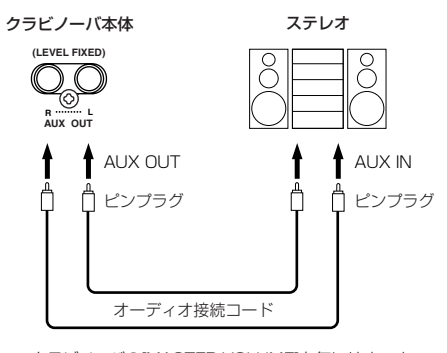

クラビノーバの[MASTER VOLUME]を気にせず、オー ディオ機器で音量を調節したり、外部機器で録音したり できます。

オーディオ接続コード及び変換プ ラグは抵抗のないものをお使いく ださい。

クラビノーバの[MASTER VOLUME(マスターボリューム)]は AUX OUT(LEVEL FIXED)からの 出力音には効きません。

AUX INから入力された音をAUX OUTに出力することはできませ  $h_{\alpha}$ 

AUX OUTから出力した音をAUX INに戻すと、AUX INから入力され た音はクラビノーバのスピーカー から出力されます。スピーカーか ら出力される音は大音量となり音 が割れることがありますので、ご 注意ください。

## **2 AUX IN [R][L/L+R]端子**

MDP10(伴奏くん)([79ページ\)](#page-78-0)やEMR1[\(79ページ\)](#page-78-1)などの外部機器の音をクラビノー バ本体のスピーカーから出すことができます。オーディオ接続コードを使って図のよ うに接続します。

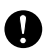

クラビノーバのAUX INを使う場合、電源を入れるときは外部機器→クラビノーバの順に、電源を 切るときは、クラビノーバ→外部機器の順に行なってください。

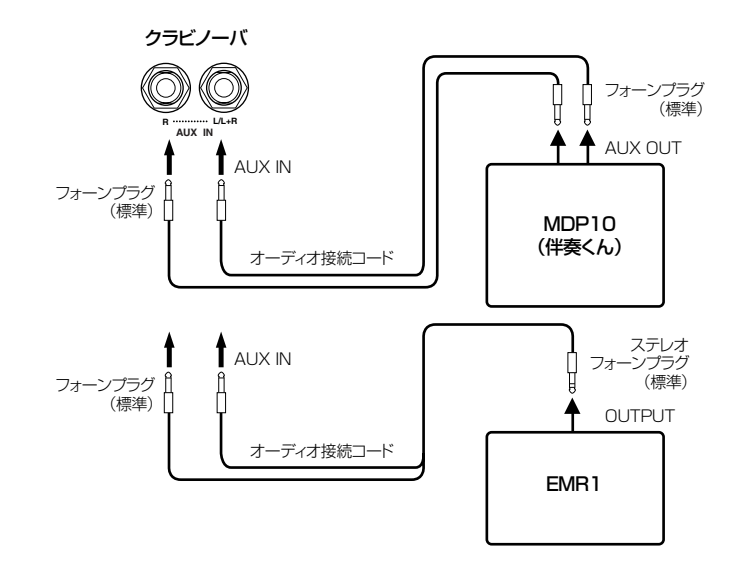

# **③ USB [TO DEVICE] 端子(CLP-240)**

USB記憶装置を接続する端子です。 詳しくは[60ページの](#page-59-0)「USB記憶装置を接続する」をご覧ください。

#### **4 USB [TO HOST ]端子 トゥー ホスト**

コンピューターに直接接続する端子です。 詳しくは[62ページの](#page-61-0)「コンピューターと接続する」をご覧ください。

#### $\bullet$  MIDI [INI [OUT][TH้RU]端子 **イン アウト**

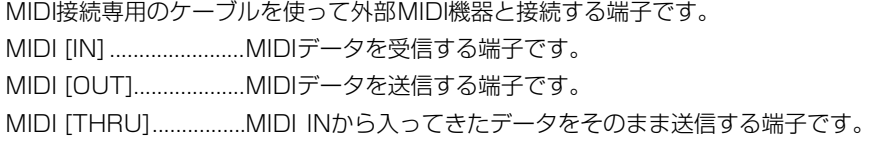

## <span id="page-58-0"></span>**MIDIについて**

MIDI (Musical Instrument Digital Interface)とは、MIDI端子を備えたMIDI機器間や、MIDI 機器とコンピューター間で演奏データや命令を送受信しあうための、各種送受信データ様式に ついての統一規格です。MIDI機器間(MIDI機器とコンピューター間)でMIDIデータを送受信する ことにより、クラビノーバから外部のMIDI機器の演奏をコントロールしたり、外部のMIDI機器 やコンピューターからクラビノーバをコントロールしたりすることができます。

AUX IN からの入力音には クラビノーバ本体の[MASTER VOLUME(マスターボリューム)]は 効きますが、[BRILLIANCE(ブリ リアンス)]、[REVERB(リバー ブ)]、[EFFECT(エフェクト)]は効 きません。

モノ入力には、AUX IN[L/L+R]を ご使用ください。

楽器本体のUSB端子には、USB [TO HOST]端子とUSB [TO DEVICE]端子の2種類があります。 どちらもUSB端子ですが、形状/ 用途が違いますので、接続すると きに間違えないようご注意くださ い。(端子の形状に合うプラグを上 下の向きに注意して差し込んでく ださい。)

MIDIでは、演奏データや命令を、 数値に置き替えたデータで送受信 します。

MIDI機器の中でも、機種ごとに送 受信できるMIDIデータの内容が同 じではないため、接続している MIDI機器間で共通に扱えるデータ や命令だけが送受信できることに なります。共通に扱えるデータや 命令は[、74ページの](#page-73-0)「MIDIイン プリメンテーションチャート」を 照合して調べることができます。

# <span id="page-59-0"></span>**USB記憶装置を接続する(CLP-240)**

USB対応の記憶装置(フラッシュメモリー、フロッピーディスクドライブ、ハードディスクドライブなど)を接続して、 楽器本体で録音したデータをUSB記憶装置に保存したり、USB記憶装置のデータを楽器本体で再生したりできます。

## **使用できるUSB記憶装置**

USB [TO DEVICE トゥーデバイス ]端子に接続できるUSB記憶装置は、フラッシュメモリー、フロッ ピーディスクドライブ、ハードディスクドライブ、CD-ROMドライブなど、1台です。 その他の機器(マウス、コンピューターのキーボードなど)は接続しても使えません。

動作確認済みUSB機器については、ご購入の前にインターネット上の下記URLでご確認くださ い。それ以外のUSB記憶装置については、動作保証ができません。

<http://www.yamaha.co.jp/product/epiano-keyboard/>

USB記憶装置の頻繁な電源のオン/オフやUSBケーブルの抜き差しをしないでください。楽器本体の機能  $\infty$ が停止するおそれがあります。保存/エクスポート/削除/フォーマットなどデータのアクセス中やUSB記 憶装置のマウント中(接続後すぐ。FILE LOAD LEDの点滅が消えるまで)は、USBケーブルを抜いたり、 USB記憶装置からメディアを取り出したり(USBフラッシュメモリーを抜いたり)、双方の電源を切ったり しないでください。メディアが壊れたり、楽器本体/メディアのデータが壊れたりするおそれがあります。

## **USB記憶装置の接続**

この楽器には、USB [TO DEVICE]端子が2箇所(パネルの左と本体底面の端子パネル) あります。

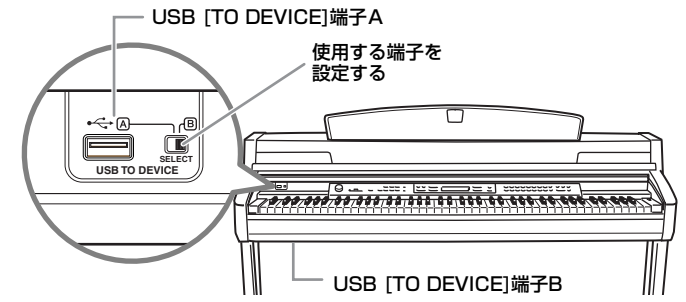

どちらも同じ端子ですが、2つの端子に接続したUSB記憶装置を同時に使用することは

できません。パネル左にある[SELECT]スイッチで、使用する端子を選んでください。 [SELECT]スイッチを「A」に合わせると、パネル左のUSB [TO DEVICE]端子が有効に なります。「B」に合わせると、端子パネルのUSB [TO DEVICE]端子が有効になります。

USB記憶装置を接続すると、[FILE ファイル ]ボタンの「LOAD ロード 」のランプが点滅します。この間 は、楽器に記憶装置が認識されています。認識が終わるとランプが消灯します。ランプ が消灯してから、USB記憶装置での操作を行なってください。

保存/コピー /削除など、データのアクセス中やUSB記憶装置のマウント中(接続後すぐ。FILE LOAD LEDの点滅が消えるまで)は、[SELECT]スイッチを切り替えないでください。メディアが壊れたり、楽器 本体/メディアのデータが壊れたりするおそれがあります。

USB [TO DEVICE]端子AにUSB記憶装置を接続している場合は、キーカバーを閉める前に外してくだ さい。USB記憶装置を接続したままキーカバーを閉じると、記憶装置がキーカバーに当たって破損するお それがあります。

## **USB記憶装置のフォーマット**

USB記憶装置でファイル操作をしたときに、未フォーマットのメディアであることを示 すメッセージが表示されることがあります。その場合は、フォーマットを実行してくだ さい[\(39ページ\)](#page-38-0)。

フォーマットを実行すると、そのメディアの中身は消去されますのでご注意ください。

#### **誤消去防止** USB記憶装置には、誤ってデータを消してしまわないようにするためライトプロテクトができるもの があります。大切なデータが入っている場合は、ライトプロテクトで書き込みができないようにしま しょう。逆にデータを保存する場合などは、ご使用の前にお使いのUSB記憶装置のライトプロテクト が解除されていることをご確認ください。

CD-R/RWドライブについて

CD-R/RWドライブを接続した場 合、CD-ROMのデータ(MIDIデー タ)をクラビノーバで再生/再現す ることはできますが、クラビノー バのデータを保存してCD-ROMを 作ることはできません。

IDが付いていないスマートメディ アは使用できません。

#### 接続できるUSB記憶装置の数

この楽器では、USB [TO DEVICE] 端子に対して1台のUSB記憶装置 を接続できます。USB 記憶装置に 複数のドライブがある場合は、1ド ライブのみ自動的に選択されて認 識されます。

UBS記憶装置をUSB [TO DEVICE] 端子AとB両方に接続した状態だ と、USB記憶装置の動作が不安定 になることがあります。

楽器本体上ではUSB1.1に対応し ていますが、USB2.0の機器を接 続し使用できます。ただし転送ス ピードはUSB1.1相当になります ので、ご了承ください。

## **USB記憶装置からの選曲**

USB記憶装置に入っている曲をクラビノーバで選ぶには、[ SONG SELECT ソングセレクト ]ボタンを押 して「USB」のランプを点灯させてから[-/NO][+/YES]ボタンで選曲します。詳細は、 [42~](#page-41-1)[43ページを](#page-42-1)ご覧ください。

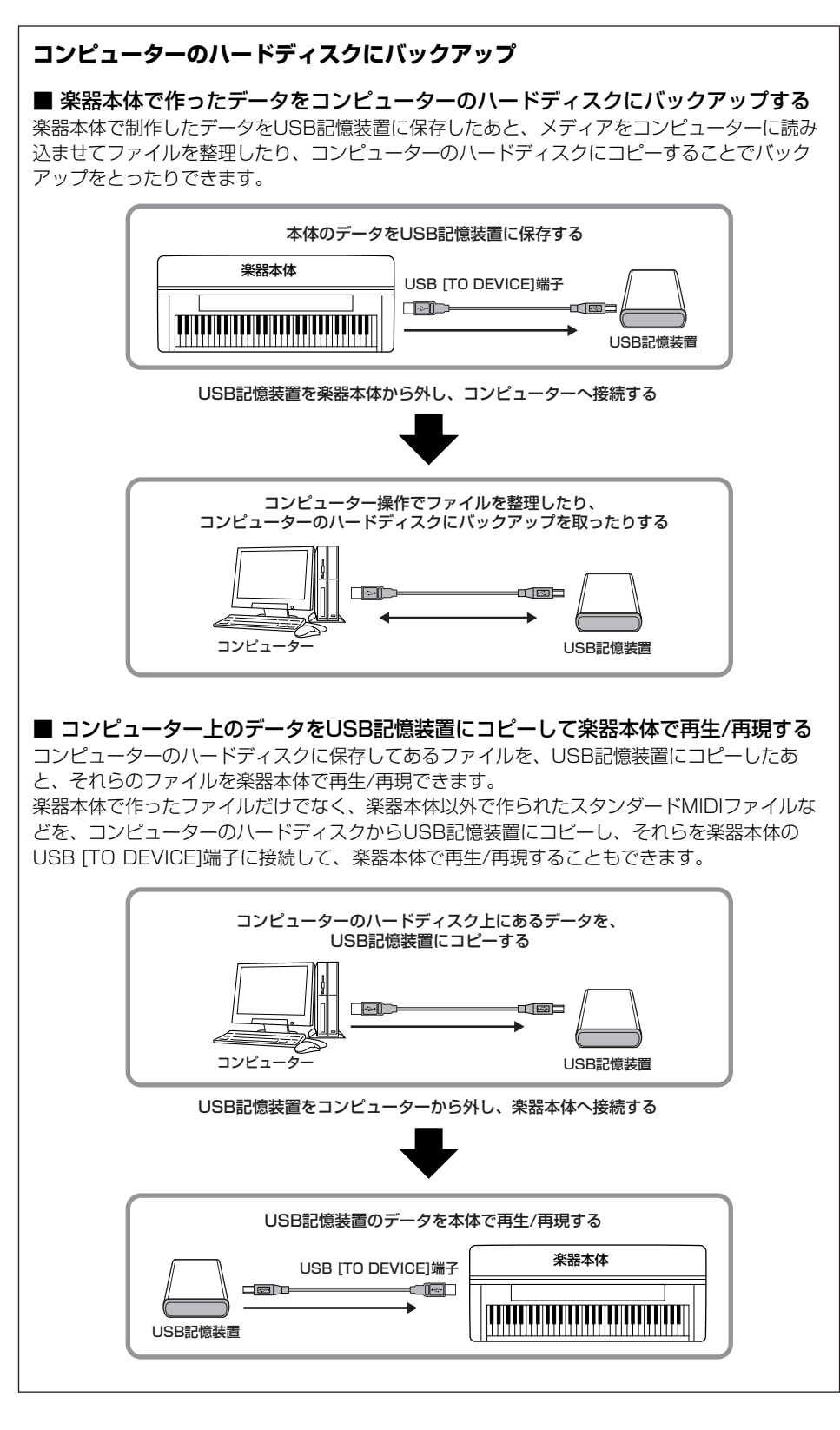

# <span id="page-61-0"></span>**コンピューターと接続する**

コンピューターとクラビノーバをUSBケーブルで接続して、コンピューターとデータをやりとりしたり、コンピュー ター用の音楽ソフトを楽しんだりできます。コンピューターとデータをやりとりするには、付属のCD-ROMに入ってい るドライバーとミュージックソフトダウンローダーを、コンピューターにインストールしてください。

コンピューターと接続する場合は、最初にクラビノーバの電源を切り、コンピューター上のすべてのアプリ ケーションソフトを終了した状態でケーブルを接続し、そのあとクラビノーバの電源を入れてください。

クラビノーバとコンピューターをつないで使用しない場合は、必ずUSB端子からケーブルを抜いてくださ い。ケーブルを接続したままだと、クラビノーバが正常に動作しないことがあります。

コンピューターのUSB端子と、クラビノーバのUSB [TO HOST]端子を、USBケーブ ルで接続します。

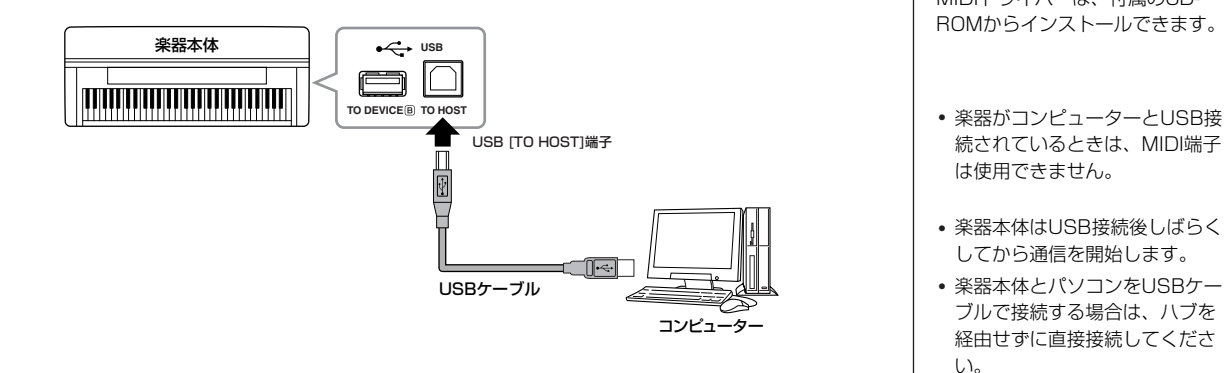

#### **USB [TO HOST]端子ご使用時の注意**

USB [TO HOST]端子でコンピューターと接続するときは、以下のことを行なってください。 以下のことを行なわないと、コンピューターや本体が停止(ハングアップ)して、データが壊れ たり、失われたりするおそれがあります。

コンピューターや本体が停止したときは、電源を入れ直し、コンピューターを再起動してくだ さい。

- **4 · USB [TO HOST]端子でコンピューターと接続する前に、コンピューターの省電力** (サスペンド/スリープ/スタンバイ/休止)モードを解除してください。
	- 本体の電源を入れる前に、USB [TO HOST]端子とコンピューターを接続してくだ さい。
	- 本体の電源オン/オフやUSBケーブルの抜き差しをする前に、以下のことを行なってく ださい。
	- すべてのアプリケーションを終了させてください。
	- 本体からデータが送信されていないか確認してください。(鍵盤を演奏したりソン グを再生させたりしても、本体からデータが送信されます。)
	- 本体の電源オン/オフやUSBケーブルの抜き差しは、6秒以上間隔を空けて行なってく ださい。

#### ドライバーとは

ドライバーとは、コンピューター とそこに接続された機器との、 データをやりとりするための仕組 みを整えるソフトウェアのことで す。コンピューターと楽器をUSB ケーブルで接続する場合は、コン ピューターにUSB-MIDIドライ バーをインストールします。USB-MIDIドライバーは、付属のCD-ROMからインストールできます。

- 続されているときは、MIDI端子 は使用できません。
- 楽器本体はUSB接続後しばらく してから通信を開始します。
- 楽器本体とパソコンをUSBケー ブルで接続する場合は、ハブを 経由せずに直接接続してくださ  $\mathcal{L}$
- 使用するパソコンやシーケンス ソフトウェアでの必要なMIDI設 定については、それぞれの取扱 説明書をお読みください。

# データのバックアップ

本体に保存したデータの万一の事故に備えて、大切なデータはコンピューターにバックアップとして保存することをお すすめします。コンピューターへの保存は、付属のCD-ROM (Windows専用)に入っているソフトウェア「ミュージッ クソフトダウンローダー」を使用します。

# **バックアップ対象となるデータ**

## ●パネル設定とユーザーソング

パネル設定とは[、56ページ](#page-55-4)の「バックアップオン/オフの設定」でバックアップをオン/ オフできる設定と同じ設定です。パネル設定とユーザーソングをまとめてひとつのファ イルとして保存します。

## ●コンピューターから楽器に保存した曲

付属のCD-ROMに入っているソフトウェア「ミュージックソフトダウンローダー」を 使用して、コンピューターから楽器に保存した曲です。

## $1$ . 付属のCD-ROMから、USB MIDIドライバーとミュージックソフトダウ ンローダーをコンピューターにインストールします。 - - - - - - - - -<br>そのあと、楽器とコンピューターを接続します。

ソフトウェアのインストールについては、付属のインストールガイドをご参照くださ い。楽器とコンピューターとの接続については[、62ページを](#page-61-0)ご参照ください。

# $2.$  ミュージックソフトダウンローダーを使って、下記の操作をします。

#### ・ パネル設定とユーザーソングをコンピューターに移動する 「電子楽器」→「System Drive 」の中にある「CLP-xxx.BUP」をコンピューター に移動します。

・ コンピューターから楽器に保存した曲をコンピューターに移動する 「電子楽器」→「Flash Memory 」の中にある曲データをコンピューターに移動し ます。

ミュージックソフトダウンローダーの操作について詳しくは、ミュージックソフトダ ウンローダーのヘルプをご参照ください。

設定を元に戻すときは、コンピューターに移動したファイルを「電子楽器」の中のそ れぞれのフォルダーに戻します。

左記のバックアップファイルは、 USB記憶装置には保存できません (CLP-240)。

楽器とコンピューターを接続して ミュージックソフトダウンロー ダーを使っているときは、楽器の 画面に「con (computer connection)」が表示されます。 この表示が出ている間は、楽器の 操作ができません。

楽器が以下の状態のときは、 ミュージックソフトダウンロー ダーとの接続ができません。

- デモモードに入っているとき
- 曲再生中
- 録音中
- ファイル操作中

本

# 困ったときは

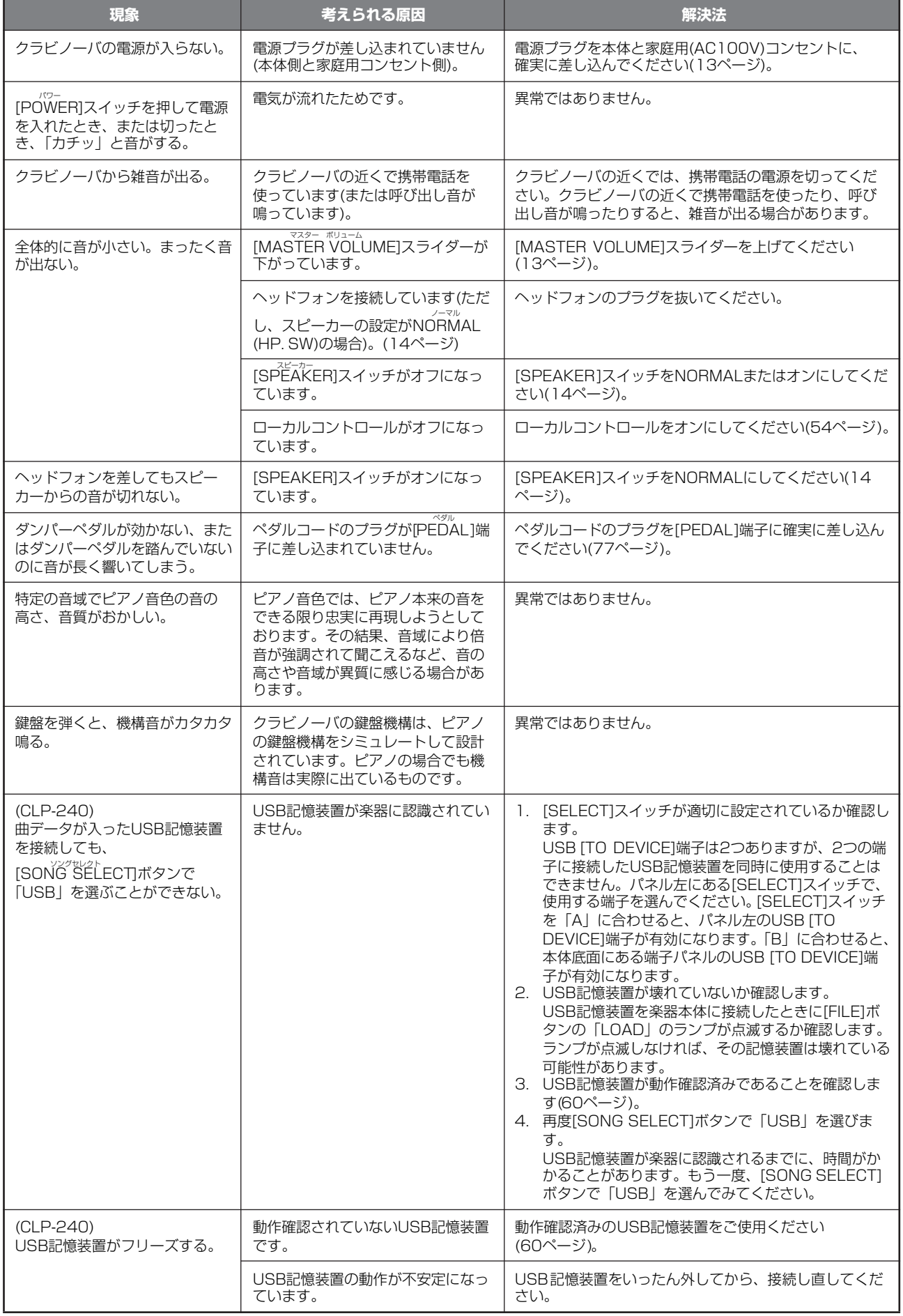

# 付録

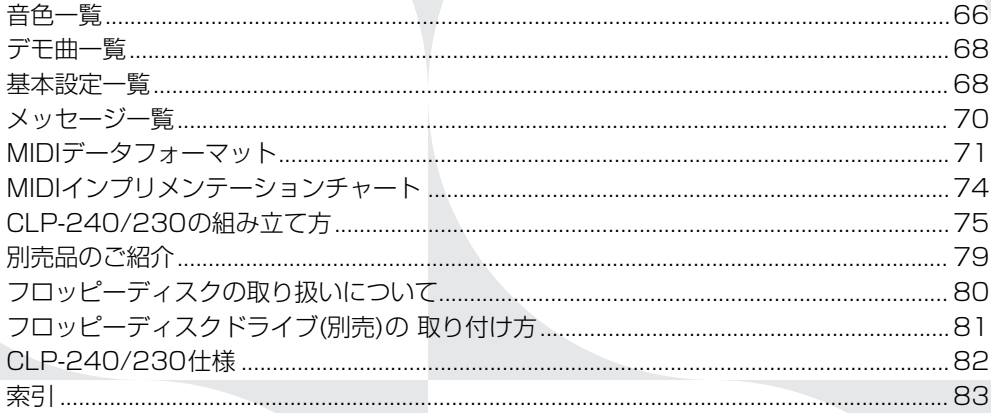

# <span id="page-65-0"></span>音色一覧 **(CLP-240)**

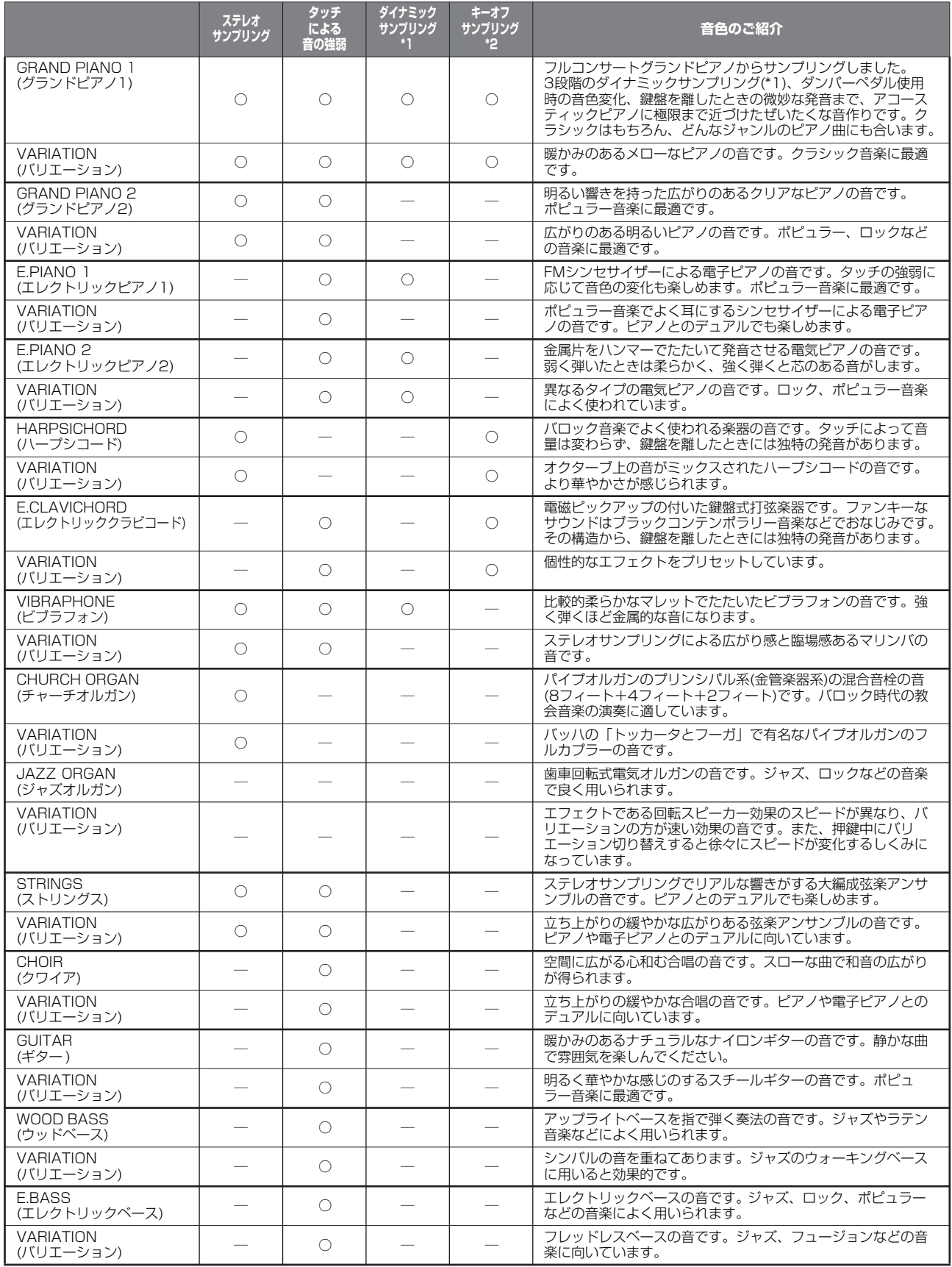

#### \*1: ダイナミックサンプリングとは

。<br>- 鍵盤を弾く強さに応じて複数の波形をサンプリングしたものです。より生楽器らしいダイナミックな表現を実現します。

#### \*2: キーオフサンプリングとは

鍵盤を離したときの微妙な発音をサンプリングしたものです。

# **(CLP-230)**

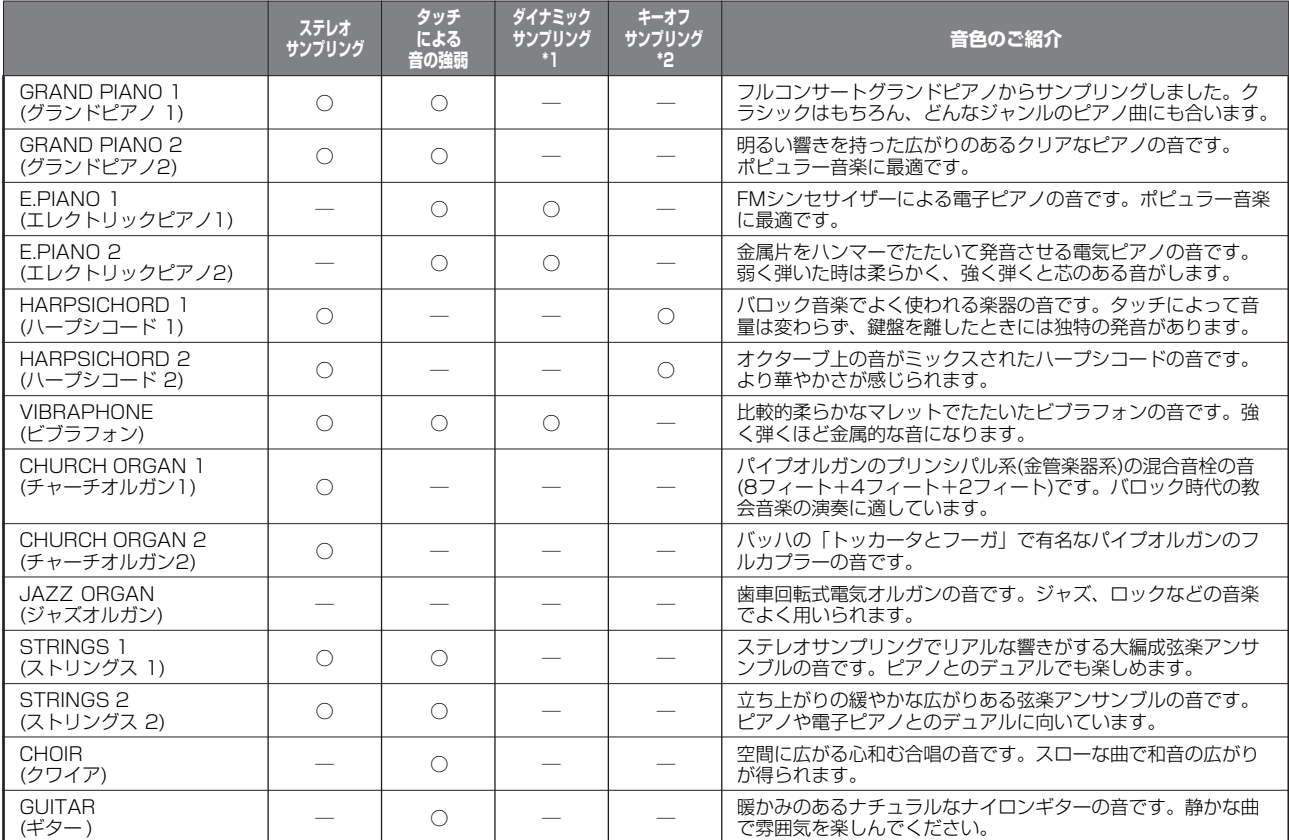

\*1: ダイナミックサンプリングとは

鍵盤を弾く強さに応じて複数の波形をサンプリングしたものです。より生楽器らしいダイナミックな表現を実現します。

#### \*2: キーオフサンプリングとは

鍵盤を離したときの微妙な発音をサンプリングしたものです。

# <span id="page-67-1"></span>デモ曲一覧

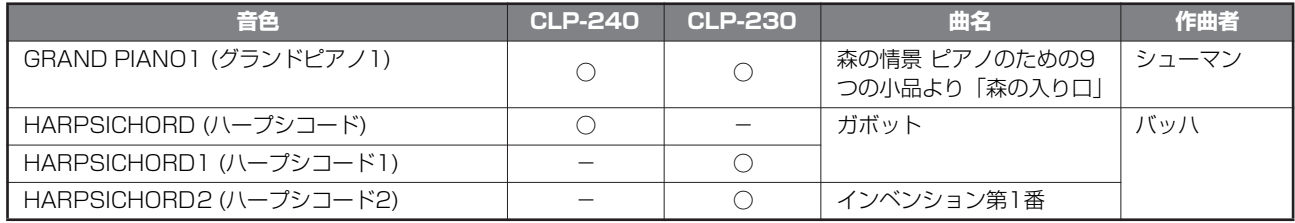

上記デモ曲は、原曲から編曲/抜粋されています。

上記以外の曲は、オリジナル曲です。(©2005 Yamaha Corporation)

# **ピアノ音色説明デモ一覧(CLP-240)**

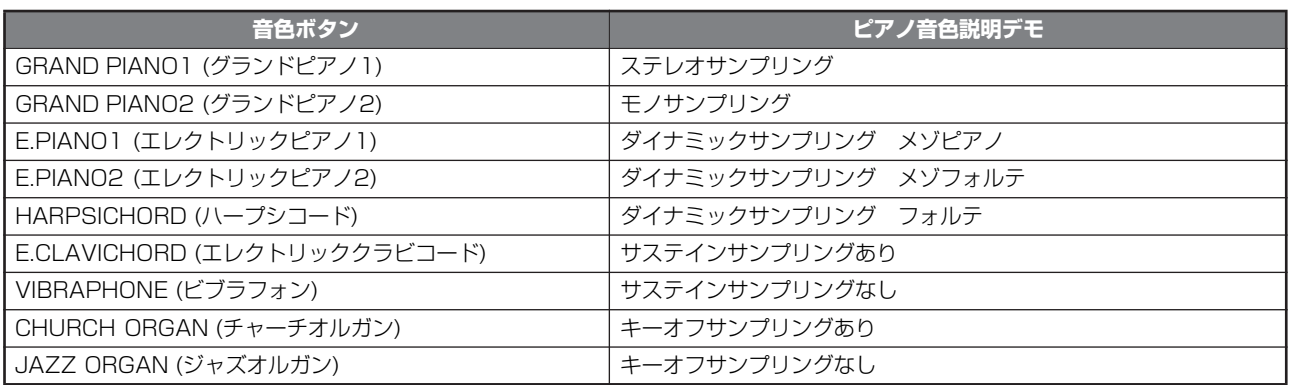

# <span id="page-67-2"></span><span id="page-67-0"></span>基本設定一覧

基本設定(=初めて電源を入れたときの設定)を一覧にしました。

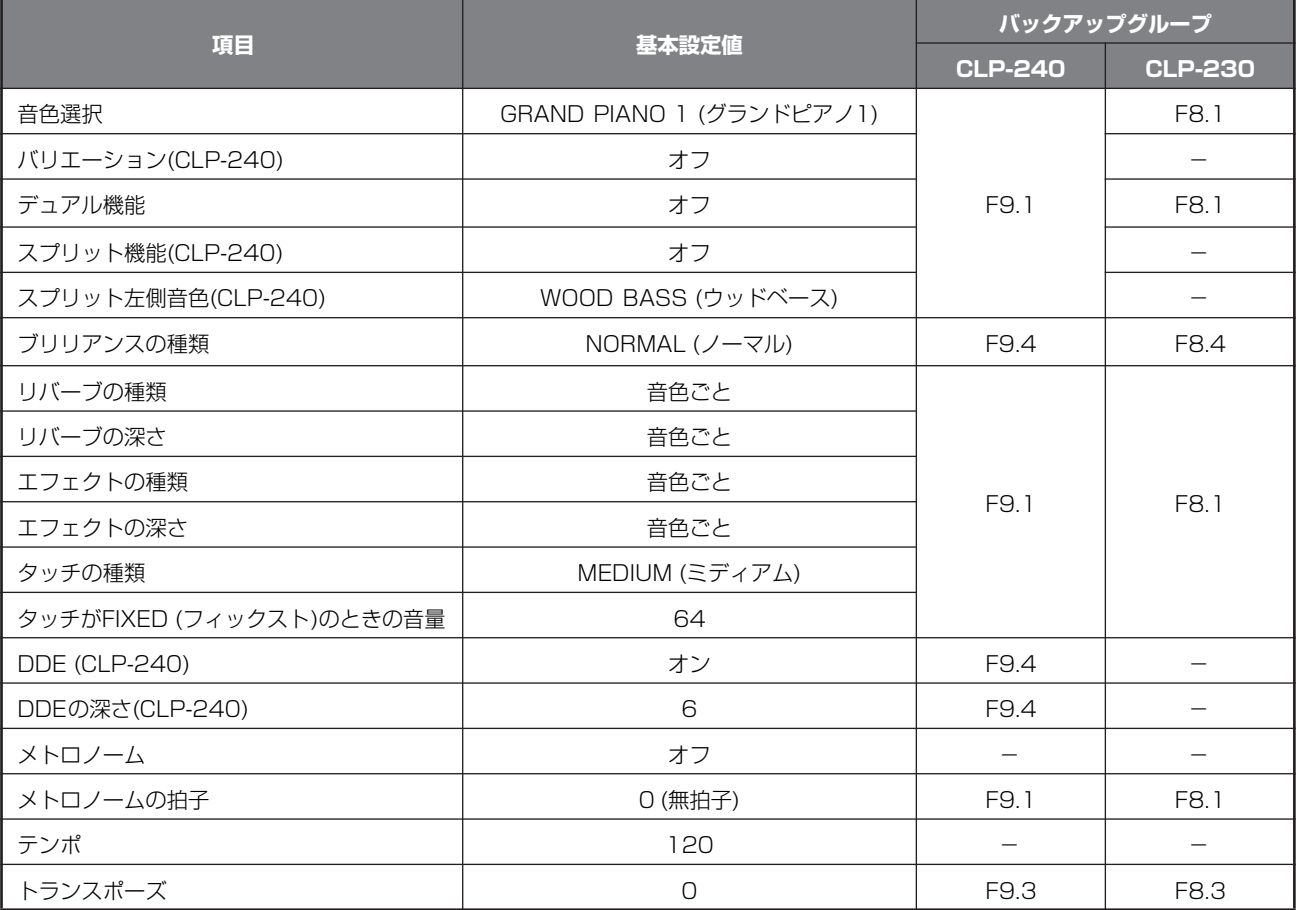

「-」の項目はバックアップはありません。

# **ファンクションの基本設定**

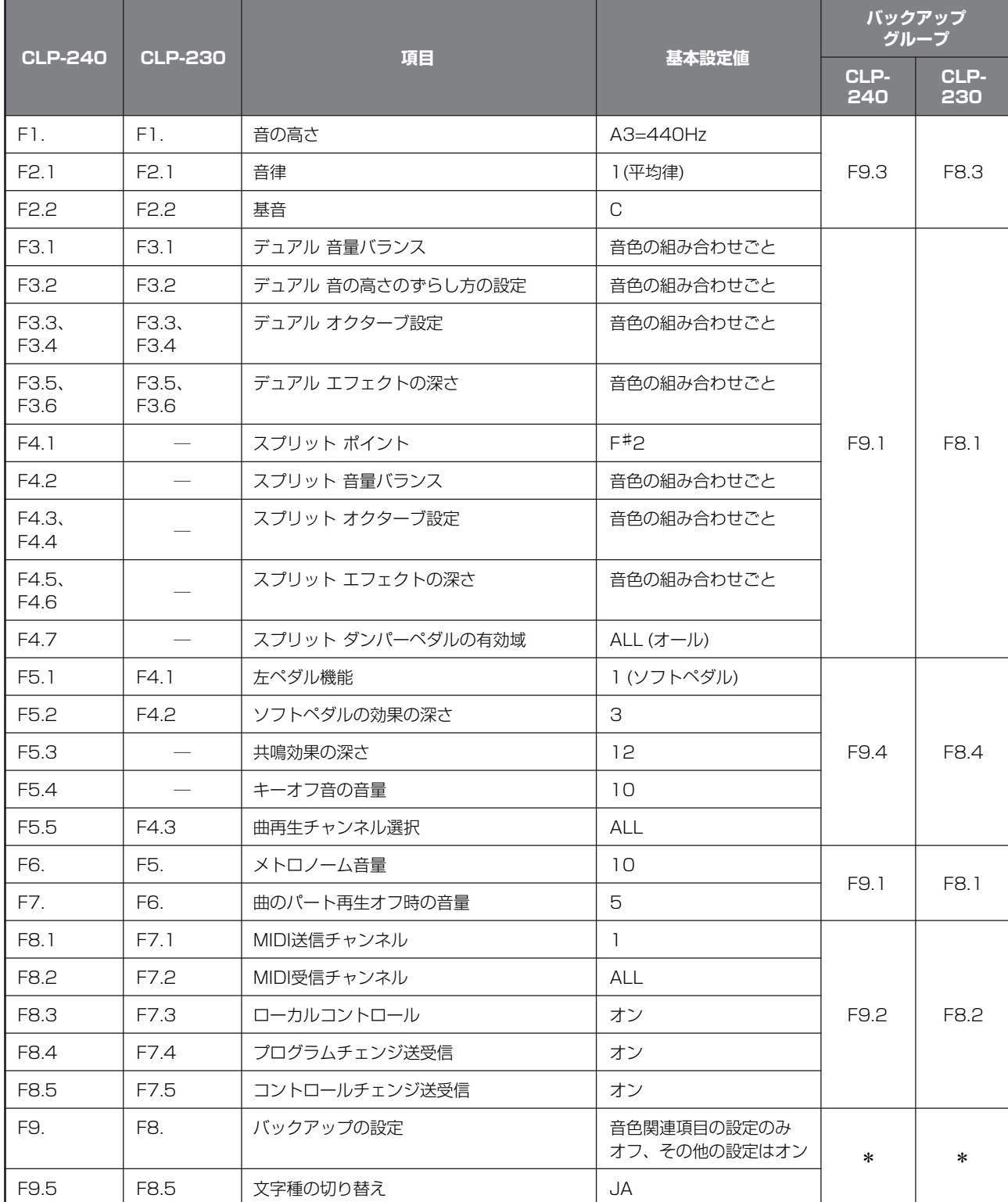

「\*」の項目は常にバックアップされます。

付 録

<span id="page-69-0"></span>メッセージ一覧

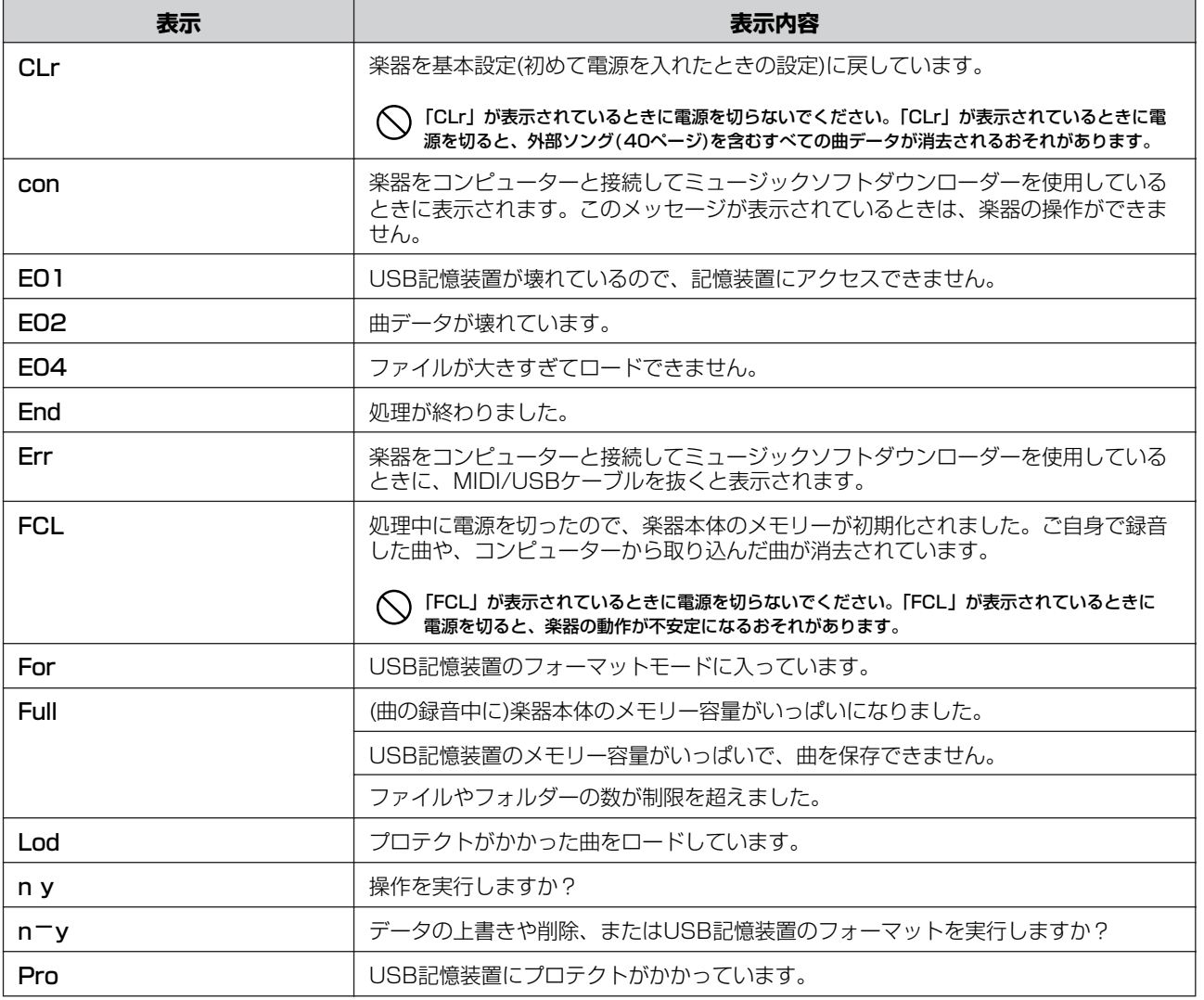

# <span id="page-70-0"></span>MIDIデータフォーマット

1. ノートオン/オフ [9nH]→[kkH]→[vvH]<br>9nH = ノートオン/オフイベント(n=チャンネルNo.)<br>kkH = ノートMo.<br>(送信:09H〜78H=A-2〜C8)

(受信:00H~7FH=C-2~G8)\*1 vvH = ベロシティ ベロシティ<br>(ノートオン=01H~7FH、ノートオフ=00H)

[8nH]→[kkH]→[vvH](受信のみ)<br>8nH = ノートオフ(n=チャンネルNo.)<br>kkH = ノートNo.(00H〜7FH=C-2〜G8)<br>vvH = ベロシティ

\*1 ただし音色によって発音可能範囲を超えた場合は、オ クターブ単位で折り返して発音します。

#### 2.コントロールチェンジ

[BnH]→[ccH]→[vvH]<br>BnH = コントロールFuチェンジ(n=チャンネルNo.)<br>ccH = コントロール値<br>vvH = コントロール値

1)バンク選択 ccH パラメーター 値(vvH) 00H バンク選択MSB 00H:ノーマル 20H バンク選択LSB 00H~7FH

※ プログラムチェンジを受信するまで、バンク選択の処 理は保留されます。

2) モジュレーション(受信のみ) ccH パラメーター 値(vvH) 01H モジュレーション 00H~7FH

**3) メインボリューム(受信のみ)**<br>ccH パラメーター 値(vvH) 07H ボリューム 00H~7FH

4) パンポット(受信のみ)

ccH パラメーター 値(vvH) 0AH パンポット 00H~7FH

5) エクスプレッション ccH パラメーター 値(vvH) 0BH エクスプレッション 00H~7FH

6) ダンパーペダル ccH バラメーター - 値(vvH)<br>40H ダンパー - 00H〜7FH

**7) ソステヌートペダル**<br>ccH パラメーター 値(vvH) 42H ソステヌート 00H~3FH:オフ、 40H~7FH:オン

8) ソフトペダル ccH パラメーター 値(vvH)

43H ソフトペダル 00H~3FH:オフ、 40H~7FH:オン

#### 9) エフェクト1デプス(リバーブセンドレベル)<br>CCH パラメーター 値(vvH) ccH パラメーター 値(vvH) 5BH エフェクト1デプス 00H~7FH

※ リバーブエフェクトに対するセンドレベルを設定しま す。

10)エフェクト4デプス(バリエーションエフェクトセ ー・フドレベル)<br>
ccH パラメーター ccH パラメーター 値(vvH) 5EH エフェクト4デプス 00H~7FH

#### 11)RPN

. . . . . . . . .<br>ccH パラメーター<br>65H RPN MSB

65H RPN MSB コースチューン02H<br>64H RPN LSB コーファインチューン01 H<br>ビッチベンドレンジ00H

3. モードメッセージ [BnH]→[ccH]→[vvH] BnH = コントロールイベント(n=チャンネルNo.)<br>ccH = モードメッセージNo.<br>vvH = モードメッセージ値

1) オールサウンドオフ ccH コントローラー 値(vvH) 78H オールサウンドオフ 00H

2) リセットオールコントローラー<br>ccH コントローラー 値(vvH) ccH コントローラー 値(vvH)<br>79H リセットオールコントローラー OOH

※ 以下のようにリセットされます。 コントローラー 設定値 エクスブレッション 127(最大)<br>サステインペダル 0(オフ) ソステヌート 0(オフ) ソフトペダル 0(オフ)

3) ローカルコントロール(受信のみ) ccH コントローラー 値(vvH) 7AH ローカルコントロール 00H(オフ)、

4) オールノートオフ<br>ccH コントローラー ccH コントローラー 値(vvH) 7BH オールノートオフ 00H

※ 該当チャンネルのオンしているノートをすべてオフに します。ただし、ダンパーもしくはソステヌートがオ ンの場合は、それらがオフになるまで発音は終了しま せん。

7FH(オン)

5) オムニオフ(受信のみ) ccH コントローラー 値(vvH)  $7CH + L = +7$ 

※ オールノートオフを受信したときと同じ動作を行ない ます。

6) オムニオン(受信のみ) コントローラー<br>コントローラー 値(vvH)<br>オムニオン 00H 7DHオムニオン

※ オールノートオフを受信したときと同じ動作を行ない ます。

7) モノ(受信のみ) ooi : コン<br>7EH モノ

※ オールサウンドオフを受信したときと同じ動作を行な います。

値(vvH)<br>OOH

8) ポリ(受信のみ) ccH コントローラー 値(vvH) 7FH ポリ 00H

※ オールサウンドオフを受信したときと同じ動作を行な います。

#### ◆補足

1. ファンクションでコントロールチェンジON/OFFが OFFされているときは、コントロールチェンジは送受

- 信されません。 2. ローカルオン/オフ、オムニオン/オフは送信しません。 (オールノートオフは、送信時もノートオフ数を合わせ ます。)
- 3. ボイスバンク(MSB、LSB)受信時は、順番に関係なく<br>- 受け付けた番号を内部バッファーに保存し、プログラ<br>ムチェンジを受信した時点のバッファー値を用いて実<br>- 際の音色を決めます。<br>4. 本機は常にマルチティンバーモード、ポリモードを受信し<br>り、オムニオン/オムニオフ/モノ/ポリモードを受信し
- ても、モードは変わりません。
- 4. プログラムチェンジ

[CnH]→[ppH] CnH = プログラムチェンジ(n=チャンネルNo.) ppH = プログラムチェンジNo.

※ ファンクションでプログラムチェンジON/OFFがOFF されているときは、プログラムチェンジは送受信され ません。Bank MSB/LSBも送受信されません。

各音色のプログラムチェンジナンバーについては、 <付表1>をご参照ください。

#### 5. システムリアルタイムメッセージ

1) アクティブセンシング

- [FEH]
- ※ 200msecごとに送信します。 ※ 一度FEHを受信した後、約400msec以上MIDIからの 信号がこない場合は、オールサウンドオフ、オール ノートオフ、リセットオールコントローラーを受信し たときと同じ処理をします。

2) クロック [F8H]

※ 96分タイミングで送信します。 ※ エクスクルーシブメッセージでクロックがエクスター ナルにセットされた場合に、96分タイミングとして受 信します。

3) スタート [FAH]

- 
- ※ レコーダースタート時に送信します。 ※ 受信するとソングがスタートします。 ※ クロックがInternalに設定されているときは受信しませ ん。
- 4) ストップ [FCH]

- ※ レコーターストップ時に送信します。<br>※ 受信するとソングがストップします。<br>※ クロックがInternalに設定されているときは受信しませ<br>ん。
- 
- ※ MIDI受信時にエラーが起こったときは、全チャンネル のダンパー、ソステヌート、ソフト効果をオフし、 オールノートオフします。

<付表1>

各音色のプログラムチェンジナンバー

P.C.#=Program Change number

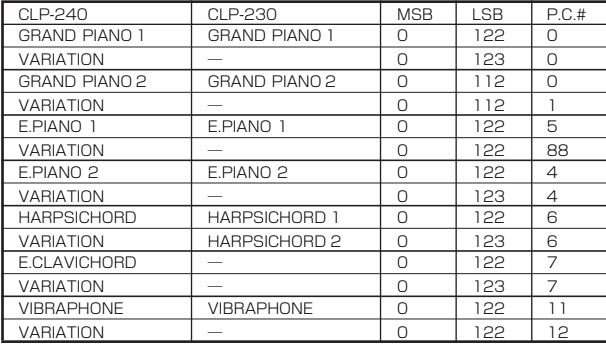

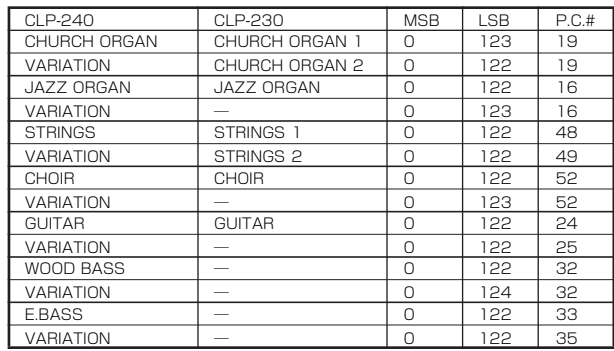

06Hデータエントリー MSB 38Hデータエントリー LSB

#### MIDIデータフォーマット

<span id="page-71-0"></span>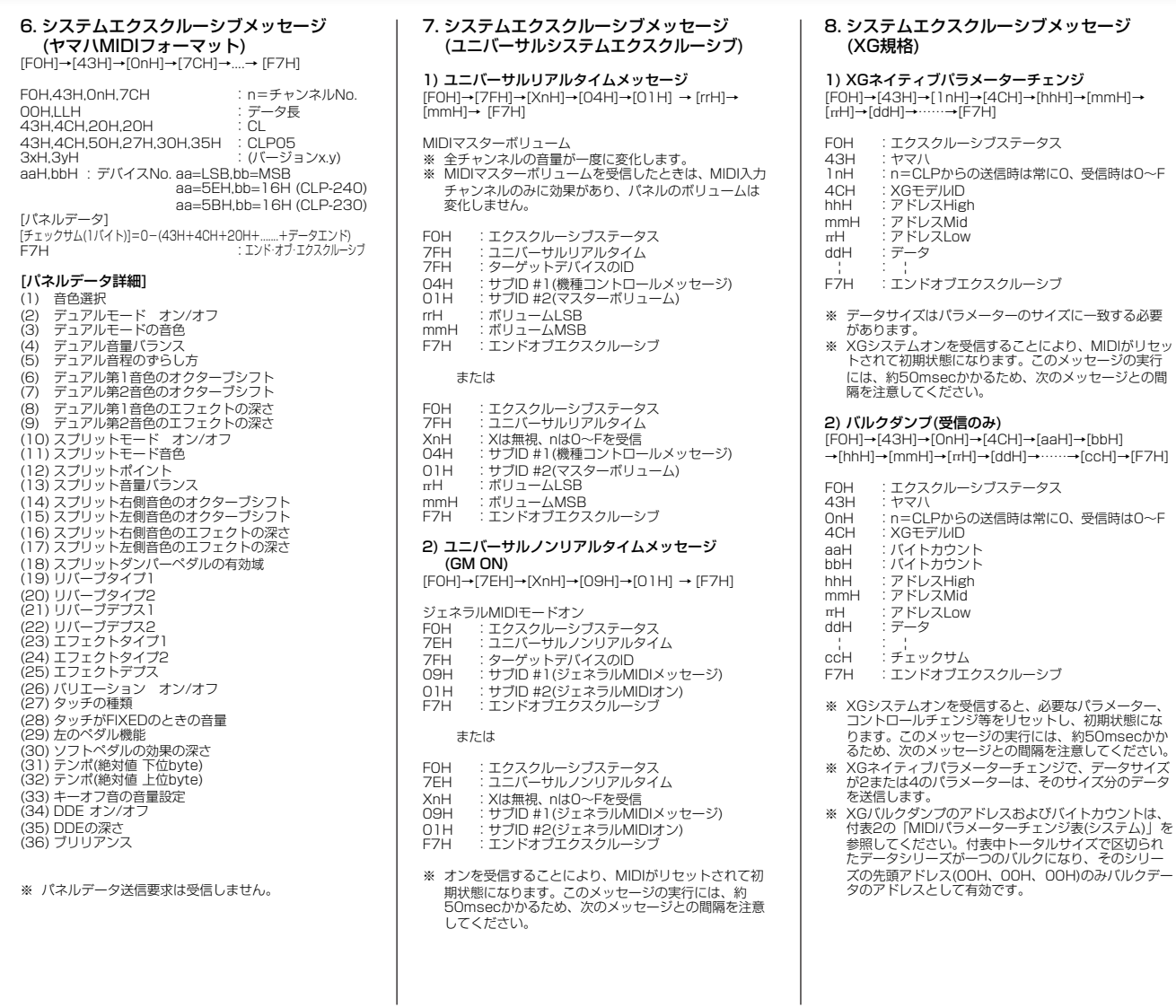

#### **<付表2>**<br>MIDIパラメーターチェンジ表(システム)

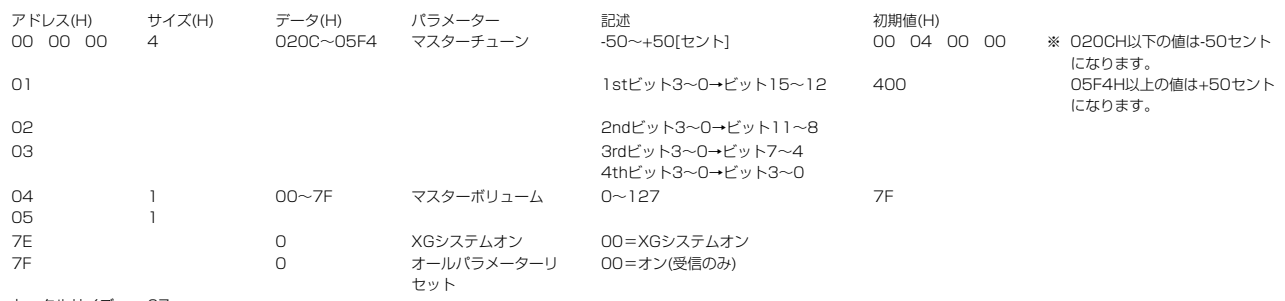

トータルサイズ 07
## **<付表3>**<br>MIDIパラメーターチェンジ表(エフェクト1)<br>※ リバーブ、コーラス、バリエーションタイプのナンバーは、エフェクトMIDIマップを参照してください。

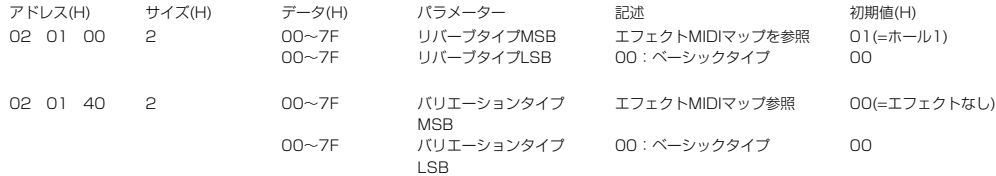

注意:ここでいうバリエーションエフェクトとは、本機のパネルのエフェクトに相当します。

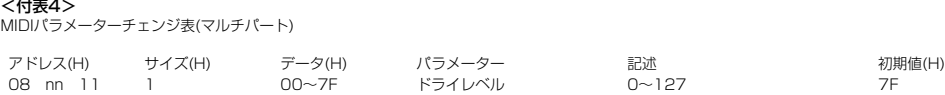

#### <付表5>

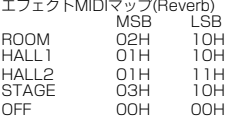

#### <付表6>

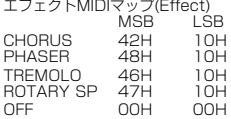

## **9. システムエクスクルーシブメッセージ**<br>- (クラビ**ノーバMIDI準拠)**<br>[F0H]→[43H]→[73H]→[01H]→[nnH]→[F7H]

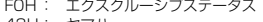

- 43H: ヤマハ 73H: クラビノーバ
- 
- 
- O1H: 機種ID(CLP共通)<br>nnH : サブステータス<br>コントロール nn<br>内部クロック 02H
- 外部クロック 03H F7H: エンドオブエクスクルーシブ
- 

## 10.システムエクスクルーシブメッセージ (**特殊操作子)**<br>[FOH]→[43H]→[73H]→[xxH]→[11H]→[OnH]→<br>[ccH]→[vvH]→[F7H] F0H: エクスクルーシフステータス<br>43H: エクスクルージフステータス<br>73H: クラビノーバ<br>xxH : 拡張機種ID<br>11H: 6K特殊操作子 OnH : コントロールMIDIチェンジ(n=特殊操作子チャンネルNo.)<br>cc : コントロールNo. vv : 値 F7H: エンドオブエクスクルーシブ コントロール オン ccH vvH<br>スプリットポイント 常にOOH 14H スプリットキー No.<br>メトロノーム 常にOOH 1BH OOH:ビートなし<br>- 01H~0FH:コフ<br>- アFH:オフ ダンパーレベル Ch:00~0FH 3DH(Chごとのピアノ<br>- ダンパー量を設定する)<br>- ODH~7FH<br>チャンネルデチューン Ch:00~0FH 43H(Chごとのデチューン<br>- 量を設定する)<br>- ODH~7FH ボイスリザーブ Ch:00~0FH 45H 00H:リザーブオフ 7FH:オン\*1 \*1 リザーブオンの間に受信したボリューム、エクスプ レッションは次のキーオン時から有効になります。 通常はリザーブオフです。

#### 11.システムエクスクルーシブメッセージ (その他) [F0H]→[43H]→[1nH]→[27H]→[30H]→[00H]→

 $[OOH] \rightarrow [mmH] \rightarrow [rHH] \rightarrow [cch] \rightarrow [F7H]$ 

#### ※ マスターチューニング(XGと後着優先)で、全チャンネ ルの音程を一度に変えられるメッセージです。

F0H: エクスクルーシブステータス

- 
- 43H: ヤマハ<br>lnH: n=CLPからの送信時は常に0、受信時は0〜F
- 27H: TG100の機種ID<br>30H: サブID

00H:<br>00H:

- 
- OOH:<br>mmH: マスターチューニングMSB<br>πH : マスターチューニングLSB<br>ccH: エンドオブエクスクルーシブ<br>F7H: エンドオブエクスクルーシブ
- 

## <span id="page-73-0"></span>CLP-240/230 MIDIインプリメンテーションチャート

YAMAHA [クラビノーバ] Date : 22,Sep 2004 Version : 1.0

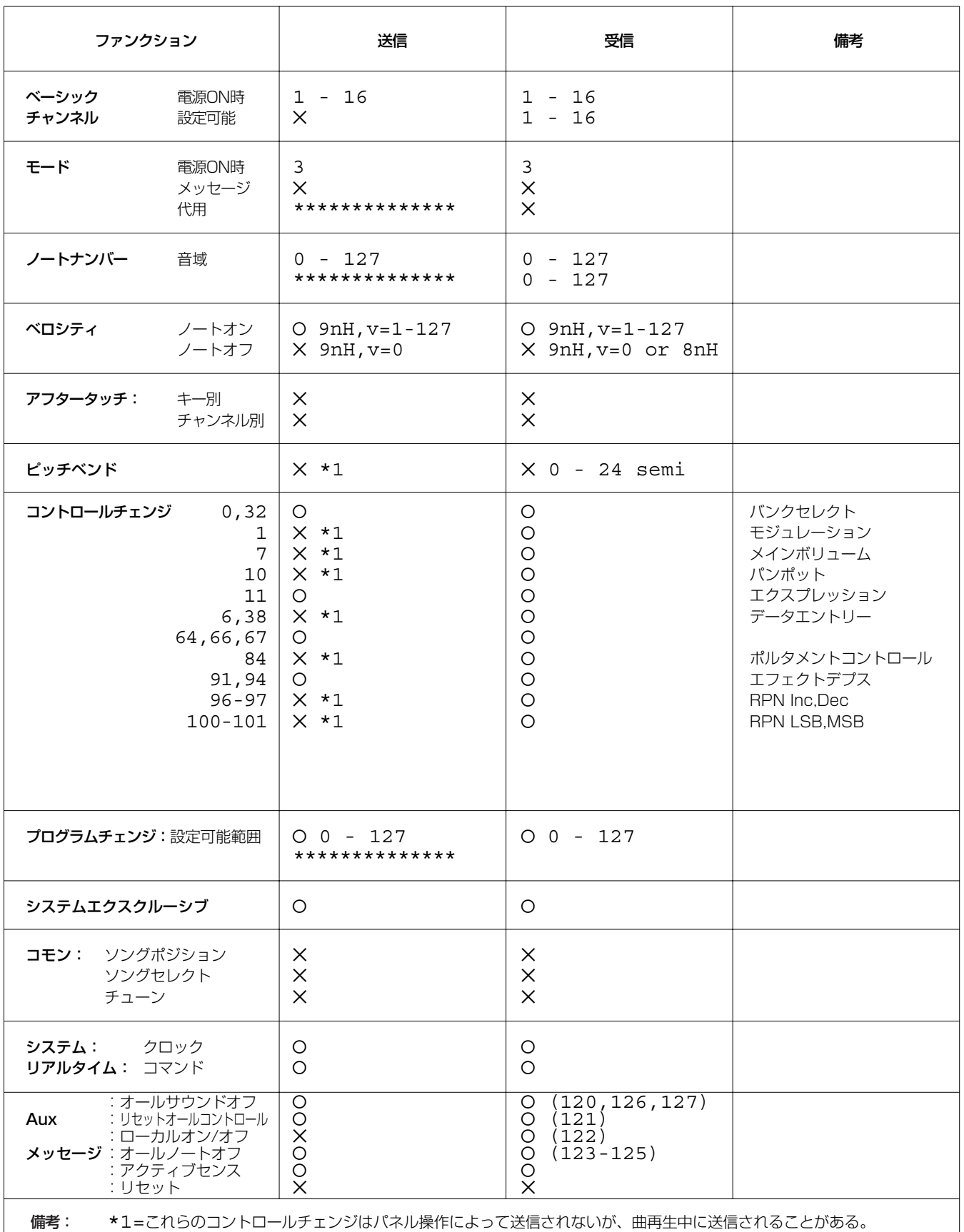

付

モード1:オムニオン、ポリ モード2:オムニオン、モノ モード3:オムニオフ、ポリ モード4:オムニオフ、モノ

## <span id="page-74-0"></span>CLP-240/230の組み立て方

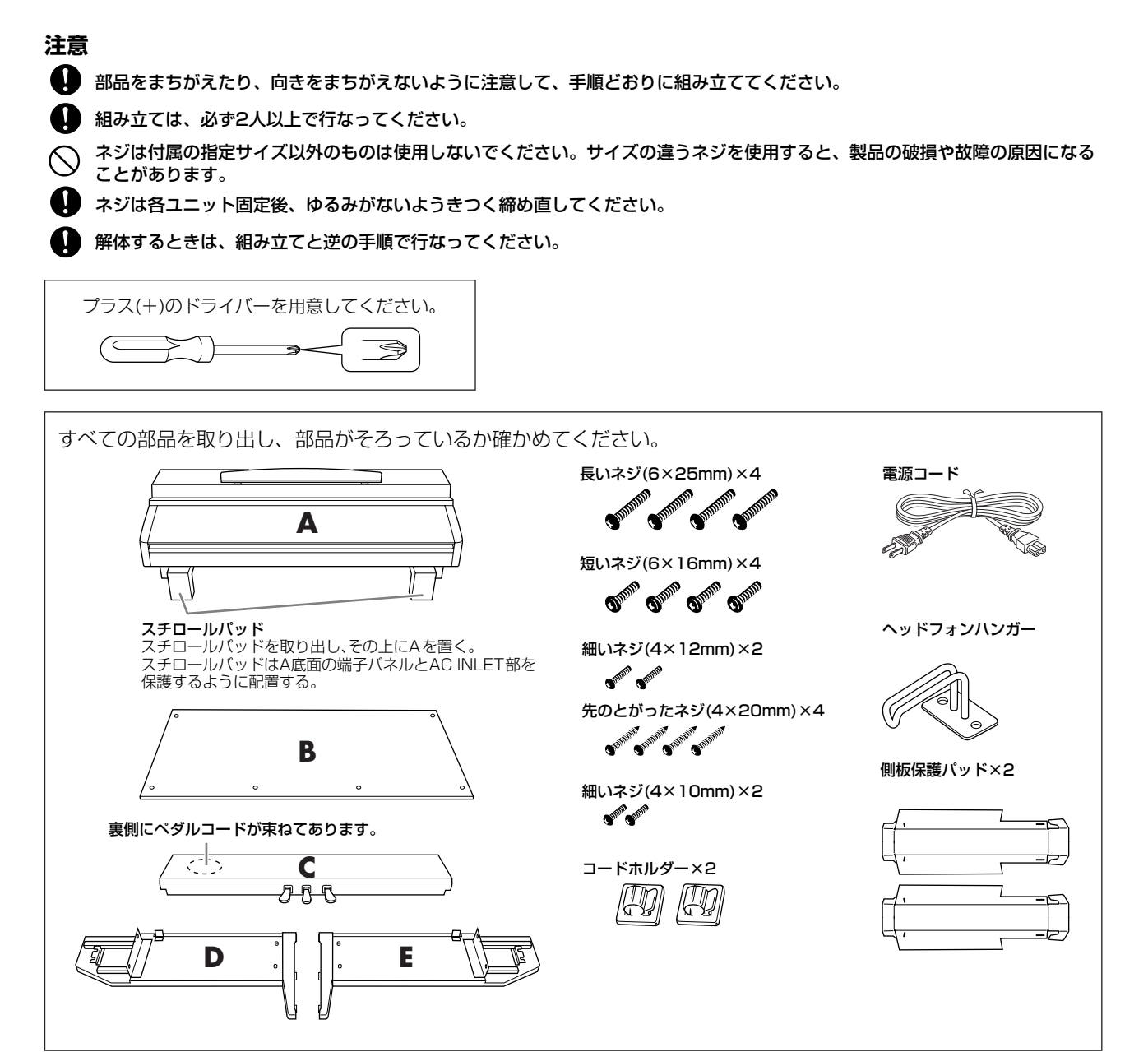

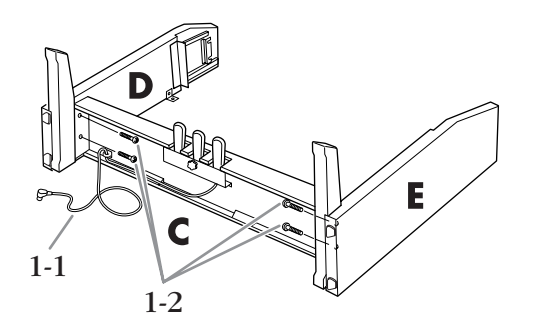

- 1. DとEをCに固定する。 インタルコードをほどく。 外したビニールひもは、手順5で使用する。
	- 1-2 長いネジ(6×25mm)で固定する。

## 2. **Bを固定する。**

- 2-1 Bの下側をD、Eの切り欠きのふちにのせてから、 切り欠きに合わせて上側をはめる。
- 2-2 上側を、細いネジ(4×12mm)で仮留めする。

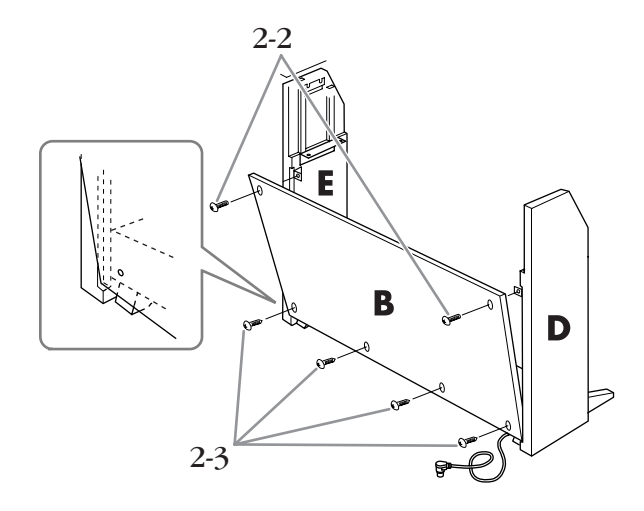

- 2-3 下側を、先のとがったネジ(4×20mm)で仮留め する。
- $2-4$  (平らでない場所で組み立てている場合)組み立てた スタンドを平らな場所に置く。

## 3. **Aを取り付ける。**

3-1 側板保護パッドを図のように組み立て、接着テー プのはくり紙をはがす。

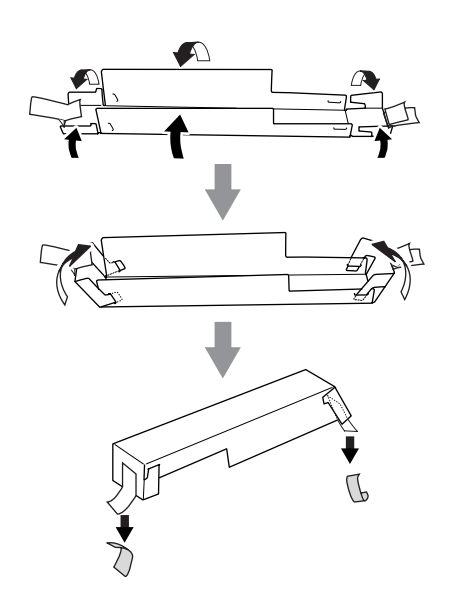

3-2 側板保護パッドをD、Eの上にかぶせ、接着テープ で固定する。

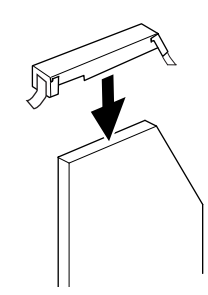

- 3-3 A側面のくぼみとD、Eの内側を合わせ、Aを左右 同時に下ろしてD、Eにはめ込む。
	- 指をはさんだり、本体を落としたりしないよう、十分ご注意 ください。
- 指定した位置以外を持たないでください。

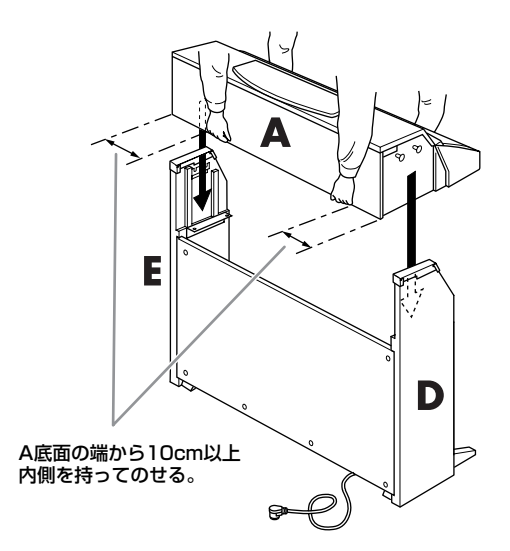

3-4 D、Eの背面を手で支えながら、Aを鍵盤側から奥 側へ止まるまで押し込む。

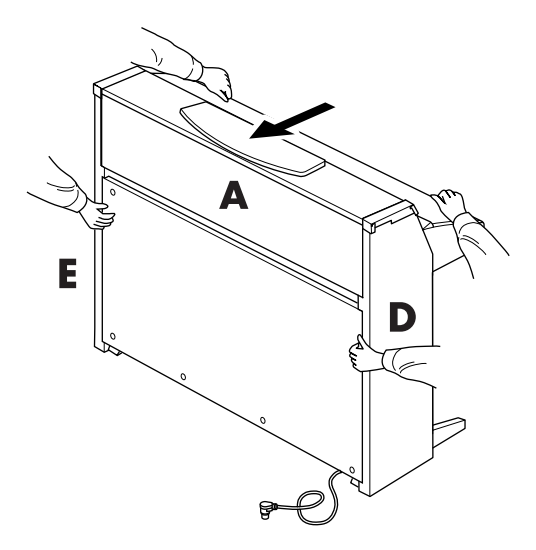

3-5 側板保護パッドを外す。

## 4. **Aを固定する。**

- 4-1 前面から、短いネジ(6×16mm)で固定する。
- 4-2 Bを仮留めしたネジ(手順2-2、2-3)を、左右側板 (図イ、ロ)の隙間が均等になるように調整しなが ら、上側→下側の順にきつく締め直す。

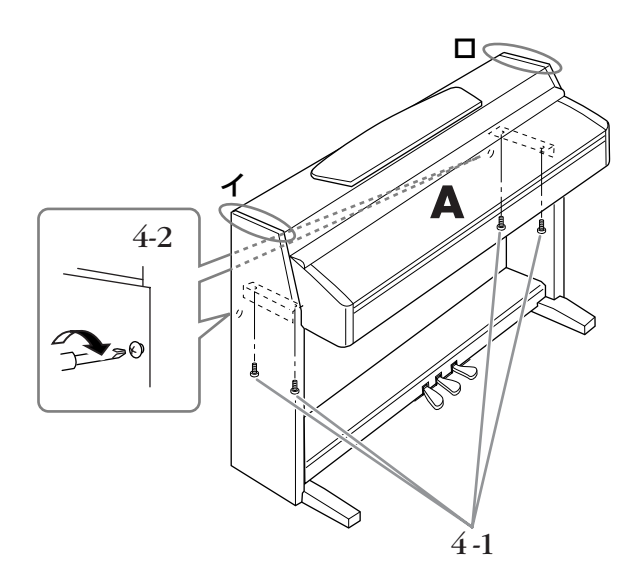

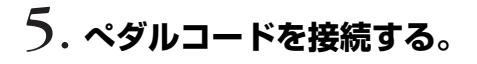

- 5-1 ペダルコードのプラグを前面から、ペダル端子に 差し込む。
- 5-2 コードホルダーを貼り付け、ペダルコードを固定 する。
- 5-3 ペダルコードを、ビニールひもで束ねる。

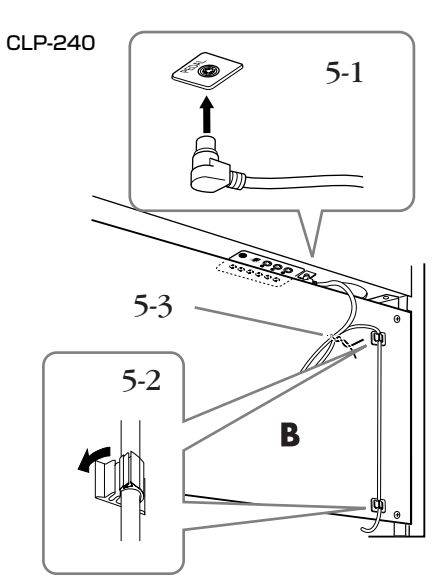

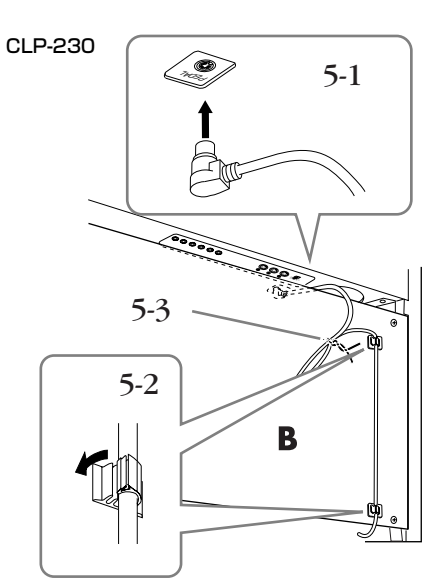

6. **電源コードを接続する。**

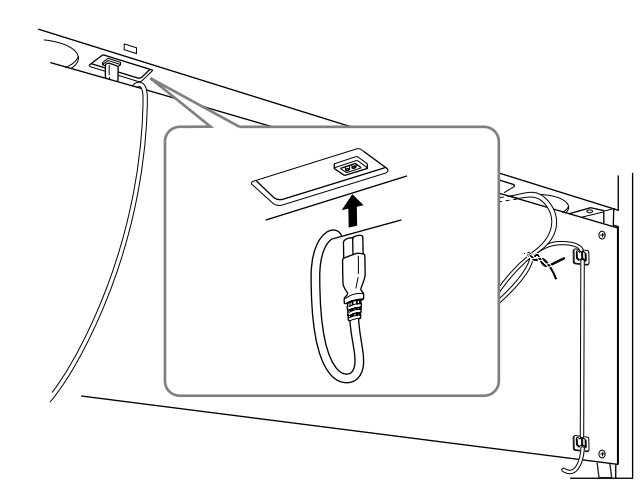

<span id="page-76-0"></span>電源コードのプラグを差し込む。

7. **アジャスターを回す。** アジャスターを回して、床にぴったりつける。

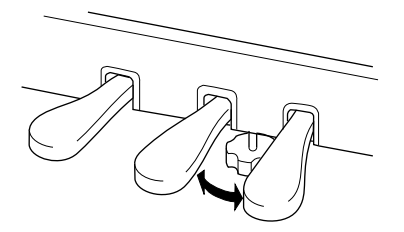

# 8. **ヘッドフォンハンガーを固定する。** 付属のネジ(4×10mm)2本で、図のように取り付ける。

**組み立て後、必ず以下の点をチェックしてくだ さい。**

- 部品が余っていませんか? →組み立て手順を再確認してください。
- 部屋のドアなどがクラビノーバにあたりませんか? →クラビノーバを移動してください。
- クラビノーバがぐらぐらしませんか? →ネジを確実に締めてください。
- ペダルを踏むと、ペダルボックスがガタガタしませ んか?

→アジャスターを回して床にぴったりつけてください。

- ペダルコード、電源コードのプラグが、確実に本体 に差し込まれていますか →確認してください。
- 使用中に本体がきしむ、横ゆれする、ぐらぐらする などの症状がでたら、組み立て図に従って各部のネ ジを締め直してください。

● 組み立て後、本体を移動するときは、必ず本体の底面 を持ってください。

キーカバーを持たないでください。本体が破損したり、 お客様がけがをしたりする原因になります。

ここを持ってください。 ここを持たないでください。

## <span id="page-78-0"></span>別売品のご紹介

**ヘッドフォン HPE-160**

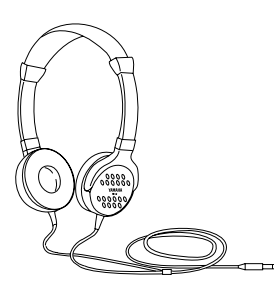

**ミュージック データ プレーヤー MDP10(伴奏くん)**

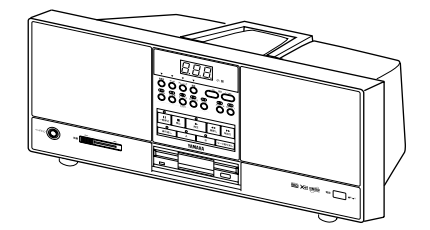

スピーカー一体型のミュージックデータ再生専用モ ジュールです。幅広い種類のディスクソフトを簡単操作 で再生できます。クラビノーバと組み合わせて、ソフト を再生しながらのアンサンブル演奏や練習もできます。

#### **アンサンブルミュージックレコーダー EMR1**

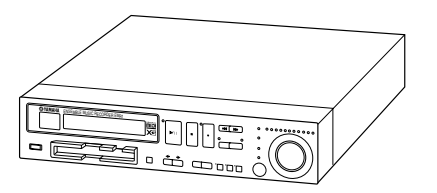

XG音源を備えたシーケンサー (録音/再生機器)です。ク ラビノーバを接続してミュージックデータを再生した り、クラビノーバにない多彩な音色で演奏/録音したり するのに最適です。

**モバイルデータプレーヤー MDP-5**

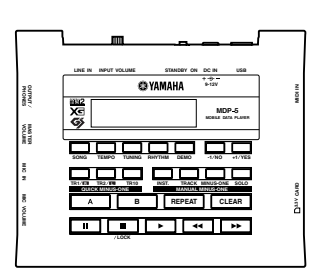

コンパクトなミュージックデータ再生専用機です。クラ ビノーバと組み合わせて、ミュージックデータを再生し ながらのアンサンブル演奏や練習ができます。ミュー ジックデータを保存するのに、大容量のスマートメディ ア™\*が使えます。

\*スマートメディアは株式会社東芝の商標です。

#### **USB-FDDユニット UD-FD01(CLP-240)**

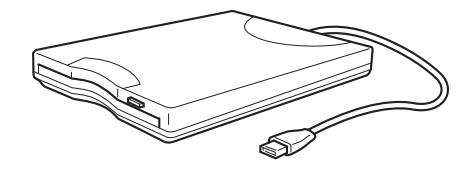

フロッピーディスクを使うと、楽器本体で録音したデー タをディスクに保存したり、ディスク内のデータを本体 に読み込んだりできます。

## <span id="page-79-0"></span>フロッピーディスクの取り扱いについて

CLP-240では、別売のフロッピーディスクドライブUD-FD01を接続してフロッピーディスクを使用できます。フロッピーディスク を使用すると、本体で作ったデータをディスクに保存したり、ディスク内のデータを本体に読み込んだりできます。 フロッピーディスクをご使用いただく場合は、以下のことをお守りください。

#### **■ 使用できるフロッピーディスクの種類**

・3.5インチの2DD、または、2HDフロッピーディスクが使用できま す。

#### **■ フロッピーディスクのフォーマット**

・新しいディスクや他の機器で使っていたディスクは、そのままでは 使えない場合があります。この機器のドライブに入れてもディスク が読めない場合は、フォーマット(初期化)をする必要があります。 フォーマットの方法は[39ページを](#page-38-0)ご覧ください。なお、フォーマッ トを行なうとディスク内のすべてのデータは消去されます。あらか じめ、データの有無をご確認ください。

#### **n** Note

この機器でフォーマットしたフロッピーディスクは、そのままでは 他の機器で使えない場合があります。

#### **■ フロッピーディスクの挿入/取り出し**

#### ● フロッピーディスクの挿入

・フロッピーディスクのシャッターに文字が書かれている方(表面)を 上にして、ディスク挿入口にカチッと音がするまでていねいに差し 込みます。

#### ● フロッピーディスクの取り出し

- ・あらかじめフロッピーディスクにアクセス中\*でないことを確認した 上で(ディスク挿入口左下のユーズランプが消えたことを確認した上 で)、ディスク挿入口の右上にあるイジェクトボタンをしっかりと奥 まで押します。フロッピーディスクが押し出されるので、取り出し て(引き抜いて)ください。フロッピーディスクが途中で引っかかり 取り出せなくなった場合は、無理に取り出そうとせず、もう一度イ ジェクトボタンを押しなおすか、またはフロッピーディスクをディ スク挿入口に完全に押し込んでからやり直してください。
- \*アクセス中: 録音や再生、データ削除などの作業中を指します。ま た、電源が入っている状態でフロッピーディスクを挿 入したときも、楽器本体がディスクの内容を確認する ために自動的にアクセス中になります。

#### アクセス中にフロッピーディスクを取り出したり、楽器本体 の電源を切ったりしないでください。ディスク内容がこわれ るだけでなく、フロッピーディスクドライブの故障の原因に なります。

・電源を切るときは、フロッピーディスクはあらかじめディスクドラ イブユニットから取り出してください。電源を切ったあと、フロッ ピーディスクを入れたまま長時間放置すると、ディスクが汚れ、 データの読み書きにエラーが生じる原因になります。

#### **■ 磁気ヘッドの定期的なクリーニング**

- ・ディスクドライブユニットは高精度の磁気ヘッドを使用しています。 ディスクドライブユニットを長時間使用していくうちに、磁気ヘッ ドはフロッピーディスクの磁性粉で汚れてきます。磁気ヘッドが汚 れると、録音や再生にエラーが生じることがあります。
- ・ディスクドライブユニットを良好な状態でご使用いただくために、 磁気ヘッドを定期的に(1ヵ月に1回程度)クリーニングしていただく ことをおすすめします。

#### **D** NOTE

磁気ヘッドのクリーニングには、市販の「乾式ヘッドクリーニング ディスク」をご使用ください。なお、取扱説明書巻末のヤマハ電気 音響製品サービス拠点で、弊社推奨の「乾式ヘッドクリーニング ディスク」をお求めいただくこともできます。

#### **■ フロッピーディスクについてのご注意**

- フロッピーディスクの取り扱いと保管
- ・ (持ち運ぶ場合も含めて)必ず市販のケースに入れて保管し、落とし たり、物をのせたり、折り曲げたりしないでください。また、ディ スク内部に水やほこりなどが入らないようにしてください。
- ・直射日光のあたる場所(日中の車内など)やストーブの近くなど極端 に温度が高くなるところ、逆に温度が極端に低いところに置かない でください。
- ・ディスクのシャッターを開けて、内部の磁性体に触れないでください。
- ・磁気を帯びたもの(テレビやスピーカーなど)には近づけないでくだ さい。
- ・シャッターやディスク自体が変形しているようなディスクは、使用 しないでください。
- ・フロッピーディスクにはラベル以外のもの(メモなど)を貼らないで ください。ラベルは所定の位置にはがれないようにしっかりと貼っ てください。

#### ● 誤消去防止

・フロッピーディスクには、誤ってデータを消してしまわないように ライトプロテクトタブ(書き込み禁止タブ)が付いています。大切な データが入っているディスクは、ライトプロテクトタブをオン(タブ の窓が開いた状態)にして、書き込みができないようにしてくださ い。

逆に、データを保存する場合などは、ご使用の前にディスクのライ トプロテクトタブがオフになっていることをご確認ください。

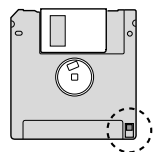

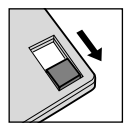

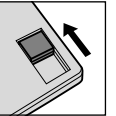

フロッピーディスク の裏側

書き込み不可 (演奏を録音でき ません。)

書き込み可 ( 演奏を録音でき ます。)

#### **DI NOTE**

市販フロッピーディスクの中には粗悪品もございます。メーカー名 をご確認の上、お求めください。

## <span id="page-80-0"></span>フロッピーディスクドライブ(別売)の 取り付け方

CLP-240には、別売のフロッピーディスクドライブUD-FD01を楽器本体底面に取り付けることができます。

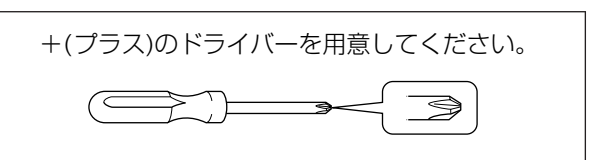

 $1$ . ケースの3か所の両面テープから、はくり紙をは がし、フロッピーディスクドライブをケースに取 り付けます。

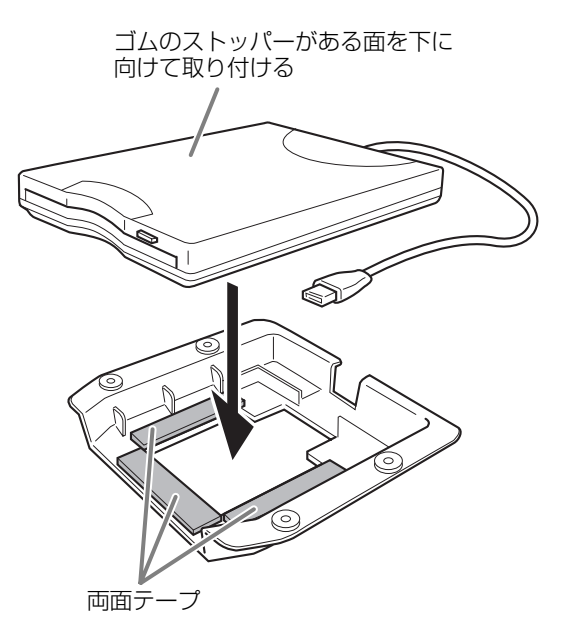

 $2.$  USBケーブルを、ケースに収まるように折りたた みます。

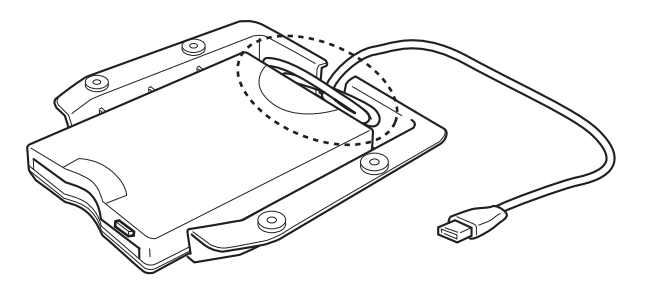

3. 付属のネジ(4×10 mm)4本で、本体底面の左側 にフロッピーディスクドライブケースを固定しま す。

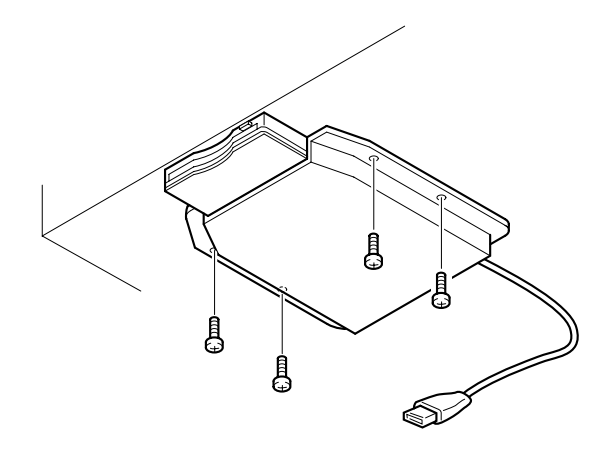

 $\overline{4}$ . USBケーブルをUSB [TO DEVICE]端子に接続 します。

## <span id="page-81-0"></span>CLP-240/230仕様

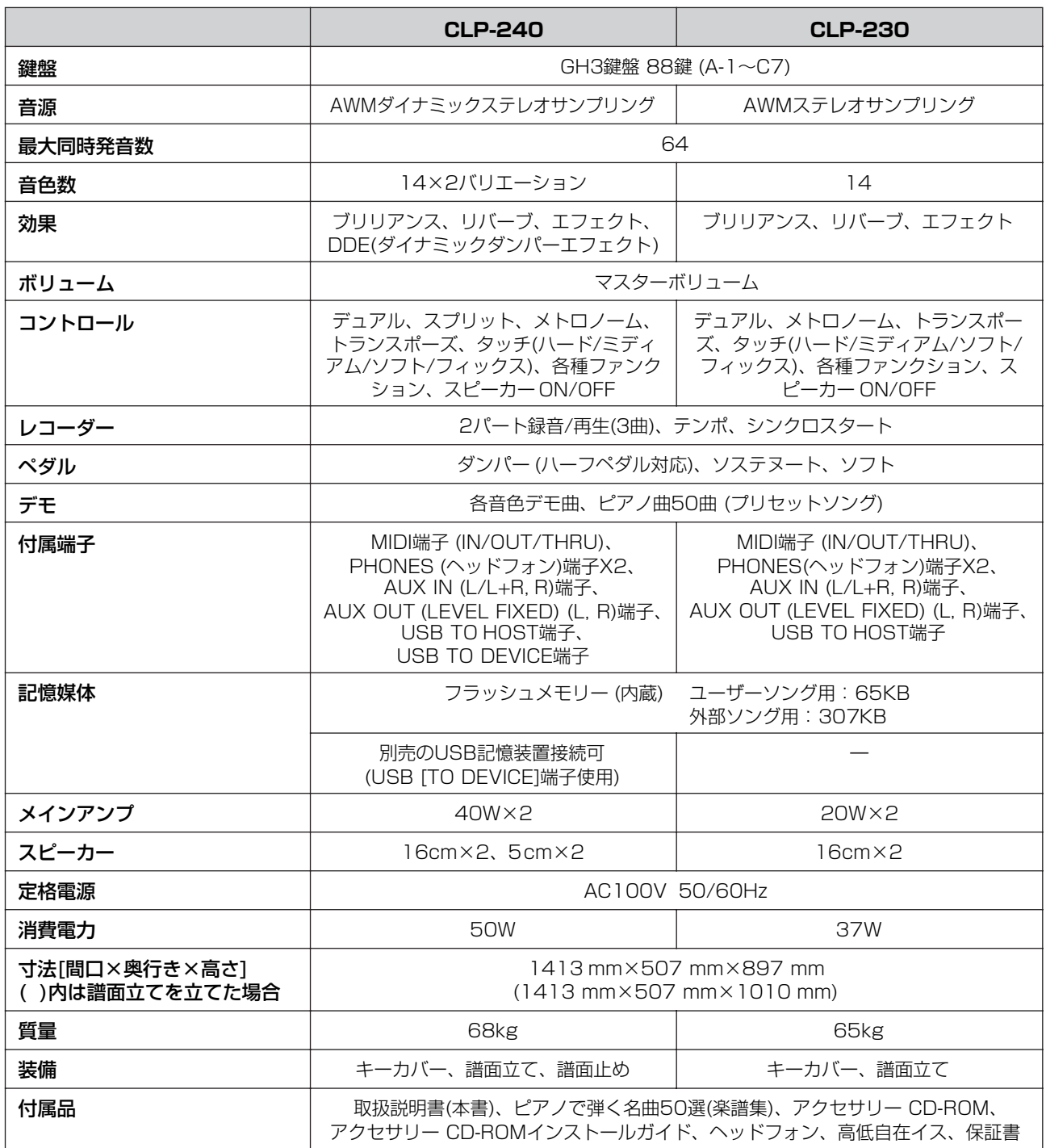

仕様および外観は、改良のため予告なく変更することがあります。

## 索引

### $\mathbf{A}$

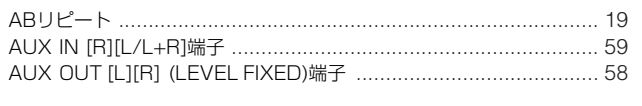

### $\, {\bf B}$

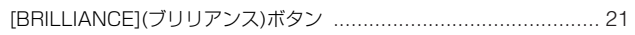

## D

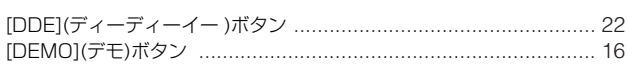

## $\mathsf{E}$

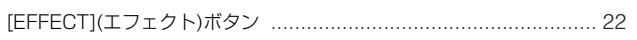

## $\bar{\mathbf{F}}$

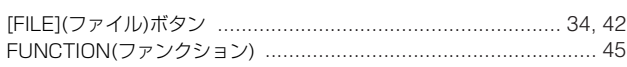

## $\bar{\mathbf{L}}$

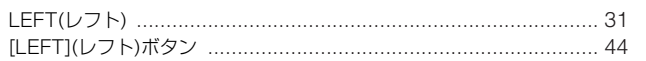

#### $\mathbf M$

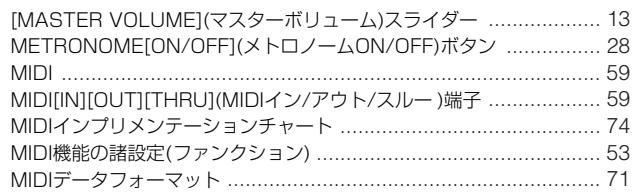

### $\mathsf{P}$

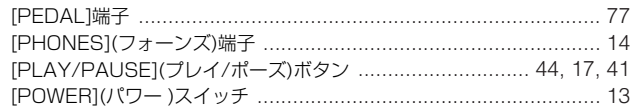

## $\mathsf{R}$

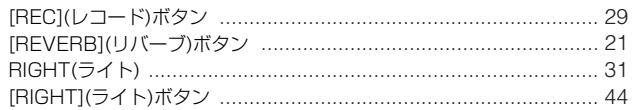

## S

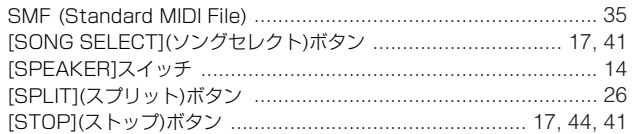

## $\mathsf T$

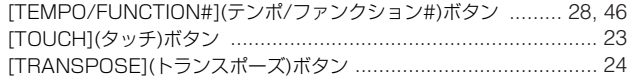

## $\cup$

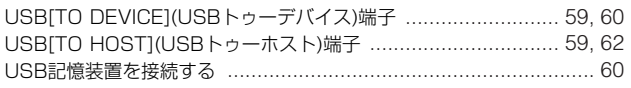

## $\mathbf V$

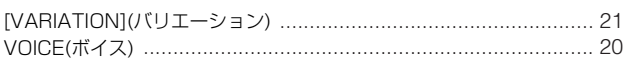

### $\overline{r}$

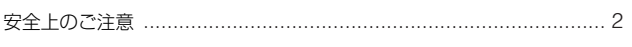

### $\overline{\mathbf{f}}$ ゥ \_<del>\_</del><br>運搬 ………………………………………………………………………………7  $\mathbf{I}$

### $\rightarrow$

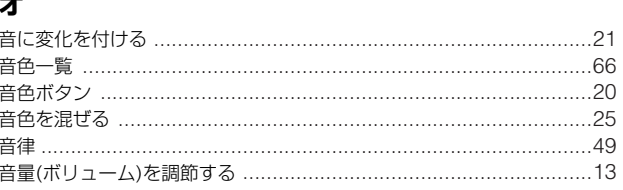

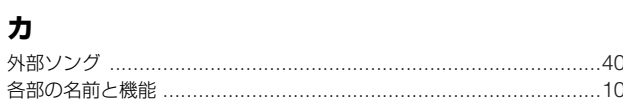

### $\ddagger$

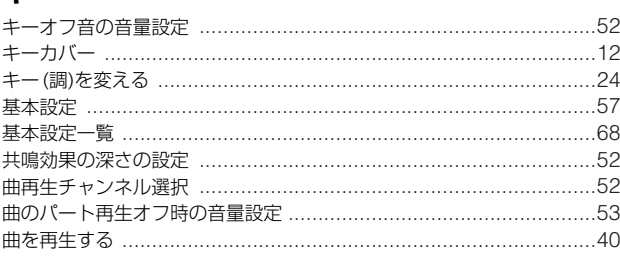

## ク

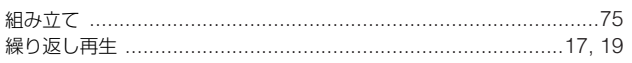

## ケ

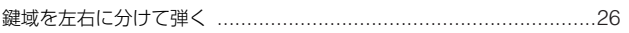

### $\Box$

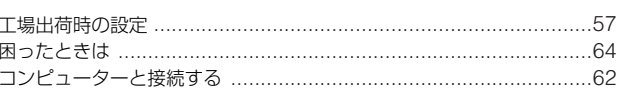

## サ

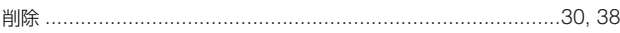

### シ

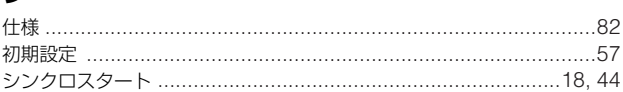

## $\overline{\mathbf{z}}$

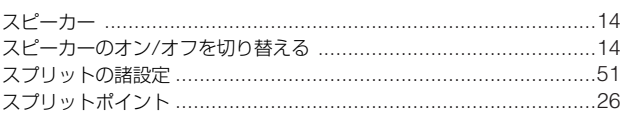

#### ソ

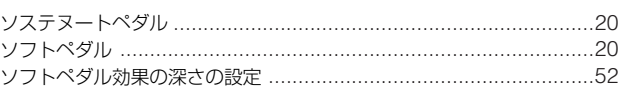

### タ

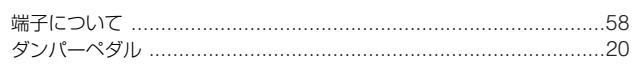

## チ

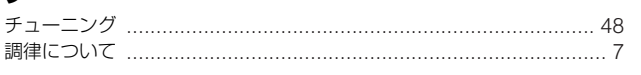

## テ

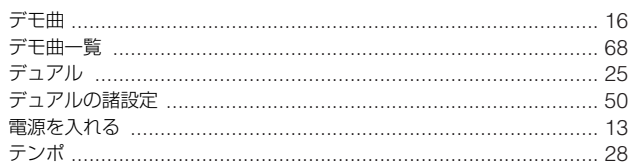

## $\overline{b}$

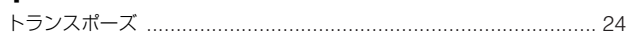

## $\overline{\mu}$

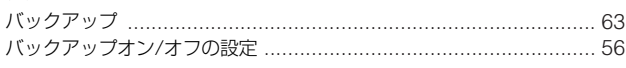

## $\overline{\mathsf{c}}$

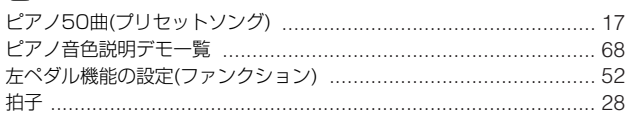

## $\overline{z}$

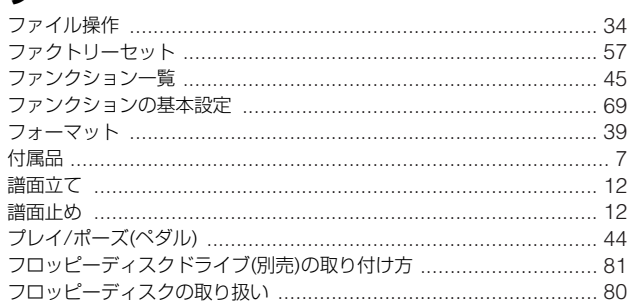

### $\hat{\mathbf{r}}$

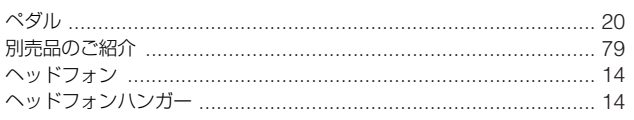

## $\frac{1}{\pi}$

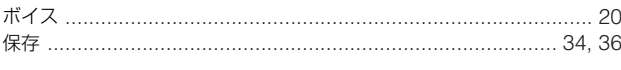

## $\boldsymbol{\mathsf{x}}$

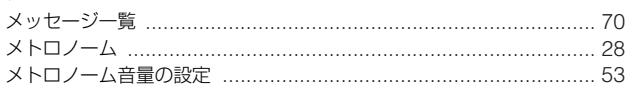

## $\overline{\mathbf{t}}$

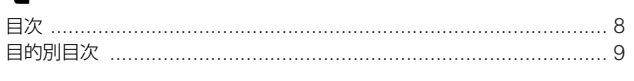

## $\overline{\nu}$

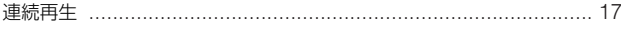

## $\Box$

84 CLP-240/230 取扱説明書

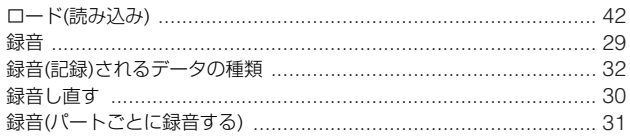

メモ

メモ

## **保証とアフターサービス**

サービスのご依頼、お問い合わせは、お買い上げ店、またはお近く のヤマハ電気音響製品サービス拠点にご連絡ください。

#### **● 保証書**

本機には保証書がついています。 保証書は販売店がお渡ししますので、必ず「販売店印・お買い上げ 日」などの記入をお確かめのうえ、大切に保管してください

#### **● 保証期間**

お買い上げ日から本体は1年間、ヘッドフォンは6カ月です。

#### **● 保証期間中の修理**

保証書記載内容に基づいて修理いたします。詳しくは保証書をご覧 ください。

#### **● 保証期間経過後の修理**

修理すれば使用できる場合は、ご希望により有料にて修理させてい ただきます。

下記の部品については、使用時間により劣化しやすいため、消耗に 応じて部品の交換が必要となります。消耗部品の交換は、お買い上 げ店またはヤマハ電気音響製品サービス拠点へご相談ください。

#### 消耗部品の例

ボリュームコントロール、スイッチ、ランプ、リレー類、接続 端子、鍵盤機構部品、鍵盤接点など

#### **● 補修用性能部品の最低保有期間**

製品の機能を維持するために必要な部品の最低保有期間は、製造打 切後8年です。

#### **● 修理のご依頼**

まず本書の「困ったときは」をよくお読みのうえ、もう一度お調べ ください。

それでも異常があるときは、お買い上げの販売店、または最寄りの ヤマハ電気音響製品サービス拠点へお申し付けください。

#### **● 製品の状態は詳しく**

修理をご依頼いただくときは、製品名、モデル名などとあわせて、 故障の状態をできるだけ詳しくお知らせください。

#### **■ ヤマハ電気音響製品サービス拠点**

(修理受付および修理品お持込み窓口)

#### **◆ 修理のご依頼 / 修理についてのご相談窓口**

#### ヤマハ電気音響製品修理受付センター

受付時間 月曜日~金曜日 9:00~19:00、土曜日 9:00~17:30 (祝祭日および弊社休業日を除く)

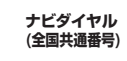

## ※一般電話・公衆電話からは、市内通話料金でご利用いただけます。 0570-012-808 **ナビダイヤル**

FAX (053) 463-1127

#### **◆ 修理品お持込み窓口**

受付時間 月曜日~金曜日 9:00~17:45 (祝祭日および弊社休業日を除く)

\* お電話は、電気音響製品修理受付センターでお受けします。

#### 北海道サービスステーション

〒064-8543 札幌市中央区南10条西1丁目1-50 ヤマハセンター内 FAX (011) 512-6109

#### 首都圏サービスセンター

〒143-0006 東京都大田区平和島2丁目1-1 京浜トラックターミナル内14号棟A-5F FAX (03) 5762-2125

#### 浜松サービスステーション

〒435-0016 浜松市和田町200 ヤマハ(株)和田工場内 FAX (053) 462-9244

#### 名古屋サービスセンター

〒454-0058 名古屋市中川区玉川町2丁目1-2 ヤマハ(株)名古屋倉庫3F FAX (052) 652-0043

#### 大阪サービスセンター

〒564-0052 吹田市広芝町10-28 オーク江坂ビルディング2F FAX (06) 6330-5535

#### 九州サービスステーション

〒812-8508 福岡市博多区博多駅前2丁目11-4 FAX (092) 472-2137

\*名称、住所、電話番号などは変更になる場合があります。

## ヤマハ株式会社

**国内楽器営業本部 鍵盤統括部 企画推進室**

 〒108-8568 東京都港区高輪2-17-11 TEL 03-5488-5443

#### **PA・DMI事業部**

**EKBマーケティング部 CL・PKグループ** 〒430-8650 浜松市中沢町10-1 TEL 053-460-3275

**クラビノーバ ・ポータブル楽器 インフォメーションセンター** 受付日: 月曜日~土曜日(祝日およびセンターの休業日を除く) 受付時間: 10:30~19:00

フリー<br>ダイヤル

サポート: http://www.yamaha.co.jp/support/

**電子ピアノ**/**キーボードのホームページ** http://www.yamaha.co.jp/product/epiano-keyboard/

**ヤマハマニュアルライブラリー** http://www.yamaha.co.jp/manual/japan/

**あなたの音楽生活をフルサポート ミュージックイークラブ** http://www.music-eclub.com/

**お客様サポート&サービス** http://www.yamaha.co.jp/support/

\*名称、住所、電話番号、URLなどは変更になる場合があります。

U.R.G., Pro Audio & Digital Musical Instrument Division, Yamaha Corporation © 2005 Yamaha Corporation WH96230 612MWAP5.3-02B0 Printed in China